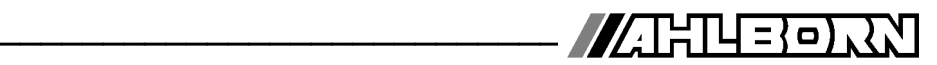

# **Notice d'utilisation**

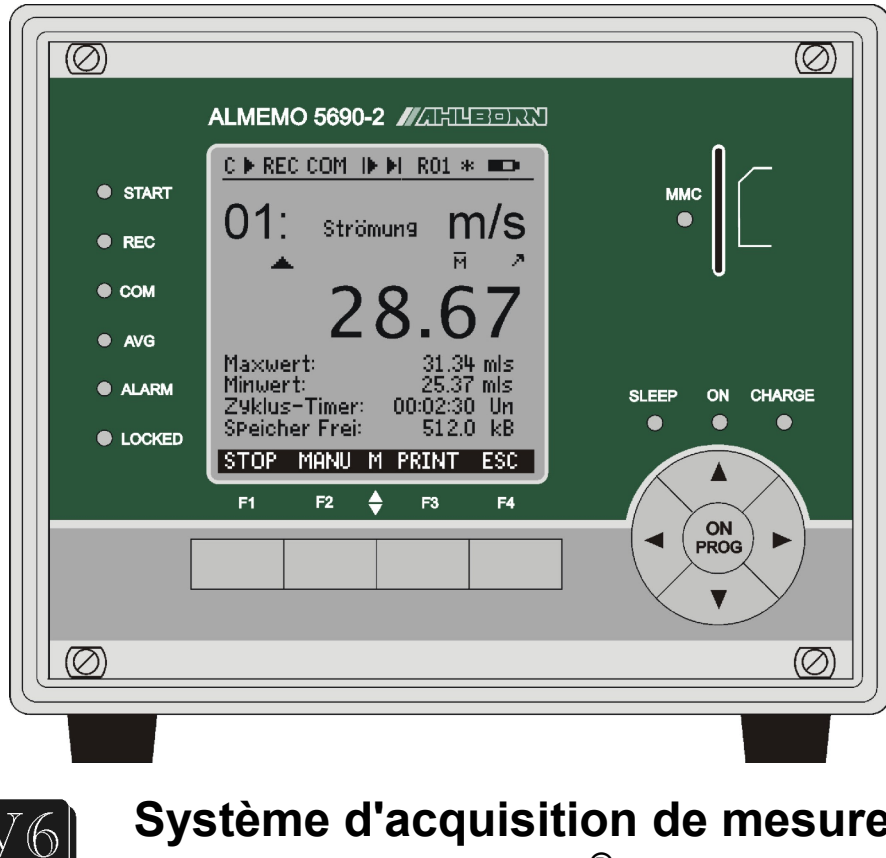

# **Système d'acquisition de mesure ALMEMO® 5690-2CPU**

V1.4 27.08.2009

www.ahlborn.com

# **1. ELÉMENTS DE MANIPULATION**

## **1.1 Façade**

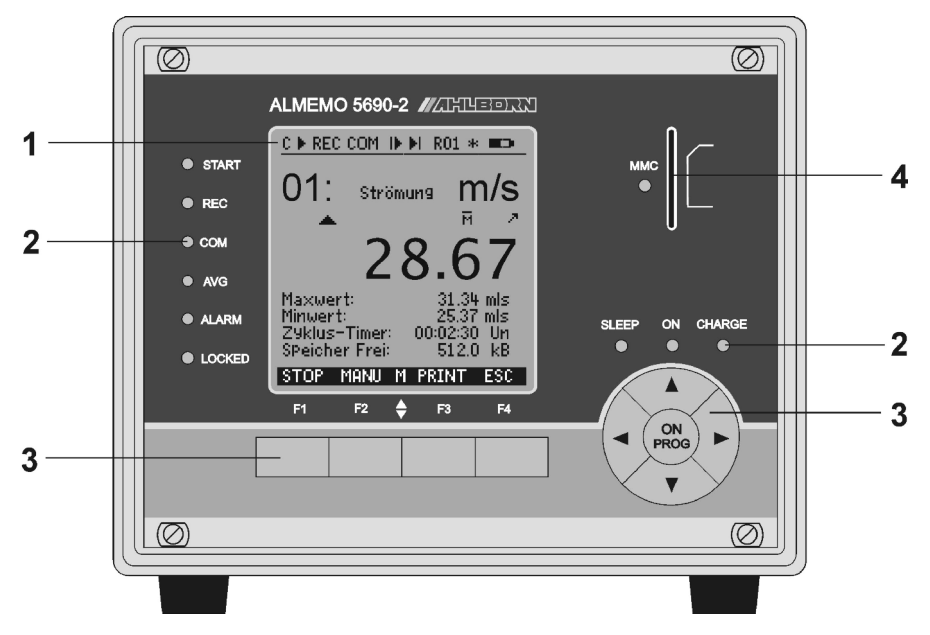

## **(1) Affichage LCD** voir 8.

#### **Barre d'état :**

- C Scrutation cont. des pts de mesure<br>▶ Ⅱ Départ arrêt mesure
- $\frac{\text{b}}{\text{REC}}$  Départ, arrêt mesure<br>REC Foregistrement mém
- **REC** Enregistrement mémoire
- Edition des mesures
- **i**<sup>→</sup>, <sup>→</sup>i Début mesure, fin progr.<br>R01 Ftat du relais d'alarme
- Etat du relais d'alarme
- \* , \* Eclaira activé, pause Fonctionmt batterie/état de la charge

**13 lignes pour les fonctions**

**Fonctions des touches** F1, F2, F3, F4

### **(2)Témoins**

- **START** mesure lancée
- **REC** mesure et mémorisation
- **COM** mesure avec sortie
- **AVG** calcul de moyenne
- **ALARM** dépassement de limite rupture de ligne, lobat
- **LOCKED** touches verrouillées

### **(2) Témoins**

**ON** Appareil activé

- **SLEEP** clignote en mode veille
- **CHARGE** accumulateur en charge
	- s'éteint quand accu chargé

## **(3) Touches** voir 8.

- F1 ... F4 Touches de fonction (programmables),Bloc curseur
- ON PROG
- Mise en marche, Programmer, Appui long pour arrêter
- **A D** Sélection de fonction. saisie
- ◄ Dernier menu

## **(4)Emplacement Multi-media-Card**

**MMC** Emplacement pour carte Multi Media

# **1.2 Face arrière**

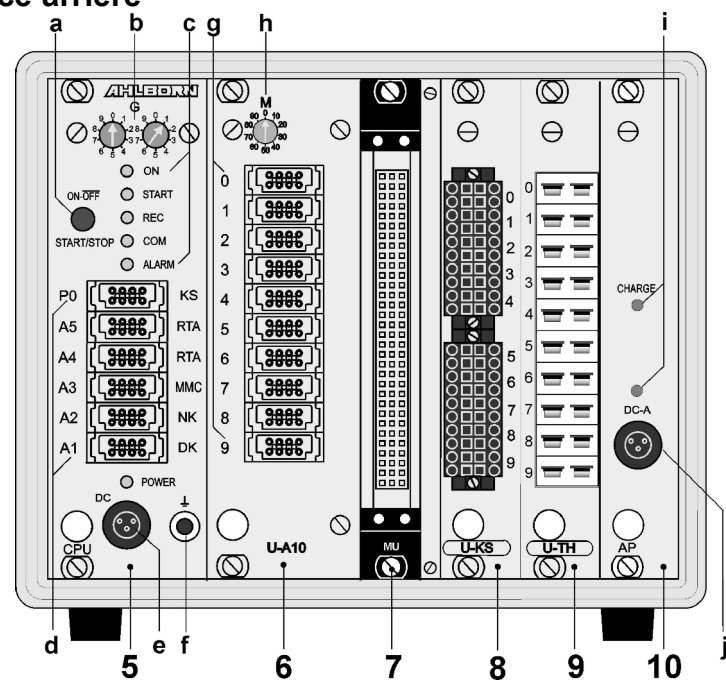

#### **(5) Module UC : Circuit de mesure UC**

#### **(a) Bouton-poussoir** aucune fonction

#### **(b) Codeur** voir 10.5.2

**G** Adresse appareil 0 à 99 pour l'option XU ou XM, 3 adresses sont affectées, adresse appareil seulem. 0 à 7 !

- **ON** Appareil activé
- **START** mesure lancée
- **REC** mesure et mémorisation
- **COM** mesure avec sortie **ALARM** dépassement de limite
- rupture de ligne, lobat (clignote)

### **(d) Prises de sortie** voir 10.6

- A1 interface/fibre opt. (ZA1909-DK5/L) InterfaceUSB (ZA1919-DKU) RS 422 (ZA 5099-NVL/NVB) Ethernet (ZA 1945-DK)
- A2 câble réseau (ZA1999-NK5/NKL) sortie analogique (ZA 1601-RK) Périphériques V5/V6 (ZA 8000/6-RTA)
- A3 Périphériques V6 (ZA 8006-RTA3)
- **© Témoins Témoins** A4 Périphériques V6 (ZA 8006-RTA3)
	- A5 Entrée déclench. V6 (ZA 1006-ET/EK)
	- P0 Option Relais, déclenchement, analog. interne
	- **(e) Prise femelle DC** s. [6.](#page-15-0) adaptateur secteur (ZB 1212-NA6, 12V, 3A)

Câble isol. galv. (ZB 3090-UK2, 10-30V, 1.2A) **Témoin**

POWER Tension secteur présente

**(f) Prise de masse**

**Extension des points de mesure par cartes de commutation voir [7.3:](#page-18-0)**

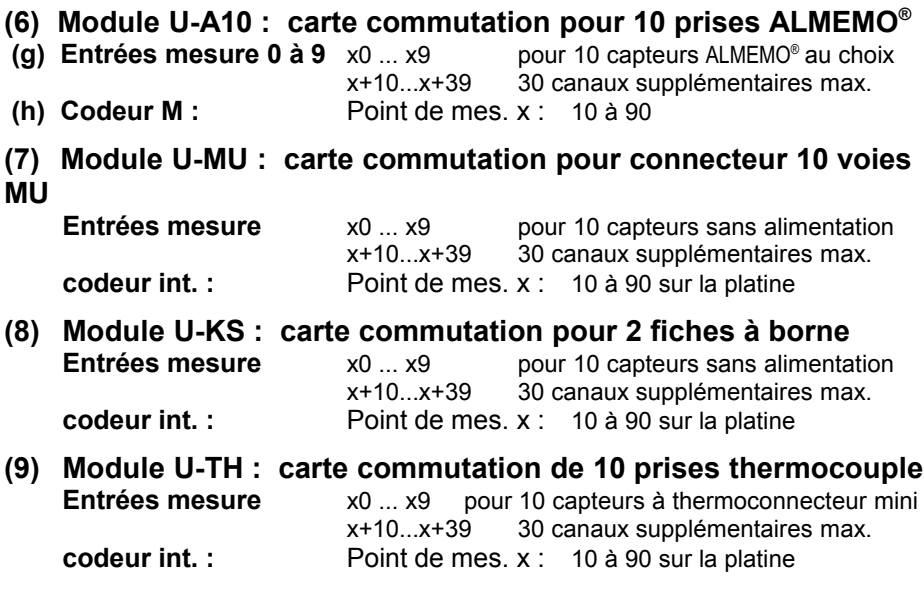

**Les cartes actives de commutation** à circuit de mesure (option 5690-M) sont référencées **M** au lieu de **U** : **M-A10**, **M-MU**, **M-KS**, **M-TH**

#### **(10) Module AP : accu** (option voir [6.3\)](#page-15-1)

**(i) Prise raccordement DC-A** adapt. secteur 12V (ZB 1212-NA6, 12V, 5A) **(j) Témoins DC-A** tension secteur présente CHARGE les accus sont en charge

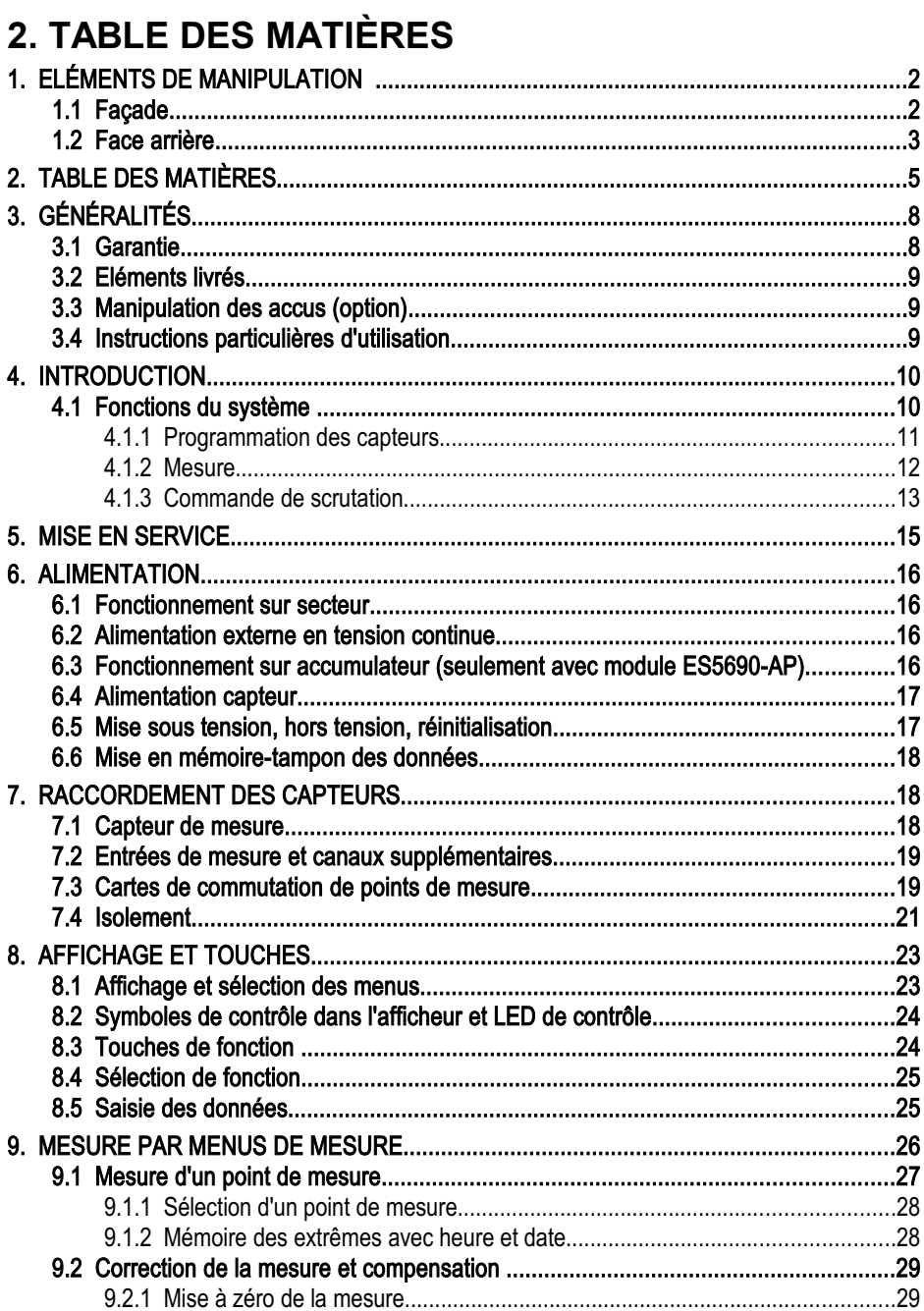

## 2. Table des matières

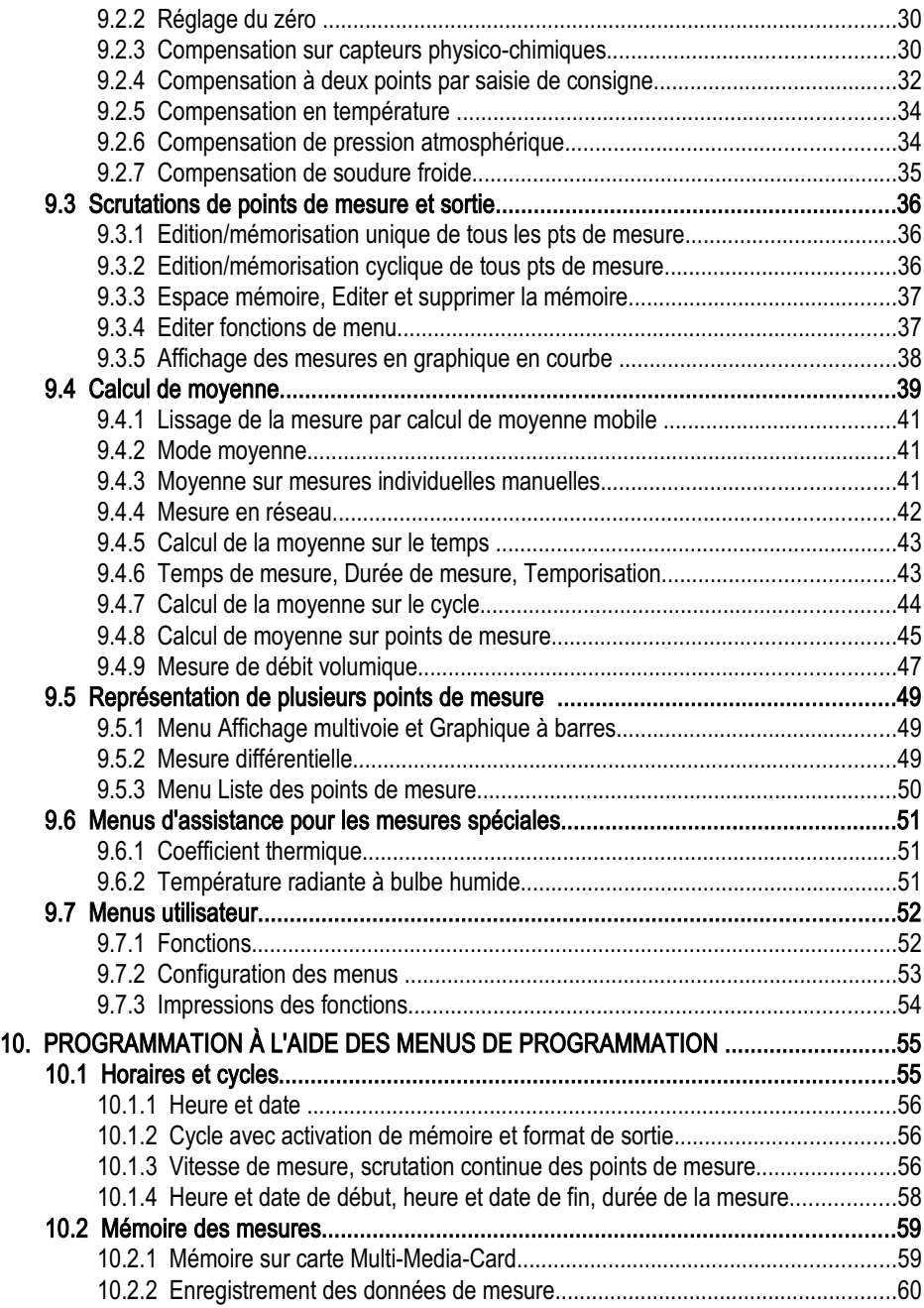

I

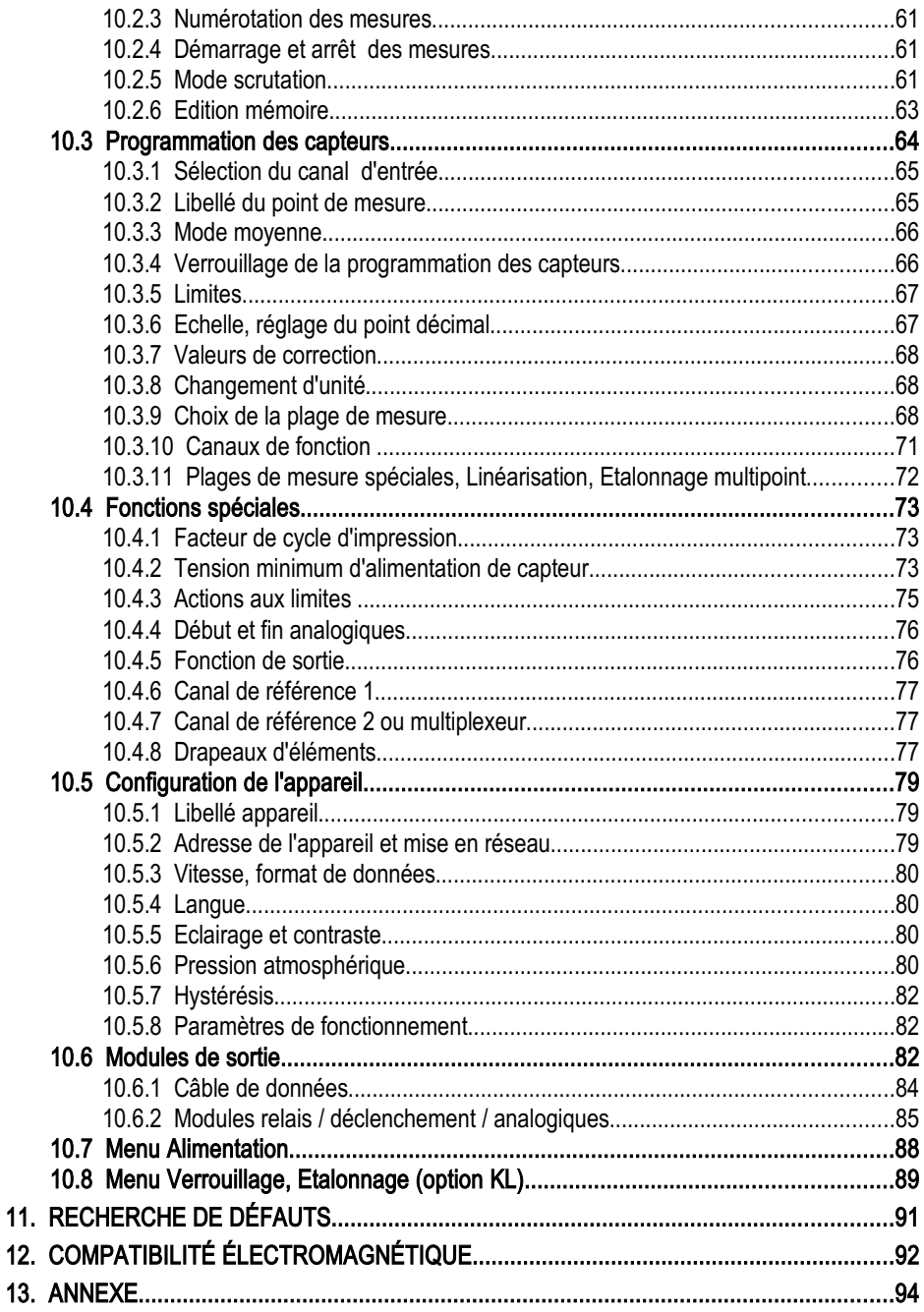

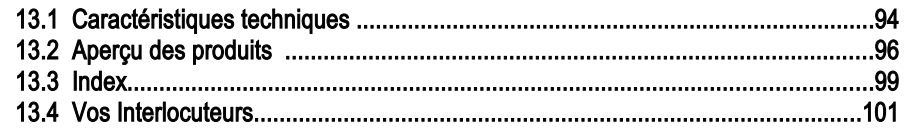

# **3. GÉNÉRALITÉS**

Félicitations pour votre achat de ce système innovant d'acquisition de mesure ALMEMO® . Grâce aux connecteurs brevetés ALMEMO® , l'appareil se configure tout seul et à l'aide du logiciel AMR-Control fourni, la manipulation ne vous posera aucun problème. Par ailleurs, l'appareil permet de raccorder les capteurs et périphériques les plus divers avec de nombreuses fonctions spéciales. C'est pourquoi, afin de vous familiariser avec le fonctionnement des capteurs et les multiples possibilités de l'appareil, vous devez lire absolument cette notice d'utilisation ainsi que les chapitres correspondants du manuel AL-MEMO® . C'est seulement de cette manière que vous éviterez toute erreur de manipulation ou de mesure ainsi que tout dommage porté à l'appareil. Pour répondre rapidement à toutes les questions, un index exhaustif des mots-clés se trouve à la fin de la notice et du manuel.

## **3.1 Garantie**

Chaque appareil est soumis à plusieurs essais qualité avant de quitter l'usine. Une garantie de deux ans contre tout défaut de fonctionnement est accordée à compter de la date de livraison. Avant de renvoyer un appareil, veuillez observer les indications données au chapitre 11. Recherche des erreurs. S'il devait s'agir effectivement d'une défectuosité, utilisez si possible l'emballage d'origine pour le renvoi et joignez-y une description explicite du défaut avec les conditions secondaires associées.

Toute prestation de garantie est exclue dans les cas suivants :

- En cas d'interventions et modifications non autorisées effectuées par le client sur l'appareil
- Fonctionnement en dehors des conditions environnementales valables pour ce produit
- Utilisation d'une alimentation électrique ou de périphériques non adaptés
- Utilisation non conforme de l'appareil
- Dommages provoqués par décharges électrostatiques ou la foudre
- Inobservation de la notice d'utilisation

Le constructeur se réserve le droit de modifier les caractéristiques du produit en faveur du progrès technique ou en raison des nouveaux composants.

## **3.2 Eléments livrés**

Lors du déballage, assurez-vous que l'appareil ne soit pas endommagé et que la livraison est complète :

Appareil ALMEMO® 5690-2C, carte multi-media-Card et lecteur de carte USB, adaptateur secteur ZB 1212-NA6 12V 3A, la présente notice d'utilisation, le manuel ALMEMO® , CD avec logiciel AMR-Control et des accessoires utiles

En cas de dommage pendant le transport, conserver l'emballage et informer sans délais le fournisseur.

## **3.3 Manipulation des accus (option)**

A la livraison, les accumulateurs ne sont généralement pas chargés. C'est pourquoi il faut commencer par les recharger à l'aide du bloc secteur fourni, jusqu'à ce que le témoin CHARGE cesse d'être allumé.

Veillez à ne pas établir de court-circuit sur les accumulateurs ni à les jeter dans le feu.

Les accumulateurs sont des déchets spéciaux et ne doivent pas être éliminés avec les déchets ménagers !

## **3.4 Instructions particulières d'utilisation**

- En apportant l'appareil dans les ateliers de l'entreprise depuis un environnement froid, de la condensation peut survenir sur la partie électronique. De plus sur les mesures par thermocouple, de grandes erreurs sont possibles en cas de fortes variations de température. Attendez-donc que l'appareil se soit adapté à la température ambiante avant de le mettre en service.
- Lors du raccordement d'adaptateurs secteur, respectez la tension du secteur.
- Respectez la charge maximum de l'alimentation électrique des capteurs.
- Les capteurs avec alimentation ne sont pas à séparation galv. l'un de l'autre.
- Ne posez pas les câbles de capteur à proximité des câbles de courant fort.
- Veillez à une bonne évacuation de l'électricité statique avant de toucher les câbles de capteur.

# **4. INTRODUCTION**

Le système d'acquisition de mesures ALMEMO® 5690-2CPU est un des derniers nés de la gamme unique en son genre d'appareils de mesure, tous équipés de la connectique ALMEMO® brevetée de la société Ahlborn. Le connecteur intelligent ALMEMO® offre des avantages décisifs lors de la connexion des capteurs et des périphériques, car tous les paramètres sont enregistrés sur EEPROM dans le connecteur et ainsi, toute programmation devient superflue lors du branchement. Tous les capteurs et modules de sortie se connectent sur tous les appareils de mesure ALMEMO® de la même manière. Le fonctionnement et la programmation de toutes les unités est identique. C'est pourquoi les points suivants, valables pour tous les appareils du système de mesure ALMEMO®, sont décrits exhaustivement dans un manuel ALMEMO® spécifique, fourni également avec tout appareil :

Explications détaillées du système ALMEMO® (manuel chap.1),

Aperçu des fonctions et des étendues de mesure des appareils (manuel chap.2),

Tous les capteurs avec notions fondamentales, utilisation et caractéristiques techniques (manuel chap.3),

Les possibilités de raccordement de vos propres capteurs (manuel chap.4),

Tous les modules de sortie analogiques et numériques (manuel chap. 5.1),

Les modules d'interface USB, RS232, fibre opt., Ethernet (manuel chap.5.2),

Tout le système de mise en réseau ALMEMO® (manuel chap.5.3),

Toutes les fonctions et leur manipulation par l'interface (manuel chap.6),

Liste complète d'instructions d'interfaçage avec toutes les images imprimées (manuel chap.7),

La présente notice ne présente plus que les caractéristiques et organes de manipulation spécifiques à l'appareil. C'est pourquoi dans de nombreux chapitres il sera fait référence à des explications détaillées données dans le manuel (manuel x.x.x).

## **4.1 Fonctions du système**

Le système ALMEMO® 5690-2CPU possède une carte de circuit de mesure UC pour plus de 70 plages de mesure sans entrées de mesure propres. Celles-ci sont généralement réalisées par différentes cartes de commutation. Un boîtier 84TE peut contenir jusqu'à 190 entrées à séparation galvanique, pour tous les capteurs ALMEMO® (U-A10), mais également pour les capteurs à thermoconnecteurs (U-TH) ou à extrémités libres (U-MU ou U-KS). On obtient des taux de scrutation élevés par cartes de commutation actives à circuit de mesure spécifique (option 5690-M). Pour les différents modèles de capacité, il existe des boîtiers de table de 32 TE et de 84 TE ainsi qu'un châssis 19". Pour sa manipulation, l'appareil est équipé d'un afficheur graphique LCD éclairé ainsi que d'un clavier avec touches programmables et bloc curseur. L'affichage peut être adapté à toutes les applications à l'aide de menus utilisateur configurables. Pour permettre l'enregistrement des données, les modules comportent une mémoire vive de 2 Mo sauvegardée par pile (et en option également FRAM non volatile) pour env. 400 000 valeurs de mesure. Un lecteur de série, à carte Multi-Media-Card, offre une capacité mémoire quasi-illimitée. Sur les 6 sorties il est possible de connecter tous les modules de sortie ALMEMO®, tels que sortie analogique, interface numérique, entrée déclenchement ou contacts d'alarme. On peut mettre plusieurs appareils en réseau par simple branchement les uns aux autres.

De série, le système est alimenté par un adaptateur secteur 12 V. Mais il est possible en

option d'enficher en plus un module accumulateur.

#### **4.1.1 Programmation des capteurs**

Les canaux de mesure se programment entièrement automatiquement par les connecteurs ALMEMO® . La programmation peut cependant être complétée ou modifiée à volonté par l'utilisateur, tant par le clavier que par l'interface.

#### **Plages de mesure**

Pour les capteurs dont la caractéristique n'est pas linéaire, comme 10 types de thermocouple, les capteurs CTN et Pt100, capteurs infrarouge ainsi que les capteurs d'écoulement (anémomètres, thermo-anémomètres, tubes de Pitot), des plages de mesure correspondantes sont disponibles. Pour les capteurs d'humidité il existe des canaux de fonction supplémentaires calculant également les grandeurs Point de rosée, Rapport de mélange, Pression de vapeur et Enthalpie. Même les capteurs physico-chimiques complexes sont pris en compte. Les valeurs de mesure des autres capteurs peuvent être acquises sans problème par les plages tension, courant et résistance avec échelle individuelle dans le connecteur. Les capteurs existants peuvent être utilisés sans autre formalité, il suffit juste de raccorder le connecteur ALMEMO® adéquat sur ses bornes à vis. En outre, des connecteurs adaptateurs à microcontrôleur intégré sont disponibles pour les signaux d'entrée numériques, les fréquences et impulsions. On peut de cette manière brancher presque tous les capteurs sur tout appareil de mesure ALMEMO® et les échanger entre eux, sans devoir procéder à un quelconque réglage.

#### **Canaux de fonction**

Les valeurs max, min, moyennes ainsi que les différences sur certains points de mesure peuvent être également programmées comme canaux de fonction et être traitées et imprimées comme des points de mesure normaux. Pour les applications de mesure spéciales, il existe en outre des canaux de fonction pour déterminer le débit volumique, le coefficient thermique Q/∆T, la température radiante à bulbe humide etc.

#### **Unité**

L'unité, sur 2 caractères, peut être changée pour chaque canal de mesure, de sorte qu'à l'écran comme à l'impression, par ex. lorsque l'on connecte un transmetteur, la valeur apparaisse toujours avec l'unité correcte. La conversion de °C en °F s'effectue automatiquement dans l'unité correspondante.

#### **Libellé du point de mesure**

Un libellé alphanumérique sur 10 caractères est en outre prévu afin d'identifier les capteurs. Ce libellé se saisit par le clavier ou par l'interface et apparaît à l'impression ou à l'écran de l'ordinateur.

#### **Correction de mesure**

La valeur mesurée de chaque canal de mesure peut être corrigée en zéro et en pente afin de pouvoir remplacer même les capteurs qui devraient normalement être d'abord ajustés (allongement, force, pH). Compensation du zéro et même partiellement de la pente par simple appui sur touche.

#### **Echelle**

A l'aide de la base et du facteur, la valeur mesurée corrigée de tout canal de mesure peut de plus être mise à l'échelle en zéro et en pente. Le réglage de la position du point décimal s'effectue au moyen de l'exposant. Les valeurs de l'échelle se calculent automatiquement à l'aide de la mise à zéro, de la saisie de la consigne ou du menu de mise à l'échelle.

#### **Limites et alarme**

Deux limites peuvent être définies pour chaque canal de mesure (1 max et 1 min). En cas de dépassement, des contacts d'alarme sont disponibles à l'aide de 2 relais internes (option) ou de modules de sortie relais externes, et qui peuvent être affectés même individuellement aux limites. L'hystérésis est de 10 chiffres sur les modèles de série, mais elle peut être réglée de 0 à 99 chiffres. Les dépassements de limite peuvent en outre être utilisés pour démarrer ou arrêter un enregistrement de mesure ainsi que pour d'autres actions (voir manuel 6.6.5).

#### **Verrouillage du capteur**

Toutes les données de capteur enregistrées dans l'EEPROM du connecteur peuvent être protégées contre tout accès involontaire à l'aide d'un verrouillage graduel.

#### **4.1.2 Mesure**

Jusqu'à 4 canaux de mesure sont mis à disposition de chaque capteur de mesure, à savoir qu'il est possible de valoriser des capteurs doubles, des capteurs dont l'échelle est différente et des capteurs à canaux de fonction. Tous les points de mesure activés sont scrutés en continu à la vitesse de mesure (par défaut 10 mes/s, 100 mes/s max.) l'un après l'autre. Dès qu'elles sont disponibles, les données sont sorties sur l'interface, une mémoire de mesures ou une sortie analogique.

On peut atteindre une vitesse de scrutation supérieure, jusqu'à 400 mes/s, en utilisant des cartes actives de commutation (option 5690-M), effectuant une mesure en parallèle et qui sont scrutées par un bus rapide. La scrutation semi-continue des points de mesure n'est plus disponible dans ce mode.

#### **Valeurs mesurées**

Les mesures de 1 à 20 points de mesure s'affichent à l'écran dans différents menus configurables en 3 tailles de caractères, en graphique à barres ou en courbes. Elles sont acquises automatiquement avec autozéro et auto-étalonnage, mais peuvent être corrigées et mises à l'échelle à volonté. Sur la plupart des capteurs, toute rupture de ligne est automatiquement identifiée.

#### **Sortie analogique et mise à l'échelle**

Chaque point de mesure peut être mis à l'échelle avec un début analogique et une fin analogique, de sorte que la plage de mesure ainsi définie utilise toute l'étendue d'un graphique à barres ou en courbes ou d'une sortie analogique (2 V, 10 V ou 20 mA). La valeur de mesure de tout point de mesure ou même une valeur programmée peut être envoyée sur la sortie analogique.

#### **Fonctions de mesure**

Pour que l'acquisition de mesure soit optimale, certaines fonctions de mesure sont nécessaires sur certains capteurs. Pour les thermocouples il existe la compensation de soudure froide, pour les sondes de pH, de conductivité et tubes de Pitot une compensation de température et pour les capteurs d'humidité, de pression dynamique et d'O2 une compensation de pression atmosphérique.

#### **Valeur max. et min.**

Pour chaque mesure, la valeur maximum et minimum est acquise avec la date et l'heure, puis mémorisée. Ces valeurs peuvent être affichées, imprimées et supprimées.

#### **Valeur moyenne**

La mesure peut être amortie en effectuant la moyenne ou être moyennée manuellement sur une certaine période, un cycle ou sur des mesures individuelles.

## **4.1.3 Commande de scrutation**

Afin d'effectuer l'acquisition des valeurs de mesure de tous les capteurs en numérique, il est nécessaire de scruter en continu les points à l'aide d'une commande de scrutation pour la sortie des mesures. Il existe à cet effet un cycle d'édition et s'il faut de la rapidité, la vitesse de mesure elle-même. Vous pouvez lancer et arrêter la mesure à l'aide du clavier, de l'interface, d'un signal externe de déclenchement, de l'horloge temps réel ou des franchissements de limite.

#### **Date et heure**

L'horloge temps réel avec date ou la durée de mesure seule servent à journaliser exactement chaque mesure. Pour démarrer ou arrêter automatiquement une mesure, il est possible de programmer l'heure et la date de début ainsi que l'heure et la date de fin.

#### **Cycle**

Le cycle est programmable de 1 s à 59 h, 59 min, 59 s. Il permet la sortie cyclique des mesures sur l'interface ou en mémoire, ainsi que le calcul cyclique de valeur moyenne.

#### **Facteur de cycle d'impression**

Le facteur de cycle d'impression permet de limiter au besoin l'édition des données provenant de certains canaux et ainsi de limiter le flux de données, en particulier lors de l'enregistrement de valeurs de mesure.

#### **Moyenne sur scrutation de points de mesure**

Les mesures issues des scrutations de points de mesure peuvent être moyennées au choix sur toute la durée de la mesure ou sur le cycle. Pour éditer et mémoriser de façon cyclique ces valeurs moyennes, il existe des canaux de fonction.

#### **Vitesse de mesure**

Les vitesses de mesure sont au choix de 2.5, 10, 50 ou de 100 mesures/s. Sur un même canal, on peut atteindre en option jusqu'à 400 mes/s. Afin d'atteindre une grande vitesse d'enregistrement, il est possible de placer toutes les valeurs de mesure en mémoire et/ou de les sortir sur l'interface à pleine vitesse.

#### **Mémoire des mesures**

Il existe 3 possibilités pour mémoriser les valeurs mesurées :

De série, une mémoire vive sauvegardée par pile de 2 Mo est intégrée, suffisante pour mémoriser jusqu'à 400 000 valeurs de mesure. Pour garantir une sécurité anti-panne supérieure pour les applications sur le long terme, une mémoire FRAM non volatile est disponible en option. Dans les deux cas, l'organisation de la mémoire peut être configurée en mémoire linéaire ou circulaire. La sortie s'effectue sur l'interface. Il est alors possible d'effectuer une sélection par période (extrait temporel) ou par numéro.

En alternative, possibilité d'utiliser une carte mémoire Multi-Media comme support mémoire. On obtient ainsi une capacité mémoire pratiquement illimitée. La carte mémoire permet de lire rapidement les fichiers à l'aide du lecteur de carte standard. Mémoire circulaire et lecture sélective ne sont cependant pas disponibles.

#### **Numérotation des mesures**

La saisie d'un numéro permet d'identifier soit des scrutations individuelles soit des séries de mesure complètes et celles-ci peuvent être lues sélectivement dans la mémoire interne.

#### **Sorties de commande**

En principe, environ 90 relais de sortie ou sorties analogiques peuvent être commandés individuellement sur des adaptateurs externes adéquats (ZA8006-RTA3) ou sur des cartes modulaires.

#### **Manipulation**

Toutes les valeurs de mesure et de fonction peuvent être affichées dans différents menus sur l'écran LCD à matrice à points. Trois menus utilisateur sont configurables pour vos applications à partir de près de 50 fonctions. Les textes, lignes et espaces permettent d'organiser l'impression en fonction de l'application. La manipulation s'effectue à l'aide de 9 touches (dont 4 touches programmables). Elles vous permettent de programmer entièrement les capteurs, l'appareil et la commande de scrutation.

#### **Sortie**

Tous les rapports de mesure ainsi que les valeurs mesurées et programmées peuvent être édités sur tout périphérique. Différents câbles d'interface offrent l'accès à une interface RS232, RS422, USB ou Ethernet. Même la communication sans fil par Bluetooth est possible. Les données de mesure peuvent être sorties en liste par ligne, par colonne l'une à côté de l'autre ou au format tableau. Les fichiers au format feuille de calcul sont traités directement par tous les tableurs ainsi que par le logiciel Win-Control. L'en-tête d'impression peut être programmée selon la société ou l'application.

#### **Mise en réseau**

Tous les appareils ALMEMO® sont adressables et peuvent être mis en réseau par simple branchement les uns aux autres à l'aide de câbles réseau ou en cas de grandes distances, de répartiteurs réseau RS422. L'UC équipée de l'option XU ou XM occupe 3 adresses parce qu'une même adresse ne peut gérer que 100 voies de mesure.

#### **Logiciels**

Chaque manuel ALMEMO® est fourni avec le programme AMR-Control. Il permet de programmer complètement les capteurs, de configurer l'appareil de mesure, les menus utilisateur ainsi que de lire la mémoire des mesures. Les mesures en ligne sont également possibles à l'aide du terminal intégré. Pour l'enregistrement des valeurs de mesure des appareils en réseau, l'affichage graphique et le traitement complexe des données, il existe le logiciel WIN-Control.

# **5. MISE EN SERVICE**

**Connexion des capteurs :** enficher les capteurs sur les prises M0 à Mxx (6g) **Alimentation :** brancher l'adaptateur secteur sur la prise DC (5e) voir [6.3](#page-15-1), [6.1](#page-15-2) **Mise en marche :** Appuyer sur la touche ON PROG (3) sur la face avant voir 6.5

Affichage automatique du dernier menu de mesure voir [9](#page-25-0) **Touches : Choix du menu** appeler les menus de MESURE : par la touche : < ESC> ou **E4** par ex. sélectionner le menu  $\overline{R}$  Affichage standard voir [8.1](#page-22-0)/  $\overline{R}$  ...( F ) Appeler le menu par la touche :

Sélectionner le point de mesure (voir [9.1.1](#page-27-1)) par les touches :  $\Delta / \Delta / \Delta$  ... (M ) Sélectionner la fonction Valeur max-min (voir [8.4](#page-24-1)) par : **PROG**.

Effacer les valeurs max-min voir  $9.1.2$ 

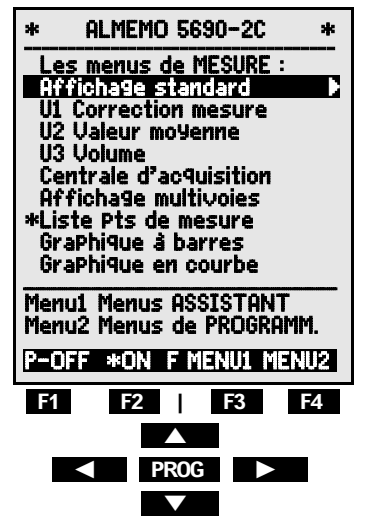

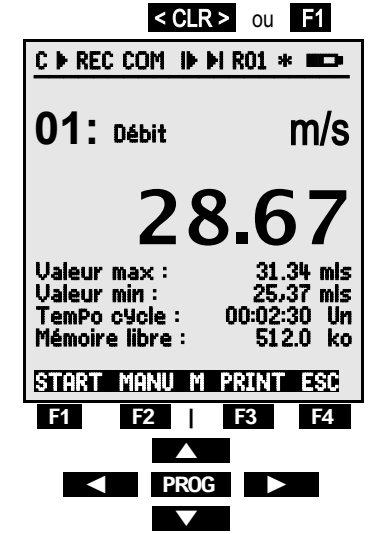

#### **Sortie des mesures ou de la mémoire par l'interface :**

- Raccorder le périphérique par le câble de données sur la prise A1 (5d) voir manuel 5.2
- Régler sur le périphérique 9600bd, 8 bits de données, 1 bit d'arrêt, pas de parité

**Edition/mémorisation** unique voir [9.3.1](#page-33-1) < MANU > ou F2 **Mesure cyclique :** sélectionner Tempo cycle : **PROG**. Saisir cycle (hh:mm:ss) voir [8.5](#page-24-0) Tempo cycle : 00:05:00 Format de sortie Liste " ", Colonnes "n", Tableau "t" < FORM> ou F3 ... Terminer programmation  $\leq$  ESC> ou F4 Démarrer, arrêter mesure cyclique voir [9.3.2](#page-33-0) <**START>** , <STOP> ou F1 **Editer mémoire** sur imprimante ou ordinateur : Sélectionner fonction **Mémoire libre** par : **PROG**,

- Editer mémoire voir 10.2.6
- Effacer mémoire voir [10.2.6](#page-57-0)

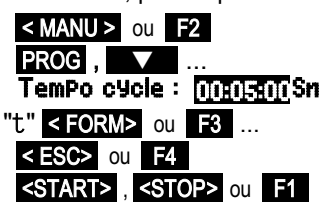

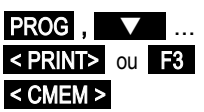

# <span id="page-15-0"></span>**6. ALIMENTATION**

L'alimentation de l'appareil de mesure peut s'effectuer des manières suivantes :

Adaptateur secteur 12V/3A ZB 1212-NA6

Câble d'alimentation à sép. galv. (10..30V DC, 1.25A) ZB 3090-UK2

Module accu NiMH 9.6V/1600mAh entry and the Summer ES 5690-AP

Voir l'aperçu des produits en Annexe 14 et chapitres suivants.

## <span id="page-15-2"></span>**6.1 Fonctionnement sur secteur**

De série, l'alimentation de l'appareil s'effectue à l'aide de l'adaptateur secteur fourni ZB 1212-NA6 (12V/3A). Celui-ci se raccorde sur la prise **DC** (5e) et se verrouille en tournant vers la droite.

Au besoin, l'appareil peut être mis à la terre (par ex. conducteur de protection) à l'aide de la prise (5f).

## **6.2 Alimentation externe en tension continue**

La prise **DC** (5e) peut également recevoir une autre tension continue de 10 à 13 V (200 mA min.). Le raccordement s'effectue par le câble ZB 5090-EK à 2 fiches banane. S'il faut toutefois une séparation galvanique entre alimentation et capteurs ou bien une plage de tension d'entrée supérieure 10 à 30 V, alors le câble d'alimentation à séparation galvanique ZB 3090-UK (ou ZB 3090-UK2 sur le module accumulateur) est nécessaire. L'appareil peut ainsi fonctionner sur des réseaux embarqués de 12 ou 24 V.

### <span id="page-15-1"></span>**6.3 Fonctionnement sur accumulateur** (seulement avec module ES5690-AP)

Pour fonctionner en autonomie, le système doit être équipé du module supplémentaire AP (10) à 8 accumulateurs NiMH (9.6 V / 1600 mAh). Avec des cartes de commutation passives et à une consommation d'env. 40 mA, celui-ci autorise un temps de fonctionnement d'env. 40 heures. Avec des cartes de commutation actives, la consommation augmente respectivement de 30mA, un fonctionnement sur accumulateur n'a plus de sens qu'en cas de panne de courant. Afin de prolonger la durée de fonctionnement lors des enregistrements sur le long terme, l'appareil peut être utilisé en mode veille (voir [10.2.5\)](#page-55-0). Vous pouvez lire la tension de fonctionnement actuelle au menu Alimentation (voir [10.7\)](#page-78-0) et ainsi estimer la durée résiduelle de fonctionnement. Lorsque la capacité résiduelle des accus atteint approximativement 10 %, le symbole  $\Box$ s'affiche dans la barre d'état de l'afficheur et clignote. C'est au plus tard à ce moment qu'il faut recharger les accus. Lorsque les accumulateurs sont complètement déchargés, l'appareil se met hors tension afin d'éviter une trop forte décharge. Mais les données acquises et l'heure restent conservées (voir [6.6\)](#page-17-0). On peut recharger sans problème à tout état de charge les accumulateurs NiMH grâce au circuit de charge intelligent. Pour charger les accumulateurs, brancher l'adaptateur secteur ZB 1212-NA6 (12V/2A) sur la prise **DC-A** (10j) du module accumulateurs. Le témoin "CHARGE" (10i) signale ensuite que les accumulateurs sont en cours de charge. Après env. 3.5 heures, les accumulateurs sont rechargés et le témoin lumineux s'éteint à nouveau. Après quelques temps la recharge est réactivée puis basculée sur charge d'entretien. L'adaptateur secteur peut ainsi rester connecté à l'appareil en mode tampon en permanence sans risque de surcharge des accus. Si vous ne voulez pas charger les accus, par ex. afin d'éviter une surchauffe de l'appareil lors des mesures sur thermocouple, vous pouvez également raccorder l'adaptateur secteur sur la prise **DC** (5e).

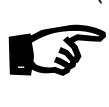

Si vous voulez remplacer vous-même les accumulateurs, alors remplacez-les impérativement tous par des neufs de même capacité, sinon la charge rapide ne fonctionnera pas correctement et les accumulateurs peuvent s'endommager.

## **6.4 Alimentation capteur**

Sur fonctionnement sur secteur, le connecteur ALMEMO® fournit sur ses broches - et + une tension d'alimentation de capteur d'env. 12V (400 mA max./module) (fusible auto-cicatrisant 500 mA), le besoin total en courant (appareil, capteur, modules de sortie) est limité à env. 1A. En fonctionnement sur accumulateurs, la tension appliquée est celle actuelle des accumulateurs (9 à 11 V). On peut obtenir d'autres tensions (12 V, 15 V, 24 V ou des références pour potentiomètres et jauges de contrainte) à l'aide de connecteurs spéciaux (voir guide 4.2.5/6).

## **6.5 Mise sous tension, hors tension, réinitialisation**

Pour **mettre l'appareil sous tension**, appuyez sur la touche (3), la lampe "ON" s'allume pour le contrôle.

Pour **mettre hors tension**, appuyez plus longtemps sur la touche ON-PROG (env. 1s). L'horloge temps réel continue de fonctionner et toutes les valeurs mémorisées et tous les paramètres sont conservés (voir [6.6\)](#page-17-0).

Si en raison d'incidences parasites (par ex. charges électrostatiques ou panne secteur) l'appareil présente un défaut de comportement, il faut alors commencer par tenter de résoudre le problème uniquement par une mise hors tension puis à nouveau sous tension.

Si ceci n'est d'aucun secours, vous pouvez réinitialiser l'appareil. Cette **Réinit** s'obtient en maintenant la touche **E1** enfoncée à la mise sous tension. Si vous désirez mettre toute la configuration de l'appareil avec les temps, la désignation de l'appareil, les menus utilisateur etc. à l'état tel qu'à la livraison, il faut appuyer sur la touche F4 r à la mise sous tension. Seule la programmation des capteurs dans les connecteurs ALMEMO® ne change pas.

## <span id="page-17-0"></span>**6.6 Mise en mémoire-tampon des données**

La programmation des capteurs est sauvegardée et protégée contre les pannes de courant dans l'EEPROM du connecteur du capteur, l'étalonnage et les paramètres programmés pour l'appareil le sont dans l'EEPROM de l'appareil. Les données de la mémoire, telles que l'heure et la date, sont tamponnées en mémoire vive de série par pile au lithium dédiée, de sorte que même lorsque l'appareil est hors tension et sans accumulateurs, la conservation des données est garantie pendant des années. Si un jour la pile au lithium faiblit, ceci est indiqué par le clignotement d'une LED ALARME. Dans ce cas, il reste assez de temps pour lire complètement les données de la mémoire. Ensuite, vous pouvez sortir le module UC et remplacer la pile au lithium. Si vous avez intégré l'option FRAM non volatiles ou si vous utilisez le connecteur mémoire à carte Multi-Media-Card, les données ne peuvent en aucun cas se perdre.

# **7. RACCORDEMENT DES CAPTEURS**

Pour **réaliser les entrées de mesure**, différentes cartes de commutation passives et actives sont disponibles, chacune comportant 10 entrées et dont la commutation s'effectue par relais photovoltaïque (voir [7.3\)](#page-18-0). Le nombre de modules n'est limité que par la taille du boîtier et le nombre d'emplacements, le nombre max. de canaux est de 250. Si le nombre de canaux dépasse 100 (option XU ou XM nécessaire), le système se comporte comme 3 appareils ayant des adresses successives. Pour permettre la programmation et la scrutation des points de mesure, chaque groupe de cent doit être adressé par l'adresse de l'appareil et le numéro du point de mesure. Si seules des **cartes de commutation de points de mesure passives** sont utilisées, les valeurs de mesure sont scrutées les unes après les autres par le circuit de mesure de l'UC et la durée d'une scrutation augmente proportionnellement au nombre de canaux de mesure actifs. Pour déterminer exactement le temps de scrutation, une mesure spéciale et jusqu'à 2 mesures SF/carte doivent être prises en compte pour les mesures par thermocouple.

Pour atteindre une **vitesse de mesure supérieure** allant jusqu'à 220 mes/s, il existe des **cartes de commutation actives** avec circuit de mesure (resp. avec option M), toutes capables d'effectuer elles-mêmes l'acquisition de leurs points de mesure et qui peuvent être scrutées rapidement depuis l'UC par le bus (option XM nécessaire). Dans ce cas, la vitesse de scrutation est déterminée par la carte qui comporte le plus grand nombre de points de mesure. Nous recommandons donc une répartition la plus homogène possible des canaux de mesure sur toutes les cartes de commutation.

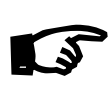

En raison de la vitesse de mesure élevée, l'affectation des capteurs n'est plus vérifiée au cours de la mesure. Il est donc interdit d'enlever ou d'ajouter des capteurs pendant une mesure !

## **7.1 Capteur de mesure**

Sur les prises d'entrée ALMEMO® des modules ALMEMO® de type U-A10 ou

M-A10 (2), il est possible de connecter facilement et à volonté tous les capteurs ALMEMO® . Le programme très complet de capteurs ALMEMO® (voir manuel chap. 3) ainsi que le raccordement des capteurs personnels (voir manuel chap. 4) sur les appareils ALMEMO® est décrit intégralement dans le manuel ALMEMO® . Tous les capteurs de série à connecteur ALMEMO® sont programmés systématiquement avec plage de mesure et unité, et peuvent de ce fait se connecter sans formalités sur toute prise d'entrée. Un détrompage mécanique garantit que capteurs et modules de sortie ne puissent être connectés que sur la prise adéquate. En outre, les connecteurs ALMEMO® possèdent deux leviers de verrouillage qui s'enclenchent lors de l'enfichage dans la prise et évitent ainsi tout débranchement en tirant sur le fil. Pour retirer le connecteur, il faut appuyer sur les deux leviers sur les côtés. Pour raccorder vos propres capteurs, il suffit de raccorder un connecteur ALMEMO® correspondant.

## **7.2 Entrées de mesure et canaux supplémentaires**

Un module de commutation comporte généralement 10 entrées (6g) auxquelles sont d'abord affectés les canaux de mesure M0 à M9. Au besoin, chaque entrée peut mettre à disposition jusqu'à 4 canaux, de façon à ce que 10 entrées peuvent donner un total de 40 canaux. Les canaux supplémentaires sont surtout utiles pour les capteurs d'humidité ALMEMO® à 4 grandeurs de mesure (température/humidité/point de rosée/rapport de mélange) ou pour les canaux de fonction. En cas de besoin, vous pouvez programmer un capteur à plusieurs zones ou mises à l'échelle ou, si l'affectation le permet, 2 à 3 capteurs peuvent être combinés sur un même connecteur (par ex. hr/CTN, mV/V, mA/V ou similaire), mais ceux-ci ne sont pas séparés galvaniquement. Les canaux de mesure supplémentaires d'un connecteur sont respectivement supérieurs de 10 (le premier capteur a par ex. les canaux M0, M10, M20, M30, le deuxième aura les canaux M1, M11, M21, M31 etc.)

Sur la 1ère carte de commutation, l'affectation des canaux est ainsi la suivante

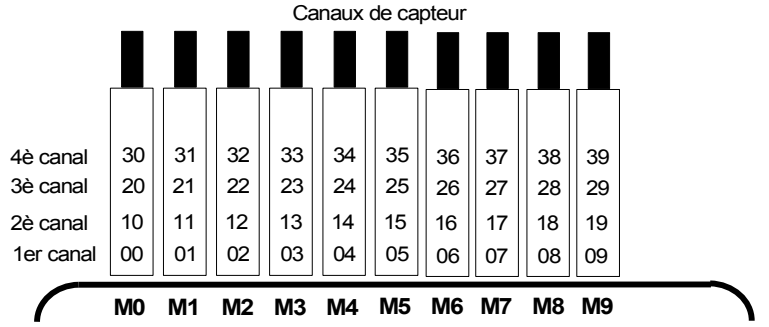

## <span id="page-18-0"></span>**7.3 Cartes de commutation de points de mesure**

La **carte de mesure UC CPU** (1) gère toutes les cartes de commutation de points de mesure ainsi que les données de toutes les voies de mesure. Afin de

ALMEMO® 5690-2CPU 19

#### 7. Raccordement des capteurs

pouvoir adapter aux exigences individuelles le nombre de canaux et de capteurs de chaque module, on peut configurer la numérotation des points de mesure et donc le nombre de canaux des modules à l'aide d'un codeur (2i) sur le module. Le codeur définit le numéro du premier point de mesure du module respectif et donc le nombre de canaux du module précédent. Le 1er module commence toujours par 0, le numéro de point de mesure des modules suivants doit être réglé au moins à 10 ou au plus à 40 points de mesure de plus que le module précédent, en conséquence le nombre de canaux du module précédent est limité à entre 10 et 40 points de mesure. C'est pourquoi les capteurs multicanaux doivent si possible être regroupés sur un même module. Si le nombre de canaux dépasse 100, la numérotation des points de mesure recommence à M00, le groupe des centaines est déterminé automatiquement dans la séquence.

- 1. Les **cartes de commutation de points de mesure U-A10** (6) mettent à disposition respectivement 10 entrées ALMEMO® à séparation galvanique pour tous les capteurs ALMEMO® . Dans le boîtier, le module occupe 2 emplacements. Pour mesurer à l'aide de thermocouples, chaque module est équipé de 2 capteurs de référence (soudure froide) dont les valeurs sont interpôlées pour chaque point de mesure. Cette durée de mesure doit être prise en compte pour la vitesse d'échantillonnage totale si des thermocouples existent.
- 2. La **carte de commutation de points de mesure U-MU** (7) possède 10 entrées regroupées sur un connecteur femelle 64 points. Les capteurs se raccordent sur un connecteur 10 voies ZA 5690-MU avec chacun 4 bornes à vis A, B, C et D tout comme sur chaque connecteur ALMEMO® (voir manuel chap. 4.1). Les capteurs nécessitant une alimentation ou un connecteur ALMEMO® avec électronique d'adaptation (comme les capteurs d'humidité, anémomètres etc.) ne peuvent pas être raccordés. Le nouveau connecteur ZA 5690-MU autorise maintenant avec une plus grande EE-PROM 4 canaux par capteur, c.-à-d. 40 canaux au total, alors que l'ancien connecteur ZA 5590-MU ne disposait que de 10 canaux. La numérotation des points de mesure s'effectue comme décrit ci-dessus, mais par codeur interne sur la carte. Il faut pour cela retirer le module et multiplier par 10 le nombre sur le commutateur (4 = canal 40). Il est possible de programmer chaque capteur individuellement, tous les paramètres étant mémorisés sur une EEPROM commune dans le connecteur. Ici, seul un capteur de soudure froide est prévu pour les thermocouples.
- 3. La **carte de commutation U-KS** (8) possède également 10 entrées regroupées directement sur deux connecteurs mâles 20 points à bornes. Le raccordement des capteurs s'effectue à nouveaux par les bornes A, B, C, D selon le schéma de raccordement bien connu (voir autocollant à droite côté connecteurs). Pour insérer les fils, ouvrir les connecteurs externes en enfichant un tournevis étroit dans les trous internes. En option, les cartes

sont disponibles avec shunts pour signaux 20 mA (bornes A et B, plages "mA " ou "% ") ou avec des diviseurs pour signaux 10 V (bornes A et C, plage "mV 2"). Le module n'est adapté aux thermocouples que s'ils sont raccordés par fils de cuivre via un bloc isotherme à capteur de référence intégré (voir manuel 6.7.3). Une reconnaissance automatique de capteur n'existe pas sur ce module, les données du capteur sont mémorisées dans l'EE-PROM sur la carte et doivent être programmées selon le capteur, par ex. par le logiciel AMR-Control. Dans la version la plus récente (5.13), ceci est possible avec plusieurs capteurs en même temps. La numérota-

 $AB$ <sup>O</sup> CD  $\frac{86}{4}$  1 CD  $A$ <sub>B</sub> $2$  $A$  B  $3$ AB  $\overline{CD}$  4

tion des points de mesure s'effectue par un codeur situé en interne sur la carte (voir ci-dessus). Le module ne nécessite qu'un emplacement. 4. La **carte de commutation de points de mesure U-TH** (9) possède 10 entrées pour thermocouples à mini-thermoconnecteur. Les paramètres du capteur sont mémorisés en EEPROM sur la carte, c'est pourquoi une programmation individuelle est nécessaire (voir ci-dessus). Le module ne nécessite qu'un seul emplacement mais il faut insérer une plaque pleine entre les deux pour manipuler les connecteurs en cas de chaînage. La numérotation des points de mesure s'effectue par un codeur situé en interne sur la carte (voir ci-dessus).

5. Les **cartes actives de commutation de points de mesure M-A10, M-MU, M-TH, M-KS** à circuit de mesure propre (chacune avec option M) sont plus rapides (jusqu'à 220 mes./s). Sinon, ces cartes ont les mêmes caractéristiques que les cartes de commutation passives.

## **7.4 Isolement**

Lors de la mise en place d'un montage de mesure fonctionnant, il est très important qu'aucun courant de compensation ne s'écoule entre les capteurs, l'alimentation et les périphériques. Ceci s'obtient lorsque tous les points sont au même potentiel ou que les potentiels différents sont à séparation galvanique.

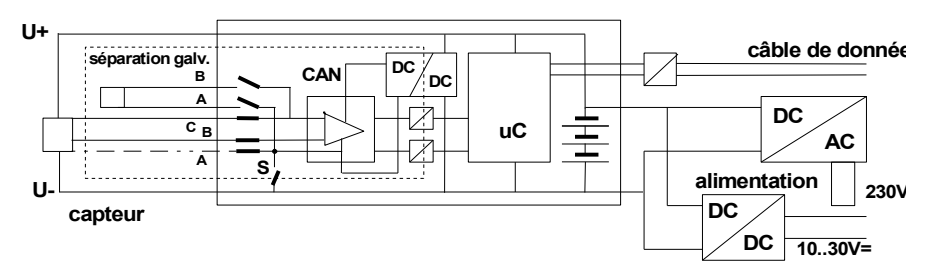

Les entrées analogiques sont séparées galvaniquement les uns des autres par relais photovoltaïques. Une nouveauté sur cet appareil : la séparation supplémentaire des entrées de mesure par rapport à l'UC et à l'alimentation. Entre toutes les entrées et sorties (même les câbles de sortie analogique sans sépa-

ALMEMO® 5690-2CPU 21

#### 7. Raccordement des capteurs

ration galvanique), une différence de potentiel maximum de 50 V est admissible. La tension entre les entrées de mesure elles-mêmes (entre B, C, D et A) ne doit pas dépasser 12 V !

**Sont cependant exclus de la séparation galv.** tous les capteurs raccordés sur l'alimentation interne ±U commune. Si la liaison vers la broche A manque sur ces capteurs, la séparation galvanique doit être pontée à l'aide du relais S (voir ci-dessus) ou d'un fil, car les entrées n'auraient sinon aucun potentiel de référence. Le relais est configuré automatiquement avec le drapeau d'élément 5 "ISO OFF" dès le 1er branchement (voir manuel 6.10.3). Sur plusieurs connecteurs (par ex. connecteur diviseur sans alimentation), il convient cependant de vérifier le drapeau d'élément 5 et de le corriger le cas échéant. Les capteurs doivent être isolés ou l'appareil doit fonctionner sur alimentation à sép. galv. (adaptateur secteur ou câble de raccordement ZB3090-UK2 à convertisseur CC/CC).

Les câbles de données et de déclenchement sont de plus isolés par optocoupleurs.

# **8. AFFICHAGE ET TOUCHES**

## <span id="page-22-0"></span>**8.1 Affichage et sélection des menus**

L'afficheur graphique (1) offre d'abord 3 menus de sélection :

**1. Menus de mesure** voir [9](#page-25-0)

9 menus de mesure affichent les valeurs de mesure et de fonction de différentes manières. 3 menus "Utilisateur" U1, U2, U3 sont de configuration libre pour l'utilisateur (voir [9.7\)](#page-46-0).

**2. Menus de programmation** voir [10](#page-49-0)

Programmez ici les paramètres nécessaires de l'appareil et des capteurs, ainsi que la commande de scrutation de la centrale d'acquisition.

#### **3. Les menus d'assistance**

Ils facilitent la programmation et la mesure sur des applications spéciales.

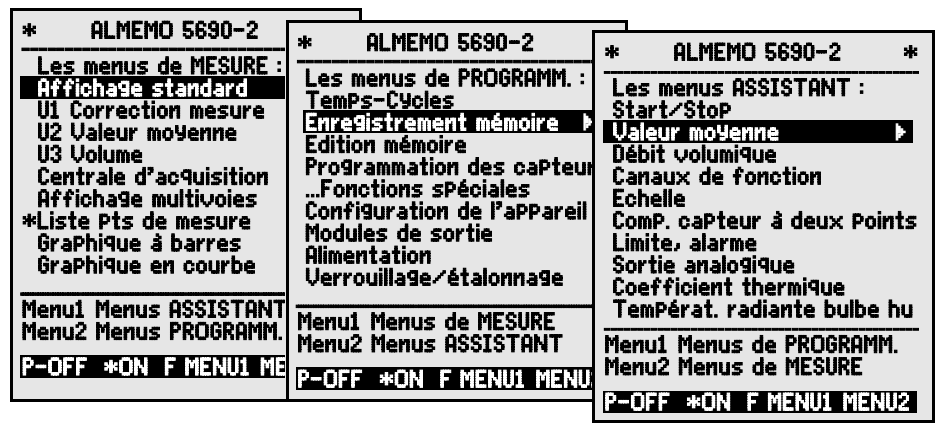

Eventuellement appeler la sélection de menu par la touche : <= < Eventuellement sélectionner le menu désiré par la touche : <MENU1> ou <MENU2>

Activer l'éclairage écran en 3 étapes (voir [10.5.5\)](#page-72-0) < ON >

**Arrêter** l'appareil dans le choix des menus par la touche : <**P-OFF>** 

ou à n'importe quel endroit par la touche : **ON** appui long

Sélectionner les menus par les touches : **any selectionner** les menus par les touches :

Appel du menu sélectionné par la touche :  $\Box$  ou PROG

Retour au dernier menu de mesure par un appui sur la touche : Retour au dernier menu de programmation encore une fois par la touche :

Retour à la sélection des menus par la touche :  $\leq$ ESC>

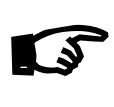

Vous pouvez programmer le libellé de l'appareil à la ligne d'entête de la même manière (voir [10.5.1\)](#page-71-0) que les titres des menus utilisateur (voir [9.7](#page-46-0)

## <span id="page-23-0"></span>**8.2 Symboles de contrôle dans l'afficheur et LED de contrôle**

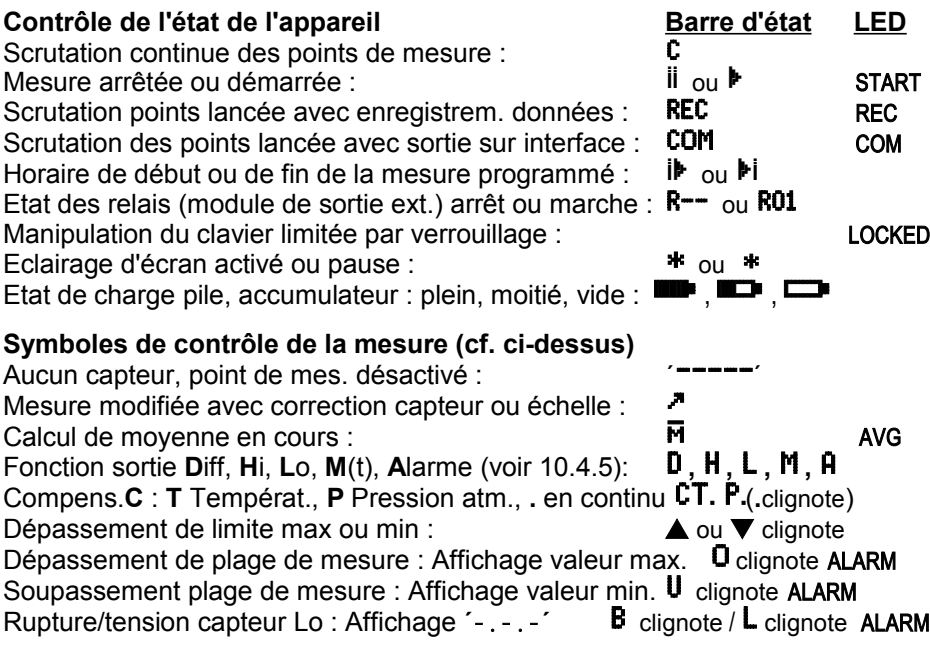

## **8.3 Touches de fonction**

La fonction des touches F1 à F4 (3) peut être différente dans chaque menu. Elle est représentée à la ligne inférieure de l'afficheur par des mnémoniques (touches programmables). Dans la notice, les mnémoniques des touches programmables sont mis entre crochets, par ex. <START> .

Devant et à côté de la mesure se trouvent des symboles de contrôle de celle-ci (voir ci-dessous).

Dans l'affichage standard (cf. à dr.), les touches suivantes sont disponibles :

Choix du point de **mesure** par les touches du curseur  $(3)$  (**M** au milieu)  $\Box$  ou **Départ** d'une mesure cyclique :  $\overline{\phantom{a}}$  **START>** ou F1

**Arrêt** d'une mesure cyclique :  $\blacksquare$ 

Edition/mémoris. unique **manu.** de toutes valeurs mesurées : < MANU > ou **F2 Sortie** des fonctions de menu par l'interface :  $\blacksquare$  < PRINT > ou F3

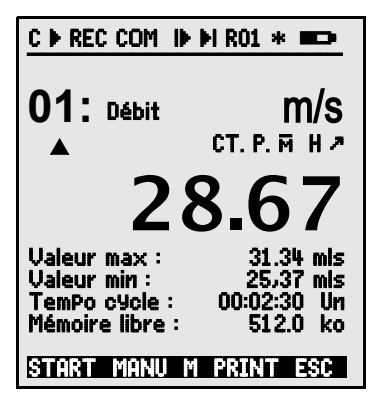

 **F1 F2 | F3 F4** 

24 ALMEMO® 5690-2CPU

**Retour** vers la sélection de menus :  $\overline{\phantom{a}}$  **ESC** > ou F4

## <span id="page-24-1"></span>**8.4 Sélection de fonction**

Chaque menu se compose d'une série de fonctions à sélectionner ou à programmer le cas échéant lors du fonctionnement.

**Fenêtre d'aide** à la sé-lection des fonctions :

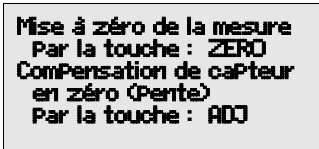

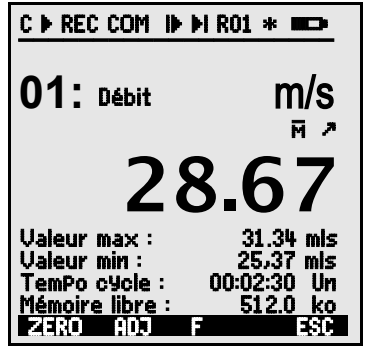

**Sélection des fonctions**, le premier paramètre **PROG**,

apparaît sous forme de barre noire inversée : 28.67

Pour contrôle, au milieu de la ligne de la touche progr. : Saut vers la prochaine fonction : ou ...

Suivant la fonction, les touches F1 à F3

ont la signification requise, par ex. supprimer valeur max <CLEAR> Mettre à zéro valeur mesure, compenser valeur mesure <ZERO> / <ADJ> , PROG Editer mémoire de la communité de la communité de la communité de la communité de la communité de la communité de la communité de la communité de la communité de la communité de la communité de la communité de la communité Effacer mémoire et a contracteur de la contracteur de la contracteur de la contracteur de la contracteur de la

## <span id="page-24-0"></span>**8.5 Saisie des données**

Lorsque vous avez sélectionné un paramètre programmable (voir [8.4\)](#page-24-1), vous pouvez saisir ou supprimer la valeur.

#### Suppression des valeurs programmées **EXACCICEARS** , <OFF> **Pour programmer** appuyez sur la touche Vous êtes maintenant en **mode Programmation** P au milieu des touches progr. le curseur clignote sous premier chiffre à saisir TemPor.cycle: 00:00:00 **Augmenter** le chiffre sélectionné par : ... **Diminuer** le chiffre sélectionné **Changer le signe** des nombres **< +/- > Sélection du chiffre suivant** le curseur clignote sous le deuxième chiffre **Tempor.cycle :** 00:00:00 **Retour au chiffre précédent Chaque chiffre** se programme de façon analogue au premier  $\Box/\Box$ ... **Fin de la saisie des données** PROG **Annuler la phase de programmation par** <ESC>

# **9. MESURE PAR MENUS DE MESURE**

Après la première mise sous tension, l'appareil affiche le menu Liste des Pts de mesure (voir [9.5.3\)](#page-44-0). Il offre un bon aperçu du système de mesure entier. Vous pouvez vérifier ici si l'heure et la date ont été réglées correctement. Si ce n'est pas le cas, vous pouvez les programmer (voir [8.4](#page-24-1) et [8.5\)](#page-24-0). En outre, on voit déjà en permanence les mesures de tous les capteurs et canaux de mesure raccordés. Les touches du curseur  $\downarrow \blacktriangle \downarrow$  ou  $\downarrow \blacktriangledown \downarrow$  permettent de programmer des fonctions supplémentaires, par ex. des commentaires, plages, valeurs maximales et limites. Si vous program-

<span id="page-25-0"></span>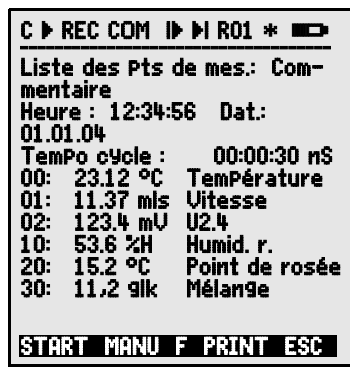

mez la temporisation cyclique (voir [9.3.2\)](#page-33-0), appuyez sur la touche <START> pour démarrer la première mesure et enregistrer les mesures de manière cyclique. Si une imprimante ou un terminal est raccordé, alors toutes les valeurs sont également éditées en ligne. Après sélection des canaux, vous pouvez également programmer les points de mesure. Pour sélectionner d'autres menus de mesure, appuyez sur la touche <ESC> .

 Centrale d'acquisition Affichage multivoies \*Liste pts de mesure Graphique à barres Graphique en courbe \_\_\_\_\_\_\_\_\_\_\_\_\_\_\_\_\_\_\_\_\_ Menu1 Menus ASSISTANT

\* ALMEMO 5690-2 \* ±±±±±±±±±±±±±±±±±±±±±±±±±±±±±±±±±±±± Les menus de MESURE : Affichage standard © U1 Correction mesure U2 Valeur moyenne U3 Volume

#### **Sélection de menus**

Pour permettre la meilleure représentation possible des mesures et des valeurs de fonction correspondantes, le système 5690-2 dispose d'un certain nombre de menus de mesure préconfigurés. Vous pouvez les sélectionner dans les menus de mesure . Ils se distinguent par le nombre des points de mesure (1 à 20), par la présentation des mesures en différentes tailles de caractères (4, 8, 12 mm) ou en graphique en barres ou en courbe et par la composition des fonctions. Si ceci ne satisfait toujours pas à vos exigences, vous pouvez composer vous-même les 3 menus utilisateur U1 à U3 à partir de plus de 50 fonctions (voir [9.7\)](#page-46-0).

Appel du choix de menus par la touche : Sélection d'un menu par les touches :  $\blacksquare$  ou

Appel du menu sélectionné par la touche :  $\Box$  ou **PROG** 

Les plus importantes fonctions de commande de la séquence de mesure sont déjà présentes dans les menus de mesure et peuvent y être programmées directement.

Pour programmer spécialement les capteurs et l'appareil, il existe des menus de PROGRAMMATION spécifiques et pour certaines fonctions des menus ASSIS-TANT.

Vous pouvez les sélectionner par les touches : <MENU1> ou <MENU2> .

## **9.1 Mesure d'un point de mesure**

#### **Affichage standard**

Le menu **Affichage standard** affiche un point de mesure en affichage taille maximum avec point de mesure à 3 chiffres max., commentaire et unité. Certains symboles permettent de contrôler l'état de la valeur de mesure (voir [8.2\)](#page-23-0). Les fonctions valeurs max et min sont décrites sous [9.1.2,](#page-27-0) temporisation cycle sous [9.3.2](#page-33-0) et mémoire sous [9.3.3.](#page-34-0)

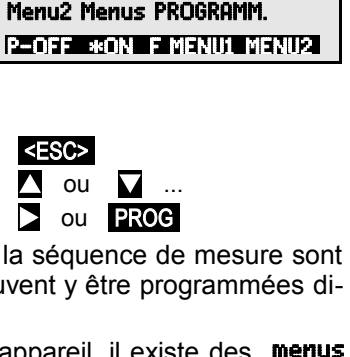

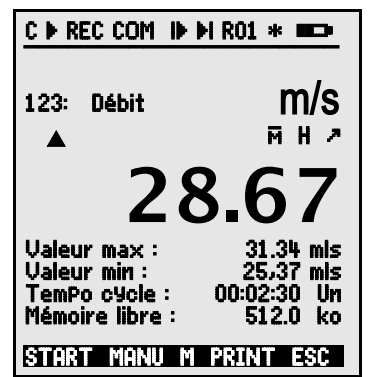

## <span id="page-27-1"></span>**9.1.1 Sélection d'un point de mesure**

La touche  $\blacksquare$  permet de sélectionner successivement tous les points de mesure actifs et la valeur de Mesure actuelle s'affiche ( $\overline{M}$  en milieu de ligne des touches programmables). En appuyant sur la touche  $\blacksquare$ , le canal précédent réapparaît. Le canal de mesure sélectionne simultanément le canal d'entrée correspondant.

Augmenter le canal de mesure de 1 par la touche : **Quay de 10**, appui long Diminuer le canal de mesure de 1 par la touche :  $\Box$  par 10, appui long

## <span id="page-27-0"></span>**9.1.2 Mémoire des extrêmes avec heure et date**

Parmi les valeurs acquises sur chaque point de mesure, le système détecte en permanence la valeur la plus élevée et la plus basse et les sauvegarde assorties de l'heure et de la date. Pour afficher ces valeurs il existe les fonctions mentionnées ci-dessous, pour les éditer les canaux de fonction (voir [10.3.10\)](#page-65-0).

Vous pouvez charger facilement en tant que menu utilisateur le menu Surveillance affiché à droite avec les temps max-min grâce au logiciel AMR-Control ou le configurer vousmême en conséquence (voir [9.7\)](#page-46-0).

Fonction valeur maximum :

Fonction valeur minimum :

Fonction Heure et date de la valeur max : Fonction heure et date de la valeur minimum : Pour effacer, sélectionner la fonction (voir [8.4\)](#page-24-1) : Supprimer mesure individuelle par la touche : Supprimer valeurs max., min. et moyennes de tous canaux : <CLRA>

Du fait de la mesure en permanence, la mesure actuelle apparaît immédiatement après chaque suppression. Les extrêmes sont supprimés à chaque démarrage d'une mesure, si l'appareil est configuré en conséquence (réglage par défaut, voir [10.5.8.](#page-73-0) Une suppression cyclique s'obtient en programmant le mode moyenne CYCL (voir 9.4.7).

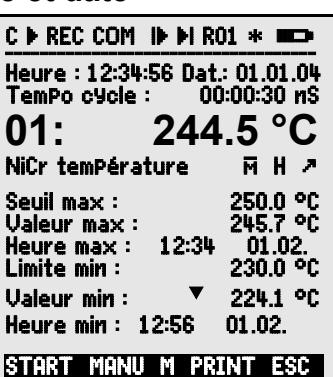

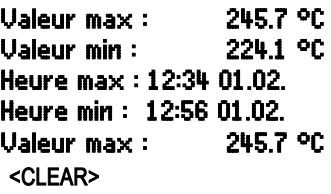

## **9.2 Correction de la mesure et compensation**

Pour atteindre la précision de mesure maximum, vous pouvez corriger le zéro des capteurs dans tous les menus par simple appui sur une touche. Le "menu utilisateur" U1 Correction de mesure (sélection voir [8.1](#page-22-0) propose des fonctions de correction supplémentaires. En saisissant une consigne, le facteur de correction est également calculé automatiquement et mémorisé dans le connecteur du capteur. Pour les capteurs dépendant de la température ambiante ou de la pression atmosphérique, une compensation correspondante est prévue.

## **9.2.1 Mise à zéro de la mesure**

Une fonction très utile permet de mettre à zéro la mesure à certains endroits ou à des heures précises pour observer ensuite uniquement l'écart par rapport à cette valeur de référence. Après avoir sélectionné la fonction valeur de mesure (voir [8.4\)](#page-24-1) dans un menu quelconque, une fenêtre d'aide vous indique toutes les possibilités de correction de la mesure. Les touches <ZERO> , PROG permettent de mémoriser la mesure affichée en tant que **valeur de base** et ainsi de la mettre à zéro.

Sélectionner la fonction **Mesure : 00: 23.4 °C Fonction Mise à zéro mesure :** 

Exécuter avec la touche :

Valeur de mesure : Valeur de base :

Si la fonction est verrouillée (voir [10.3.4\)](#page-60-0), la v leur de base n'est pas mémorisée dans le connecteur, mais uniquement **temporairement** en mémoire vive jusqu'à la mise hors tension. Cette fonction peut être inhibée en mode de verrouillage 6.

> Tant que ce n'est pas la valeur mesurée effective qui s'affiche mais l'écart par rapport à la valeur de base, l'écran affiche le symbole  $\cdot$ . Pour récupérer la valeur mesurée effective, il faut supprimer la valeur de base (voir [10.3.6\)](#page-61-0).

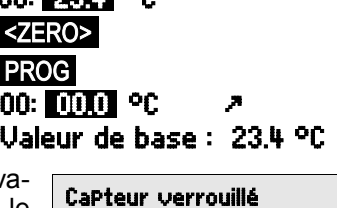

-Mise à zéro temporaire par la touche : PROG -Annuler par la touche : ESC

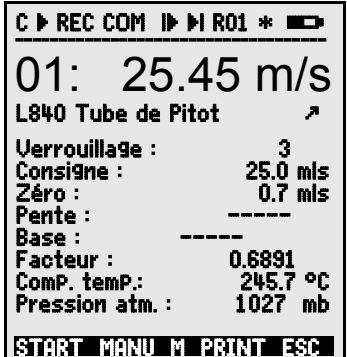

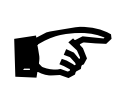

## <span id="page-29-0"></span>**9.2.2 Réglage du zéro**

De nombreux capteurs doivent une fois ou régulièrement être ajustés afin de compenser les instabilités qui les affectent. En plus de la "mise à zéro de la valeur mesurée" citée ci-dessus, il existe à cet effet une **compensation du zéro** propre, laquelle n'influence pas la mise à l'échelle. Dans cette fonction, l'erreur de zéro n'est pas mémorisée comme base, mais comme **correction du zéro**.

Sélectionner la fonction **Mesure :** 00: 00: 01:2 °C Fonction **Compensation du zéro** par la touche : <ADJ>

Exécuter avec la touche : PROG

Si la fonction est verrouillée à plus de 3 (voir ), une boîte d'aide signale que la fonction ne peut être déverrouillée que momentanément pour la compensation, pour assurer que les valeurs de correction restent mémorisées en permanence sur le connecteur.

Valeur de mesure : 00: 00: 00: 00 °C Zéro : Zéro : 01.2°C

> Capteur verrouillé -Pour compensation errouil .<br>entanément Par la touche : FREE

Déverrouiller la compensation momentanément par la touche : <FREE>

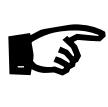

Si une valeur de base est programmée, la mesure indiquée après compensation n'est pas zéro mais la valeur de base négative.

Sur les **capteurs de pression dynamique** l'erreur de zéro est toujours mémorisée temporairement c.-à-d. jusqu'à la mise hors tension, en décalage d'étalonnage, même si le canal est verrouillé.

## **9.2.3 Compensation sur capteurs physico-chimiques**

Sur les capteurs suivants, vous arrivez depuis la fonction Valeur mesurée en choisissant <ADJ> (voir [9.2.2\)](#page-29-0) automatiquement dans le menu Assistant Compensation du capteur pour effectuer une **compensation à deux points** du **zéro** et de la **pente**. Les consignes de calibration

sont déjà inscrites, mais peuvent également être modifiées :

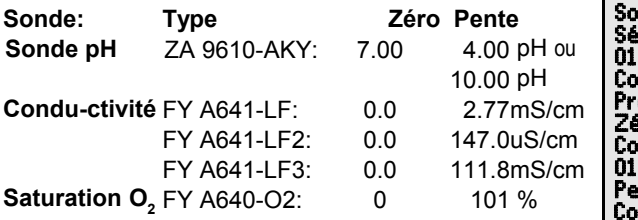

Au besoin, vous pouvez saisir ici la température et la pression atmosphérique de compensation.

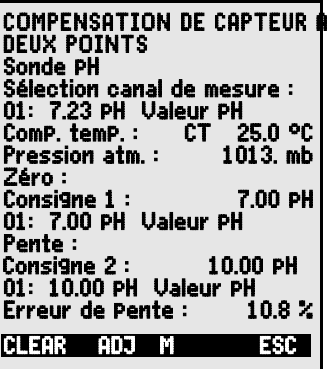

### **1. Appliquer la solution d'étalonnage du zéro :**

Sélectionner fonction **Consigne 1** : **Consigne 1 : 07.00 pH Compensation du zéro** par la touche : <

La valeur mesurée de compensation est conservée: 00: 07.00 PH

Sur les sondes pH, la touche <**ZERO>** vous permet de rétablir les valeurs par défaut de 7.00 pour la base et -0.1689 pour la pente. Sur les sondes pH, la touche **2/4R0** vous<br>leurs par défaut de 7.00 pour la base et -0<br>2. Appliquer la solution d'étalonnage de la pente :

Sélectionner fonction Consigne 2 : Consigne 2 : 10.00 pH

**Compensation de pente** par la touche :  $\langle ADJ \rangle$ 

La valeur mesurée de compensation est conservée : 00: **100.00 PH** 

La pente indique à peu près : The Pente : -0.1689

L'**erreur de pente** indique l'écart de la

valeur nominale et donc l'état de la sonde : **Erreur de Pente: 9%** 

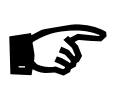

Lorsque les capteurs sont verrouillés, vous pouvez les déverrouiller momentanément par la touche <a><a>
<a>
<a>
<a>
<a>
<a>
<a>
Le verrouillage à 6 ne permet que la compensation, et évite ainsi des erreurs de manipulation par la touche <ZERO>

## **9.2.4 Compensation à deux points par saisie de consigne**

Le menu U1 Correction de mesure permet la compensation à deux points également sur d'autres capteurs. En plus de la compensation du zéro, [9.2.2l](#page-29-0)a pente est corrigée par la fonction Consigne à l'aide d'un deuxième point de mesure. Le facteur de correction est déterminé automatiquement en appuyant sur la touche correspondante et est enregistré dans le connecteur du capteur.

**1. Compensation du zéro**

Mettre le capteur à l'**état zéro** (eau glacée, sans pression etc.),  **Mettre à zéro** la mesure avec touches (voir [9.2.2\)](#page-29-0). <ZERO> / <ADJ> , PROG

**2. Compensation de pleine échelle** Mettre le capteur à une **consigne** définie **00: 098.7 °C** (eau bouillante, poids connu etc.) <ON> ou <OFF> Sur les capteurs de force ALMEMO<sup>®</sup>, mettre sous/hors tension la résistance d'étalonnage pour simuler la valeur de contrôle.

Saisir la **consigne** dans la fonction "Consigne" : Consigne : 100.0 °C **Compenser** la mesure dans la fonction "Consigne" : <ADJ>

La mesure doit ensuite afficher la valeur de consigne. 00: 100.0 °C

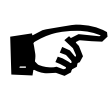

Si le capteur est verrouillé à 4, le facteur de correction est programmé comme "Facteur", si le verrouillage <= 3 ou déverrouillé momentanément par la touche **EREE>**, le facteur de correction est programmé comme correction de pente (voir [10.3.7\)](#page-62-0).

## **9.2.5 Compensation en température**

Les capteurs dont la valeur mesurée dépend fortement de la température du milieu mesuré sont généralement équipés d'un capteur de température qui leur est propre et l'appareil effectue automatiquement une compensation en température (voir [10.3.9](#page-62-1) Liste des plages de mesure "av. CT"). Mais les sondes de pression dynamique et de pH sont également disponibles sans capteur de température. Si la température du milieu s'écarte de 25 °C, les erreurs de mesure suivantes apparaissent :

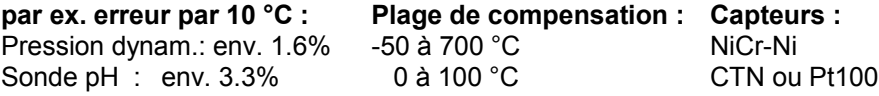

Une compensation à une température constante est possible par saisie en fonctionComp. temp. par ex. dans le menu correction de mesure :

Saisie de la compensation en température dans la fonction: ComP. temP. : CT31.2°C

Une **compensation en température permanente** avec des capteurs de température externes peut être effectuée soit via le canal de référence du capteur à compenser, soit par configuration d'un capteur de température quelconque en tant que capteur de référence avec un ´\*T´ dans le commentaire :

En mesurant la température, le point T. clignote : Comp. temp. : CT. 23.5°C

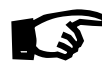

Inhibition de la compensation en température auto en programmant le canal de référence du point de mesure à sa propre valeur. Inhibition de la compensation en température auto<br>9.2.6 Compensation de pression atmosphérique

Certaines grandeurs de mesure dépendent de la pression atmosphérique ambiante (voir [10.3.9](#page-62-1) Liste des plages de mesure ´av. CPa´), de sorte qu'en cas d'écart important par rapport à la pression étalon 1013 mbar, des erreurs de mesure peuvent survenir :

#### **par ex. erreur par 100 mbar : Plage de compensation :**

Humidité rel.psychromètre env. 2% 500 à 1500 mbar Rapport de mélange capa. env. 10 % Pression vapeur VP jusqu'à 8 bar Pression dynamique env. 5% 800 à 1250 mbar (erreur < 2%) Saturation O2 env. 10% 500 à 1500 mbar

Il faut en particulier cas d'utilisation à une certaine altitude, tenir compte de la pression atmosphérique (env. -11mb/100m au dessus niv. mer). Elle est programmable (voir [10.5.6\)](#page-72-1) ou peut être mesurée par un capteur (capteur de référence avec commentaire "\*P", voir [10.3.2m](#page-59-0)anuel 6.7.2).

La fonction **Pression atm.** peut être intégrée dans tout menu de mesure utilisateur ou être appelée depuis le menu standard Configuration de l'appareil :

Saisir pression atmosphérique en fonction "Pression atm.": Press. atm : CP. 1013mb

A chaque réinitialisation, la pression atmosphérique est réglée à 1013 mb. Vous pouvez l'ajuster à la valeur actuelle en saisissant les données comme d'habitude (voir [8.5\)](#page-24-0). Si la pression atmosphérique est utilisée dans un menu de mesure pour la compensation, le symbole "CP" apparaît, si elle est mesurée, la mesure s'affiche également et derrière "CP", un point clignotant apparaît.

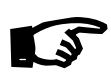

Notez qu'après débranchement d'un capteur de référence, la pression normale 1013 mbar est à nouveau utilisée. Notez qu'après débranchement d'un de soudure froide<br>9.2.7 Compensation de soudure froide

La compensation de soudure froide (CSF) des thermocouples s'effectue normalement entièrement automatiquement. Afin d'atteindre la plus grande précision sur les 9 prises, même dans des conditions thermiques difficiles, les températures des prises de mesure M0 et M8 sont acquises sur cet appareil par deux capteurs CTN de précision puis calculées par interpolation linéaire. La température de soudure froide moyenne s'affiche comme paramètre d'exploitation (cf. [10.5.8\)](#page-73-0) dans la configuration de l'appareil. Au besoin, on peut l'enregistrer dans l'acquisition de mesure comme température d'appareil à l'aide d'un canal de fonction "CJ" (cf. [10.3.10\)](#page-65-0).

Mais la mesure de température de soudure froide peut également être remplacée par un capteur de mesure externe (Pt100 ou CTN) dans un bloc isotherme (voir manuel 6.7.3), s'il est placé devant les thermocouples et qu'un "\*J" est configuré dans le commentaire (cf. [10.3.2\)](#page-59-0) sur les deux premiers caractères. Dans ce mode, le système bascule automatiquement en "Scrutation continue des points de mesure".

Pour les conditions particulières (par ex. sur les thermocouples pour lesquels il n'existe pas de connecteurs à thermocontacts ou pour les grandes différences de température par rayonnement thermique), il existe des connecteurs intégrant chacun un capteur de température (ZA 9400-FSx) pour la compensation de soudure froide. Ceux-ci s'utilisent sans problème pour tous les types de thermocouple, mais nécessitent 2 canaux de mesure. Un "#J" est programmé sur les deux premiers caractères du commentaire du thermocouple, signifiant que le capteur de température intégré dans le connecteur est utilisé comme capteur de soudure froide.

## **9.3 Scrutations de points de mesure et sortie**

Les scrutations de points de mesure permettent l'acquisition manuelle ou sur une certaine période, de manière cyclique, les mesures de tous les points de mesure à des heures précises, c.-à-d. de les mémoriser ou enregistrer sur imprimante ou sur ordinateur (voir manuel 6.5).

Le menu Centrale d'acquisition par ex. convient à cet effet :

## <span id="page-33-1"></span>**9.3.1 Edition/mémorisation unique de tous les pts de mesure**

Les scrutations manuelles uniques de points de mesure permettant l'acquisition des mesures instantanées de tous les points actifs (voir manuel 6.5.1.1) se déclenchent par la touche <MANU> . Si le temps réel doit s'afficher, celui-ci doit d'abord être saisi auparavant (voir [10.1.1\)](#page-50-1). Le format de sortie peut être réglé en fonction TemPo cycle (voir [9.3.2\)](#page-33-0).

Scrutation unique manuelle des points de mesure : <**MANU>** 

La **barre d'état** affiche **brièvement** les symboles suivants : La flèche de démarrage s'allume brièvement, puis s'éteint Lors de la sortie des données sur l'interface **"**COM **"** s'allume

Si des mesures sont mémorisées (voir [10.1.2\)](#page-50-0), **"**REC **"** apparaît

A tout nouvel appui sur la touche, les mesures sont traitées de la même manière avec l'heure de mesure correspondante.

## <span id="page-33-0"></span>**9.3.2 Edition/mémorisation cyclique de tous pts de mesure**

Pour l'édition cyclique des mesures (voir manuel 6.5.1.2) et les enregistrements, programmez le cycle et le format de sortie. La mesure se lance par la touche <START> et s'arrête par la touche <STOP> . A chaque démarrage d'une mesure, les valeurs max., min. et moyennes de tous les points de mesure sont supprimées si l'appareil est configuré en conséquence (réglage standard, voir [10.5.8\)](#page-73-0).

La fonction TemPo cycle indique le cycle tant qu'aucune mesure n'a été lancée. Après avoir sélectionné la fonction (voir [8.4\)](#page-24-1), vous pouvez directement saisir le cycle (voir [8.5\)](#page-24-0). Après le démarrage, la temporisation décrémente jusqu'au cycle suivant.

### Fonction Temporisation cycle : Tempo cycle : 00:02:00 S

Cycle (hh:mm:ss), mémoire active, format Liste

 $C \triangleright$  REC COM  $\parallel \blacktriangleright \blacktriangleright \parallel$  R01  $\ast \blacksquare$ ±±±±±±±±±±±±±±±±±±±±±±±±±±±±±±±±±±±± Heure : 12:34:56 Dat.: 01.01.04 Tempo cycle : 00:00:30 nS  $\overline{\phantom{a}}$ noire libre : Nombre : 01-001 A **01: 244.5 °C** Température NiCr Seuil max : 250.0 °C Valeur max : 245.7 °C Limite min : Valeur min : 224.1 °C START MANU M PRINT ESC

La touche <**FORM>** permet d'ajuster très rapidement le format de sortie (images imprimées voir manuel 6.6.1).

Changer de format :  $\blacksquare$ Format Colonnes côte à côte "n" : TemPo cycle : 00:02:00 Sn Changer de format :  $\blacksquare$ Format Tableau "t" : Tempo cycle : 00:02:00St

**Lancer la scrutation cyclique des pts de mes avec touche : SSTARTE** 

Pour contrôle, la **barre d'état** affiche les symboles suivants **en continu**, c.-à-d. tant que la mesure est active :

La flèche de départ s'allume **´**©**´**

Lors de la sortie des données sur l'interface **"**COM **"** s'allume

Si des mesures sont mémorisées (voir [10.1.2\)](#page-50-0), **"**REC **"** apparaît

**Arrêter scrutation cyclique des points de mesure par touche :** <STOP> **"**ll**"**

## **9.3.3 Espace mémoire, Editer et supprimer la mémoire**

<span id="page-34-0"></span>La fonction Mémoire libre affiche en permanence la mémoire encore disponible pour enregistrer les mesures. En choisissant cette fonction, vous accédez à deux touches programmables pour éditer et supprimer la mémoire directement. Le format de sortie respecte le réglage effectué dans le cycle (voir [9.3.2](#page-33-0) et [10.1.2\)](#page-50-0)

Fonction Mémoire libre par ex. : Mémoire Libre : 0376.4 ko Editer mémoire (voir [10.2.6\)](#page-57-0) : Effacer mémoire :

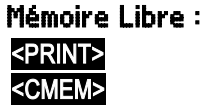

## **9.3.4 Editer fonctions de menu**

Vous pouvez éditer chaque menu de mesure avec toutes les fonctions représentées, sur une imprimante ou un ordinateur via l'interface (raccordement des périphériques voir manuel 5.2). Après avoir appelé l'affichage standard et appuyé sur la touche **ERINTE**, le rapport suivant est imprimé p.ex. :

Imprimer le menu de mesure :  $\blacksquare$ 

Point de mesure, mesure, libellé 01: +0023.5 °C température

VALEUR MAX : 01:+0020.0 °C VALEUR MIN : 01:-0010.0 °C TEMPO IMPRESS : 00:01:23

Total espace mémoire, libre en ko MEMOIRE :M0512.1 L0324.4 A

Le protocole des différentes fonctions se trouve au chapitre 6.6.1.

### **9.3.5 Affichage des mesures en graphique en courbe**

Dans le menu Graphique en courbe, au démarrage d'une mesure, la valeur mesurée sur le canal sélectionné est représentée sous forme de graphique en courbe de 100x120 points. La courbe se déplace en continu de droite à gauche, la résolution temporelle est déterminée par le **cycle,** un point à chaque scrutation. Il en résulte l'indication du temps pour l'axe t en (jours) heures:min en bas à droite. En haut à droite apparaît l'heure. La courbe est également actualisée si la mesure est active lorsque vous quittez le menu (ne pas changer le point de mesure sélectionné !).

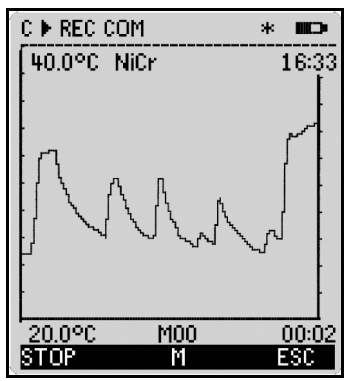

Les limites activées apparaissent sous forme de ligne pointillée.

Pour régler la plage d'affichage sur l'axe y, servez-vous des fonctions **Début analogique** et **Fin analogique** au menu Fonctions spéciales (voir [10.4.4\)](#page-69-1). A l'aide de la touche **PROG**, vous pouvez également les saisir directement sur l'axe.

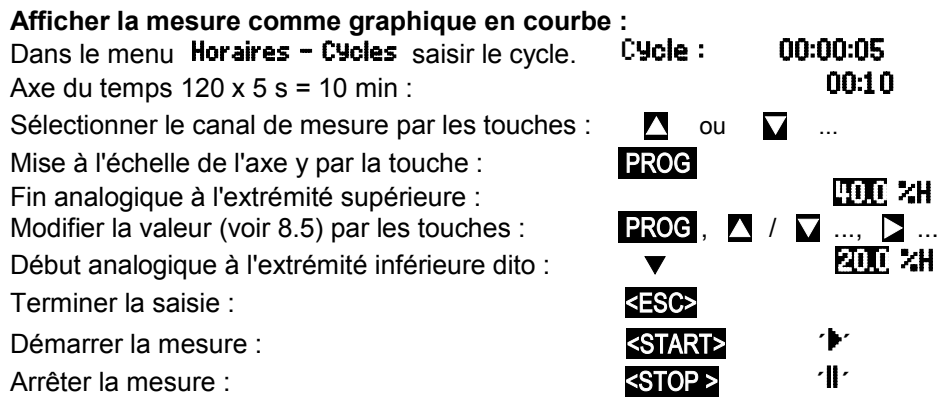

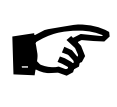

Pendant la mesure, la commutation de canal est bloquée ! A chaque démarrage et à chaque commutation de canal le graphique en courbe est effacé !
## **9.4 Calcul de moyenne**

La **valeur moyenne** de la mesure sert dans toute une série d'applications : par ex. stabilisation d'une mesure à forte variation (vent, pression etc.)

la vitesse moyenne d'écoulement dans une gaine d'aération valeurs moyennes horaires ou journalières de données météo (temp., vent etc.) idem pour les consommations (courant électrique, eau, gaz etc.)

La valeur moyenne  $\overline{M}$  d'une mesure se détermine en totalisant toute une série de mesures Mi et en la divisant par le nombre N de mesures :

> Valeur moyenne  $\overline{\mathsf{M}} = (\sum_i$  $\mathsf{M}_{\mathsf{i}}$ )/ $\mathsf{N}$

L'ALMEMO® 5690-2C dispose d'un certain nombre de modes de valeur moyenne :

lissage de la mesure du canal sélectionné avec fenêtre de moyenne glissante, calcul de moyenne par des mesures individuelles locales ou temporelles (aussi en mesure réseau selon VDE), calcul de moyenne sur toute la durée de la mesure, sur les cycles ou sur plusieurs points de mesure.

Pour tous les modes, vous pouvez appeler un menu d'assistance spécifique de calcul de moyenne pour saisir les paramètres nécessaires et apprendre la manipulation grâce aux fenêtres d'aide.

#### **Menu de mesure** Valeur moyenne :

La plupart des fonctions de calcul de moyenne peuvent également être exécutées directement dans un menu de mesure, par ex. le "menu utilisateur" U2 Moyenne. La manipulation des différents modes est expliquée lors de la programmation du mode moyenne à l'aide de fenêtres d'aide, par ex.

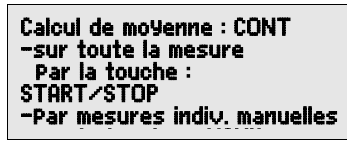

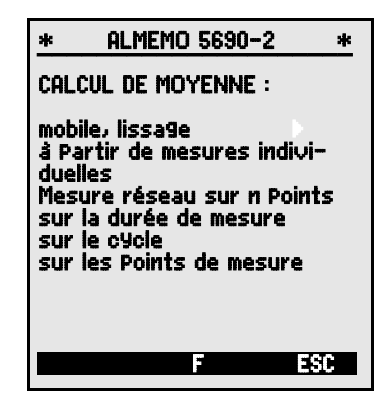

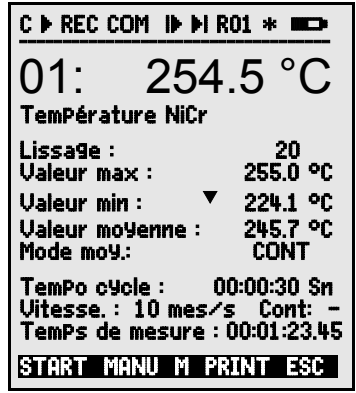

Pour calculer des débits volumiques à partir de la vitesse moyenne et la section d'une gaine d'écoulement, il existe aussi bien un "menu de mesure utilisateur" Débit volumique U3 (voir [9.4.9\)](#page-42-0) qu'un menu d'assistance Débit volumique .

### **9.4.1 Lissage de la mesure par calcul de moyenne mobile**

La première possibilité de calcul de la moyenne concerne exclusivement la mesure du canal affiché et sert à lisser les mesures instables, p. ex. en mesure d'écoulement turbulent, par le calcul de moyenne mobile via une fenêtre temporelle. Le **degré de lissage** se règle entre 0 et 99 par la fonction Lissage à partir du nombre de valeurs moyennées. La mesure ainsi lissée vaut pour toutes les fonctions de valorisation suivantes. Le lissage est donc également opérationnel en combinaison avec le calcul de moyenne sur des mesures individuelles (voir 9.4.3) ou pour les mesures en réseau (voir [9.4.4\)](#page-38-0).

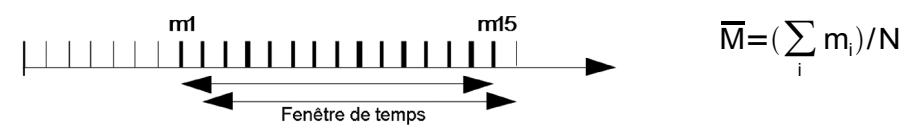

Stabilisation de la mesure par ex. sur 15 valeurs avec: Lissage: 15 La scrutation continue des points de mesure doit être désactivée car sinon sur beaucoup de canaux,

la vitesse de mesure chute trop vite : Vitesse mesure: 10 mes/s Cont : -

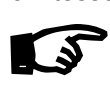

<span id="page-37-1"></span>La constante de temps (s) = amortissement / (vitesse de mesure **·** points de mesure +1) est calculée dans l'assistant valeur moyenne, puis affichée.

### <span id="page-37-0"></span>**9.4.2 Mode moyenne**

Le calcul de la moyenne sur lecture de points est décrit en détail au chapitre 6.7.4 du manuel. Le type de calcul de moyenne est déterminé pour chaque canal à l'aide de la fonction Mode moyenne. Les modes suivants sont réalisables via le mode moyenne et la manipulation correspondante :

Fonction Aucun calcul de moyenne : Mode moyenne : Calcul de moyenne sur mesures individuelles avec MANU ou toutes les mesures de START à STOP: Mode moyenne : CONT Calcul de moyenne de toutes les mesures d'un cycle : CYCL Lorsqu'un calcul de moyenne est lancé, le témoin de contrôle suivant s'allume : M

Affichage de la valeur moyenne en fonction : Valeur moy : 12.34 mis

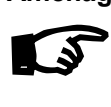

Pour **enregistrer** les moyennes, il vous faut un **canal de fonction** avec la plage M(t) (voir [10.3.9/](#page-62-0)10) ou la **fonction de sortie** M(t) correspondante, à la place de la mesure (voir [10.4.5\)](#page-69-0).

## **9.4.3 Moyenne sur mesures individuelles manuelles**

Pour effectuer la moyenne des mesures individuelles ponctuelles sur des lieux ou à des instants particuliers, des scrutations manuelles individuelles de points E**i** sont effectuées. Sur tous les points de mesure dont les mesures sont moyennées, le calcul de la moyenne s'active par le mode moyenne "CONT" .

<span id="page-38-0"></span>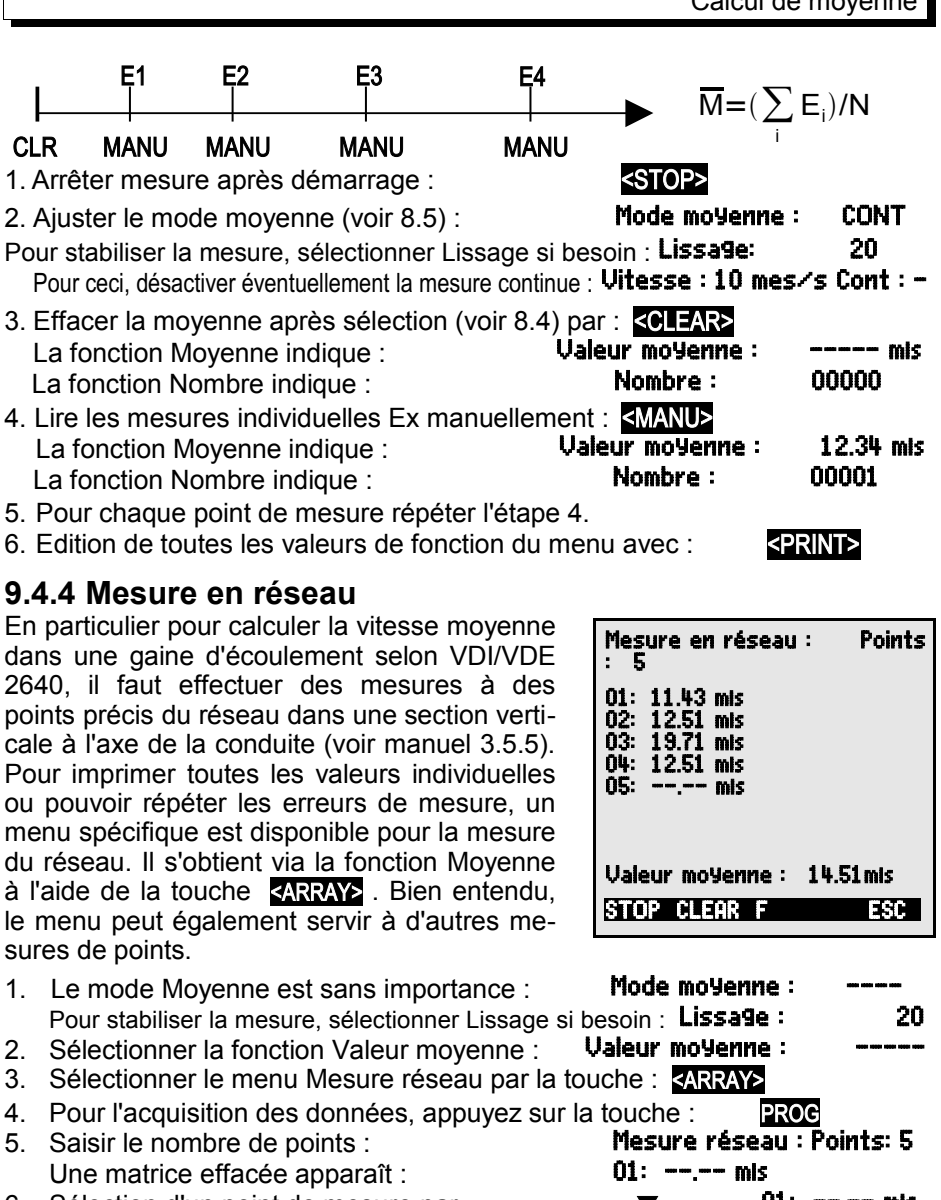

- 6. Sélection d'un point de mesure par  $\forall$   $\forall$  01: --.-- mis
- 7. Lancer la mesure par la touche :  $\frac{1}{2}$   $\frac{1}{22}$  m/s
- 8. Arrêter la mesure par la touche :  $\frac{11.43 \text{ m/s}}{20}$  01 : 11.43 mls
- 9. Acquisition tous les points selon étapes 6 à 8 :
- 10. Effacer matrice et nouvelle mesure avec : **SCLEAR>**
- 11. Retour au menu de mesure :  $\leq$ ESC>

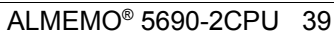

#### <span id="page-39-1"></span>**9.4.5 Calcul de la moyenne sur le temps de mesure ou la durée de la mesure**

Pour déterminer la moyenne de toutes les valeurs acquises à la vitesse de mesure sur une certaine durée, réglez le mode Moyenne "**CONT**" pour le canal de mesure désiré. Le calcul de la moyenne peut s'effectuer avec ou sans cycle. Lors du démarrage et de l'arrêt, une scrutation de point de mesure est effectuée dans tous les cas, de sorte que les valeurs de début et de fin peuvent être mémorisées avec l'heure. Pour enregistrer la moyenne,  $\overline{M}$  un canal de fonction **M(t)** (voir [10.3.9,](#page-62-0) [10.3.10\)](#page-65-0) est nécessaire.

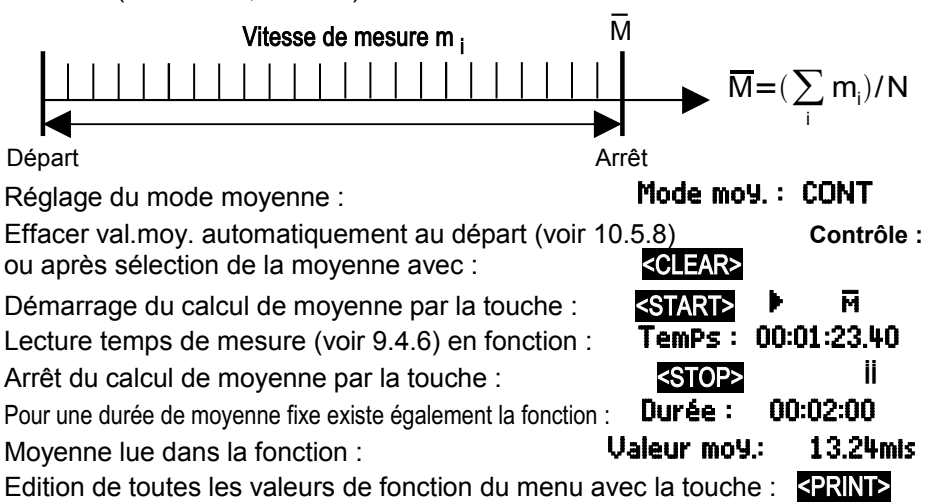

## <span id="page-39-0"></span>**9.4.6 Temps de mesure, Durée de mesure, Temporisation**

Pour calculer la moyenne sur le temps (voir ci-dessus) et lors de nombreux autres essais de mesure, le système nécessite souvent la durée effective entre démarrage et arrêt. Pour pouvoir suivre la durée de la mesure en permanence sans effacer le temps réel, il existe la fonction "Durée de mesure" au format "hh:mm:ss.xx" d'une résolution de 0.10 secondes. Si la fonction "Effacer mesures au démarrage d'une mesure" est activée dans les paramètres d'exploitation (voir [10.5.8\)](#page-73-0), le temps de mesure est également effacé automatiquement à chaque démarrage.

#### Fonction Temps de mesure : Temps de mesure : 00:00:00.00

Effacer le temps de mesure dans la fonction Temps de mesure avec : **CCLEARE** 

#### **Durée de mesure**

Si la mesure ou le calcul de moyenne (voir ci-dessus) doit s'arrêter après un temps déterminé, il est possible de programmer la durée de mesure dans le menu Horaires - cycles (voir [10.1.4\)](#page-52-0) ou dans un menu utilisateur (indiqué par "I'' à la ligne d'état).

Fonction Durée de mesure : Durée de mesure : 00:00:00

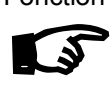

Pour enregistrer en mémoire, veillez programmer une durée de mesure pour ne pas interrompre prématurément l'enregistrement !

#### **Temporisation comme canal de fonction**

Pour éditer et mémoriser les temps de mesure, servez-vous des canaux de fonction "Time " au format "sssss" ou "ssss.s" (voir [10.3.9](#page-62-0)). En programmant l'exposant sur -1, on obtient la résolution de 0.1s pour la deuxième temporisation. Lorsque le compteur arrive à 60000, la temporisation recommence à 0. Outre par les fonctions départ-arrêt, le départ, l'arrêt, la sortie (édition) et la remise à zéro de la deuxième temporisation peuvent également s'effectuer par les actions en limite (voir [10.4.3\)](#page-68-0).

## **9.4.7 Calcul de la moyenne sur le cycle**

Si l'on souhaite effectuer l'acquisition des moyennes à intervalle cyclique, il faut utiliser le mode Moyenne "CYCL". Ce mode assure que la moyenne ainsi que les valeurs min. et max. soient supprimées après chaque cycle, mais apparaissent à l'affichage lors du prochain cycle.

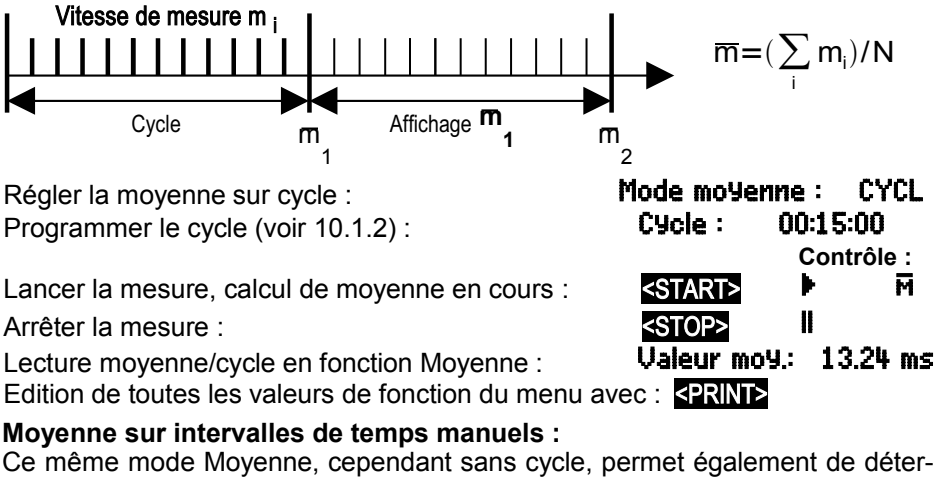

miner la valeur moyenne sur des intervalles de temps entre deux scrutations manuelles des points de mesure :

Régler la moyenne sur cycle : Mode moyenne : CYCL

Sélectionner et supprimer le cycle avec la touche : <CLEAR>

Lancer la mesure, calcul de moyenne en cours : **START>**  $\blacktriangleright$  **M** 

Tempo cycle : 00:00:00 **Contrôle :** Scrutation manuelle des points de mesure : <**MANU>** 

Moyenne entre deux scrutations de points de mesure Moyenne : 12.34 ms

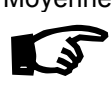

Pour enregistrer les moyennes, vous avez besoin d'un **canal de fonction** supplémentaire avec la plage M(t) (voir [10.3.9,](#page-62-0) [10.3.10\)](#page-65-0) ou la **fonction de sortie** associée M(t) à la place de la mesure (voir [10.4.5,](#page-69-0) manuel 6.10.4).

#### **9.4.8 Calcul de moyenne sur points de mesure**

Pour toutes les scrutations de points, vous pouvez également déterminer la moyenne sur plusieurs points de mesure associés. Cette moyenne nécessite

impérativement un canal de fonction ayant la plage de mesure M(n**)** (voir 1[0.3.9\). S](#page-62-0)i vous ne voulez pas programmer de canaux de référence et si les points de mesure à moyenner commencent par M0, il vous suffit de programmer le canal de fonction M(n) sur le 2ème canal du dernier connecteur (par ex. M13) (cf. [10.3.10\)](#page-65-0). Il se réfère automatiquement sur la série du canal de référence 2 (M0) au canal de référence 1 (M3 = 1er canal). On peut en programmant les canaux de référence, réaliser d'autres gammes de points de mesure (voir [10.4.6\)](#page-70-0). Avec le menu Assistant du calcul de moyenne vous configurez très simplement le canal de fonction.

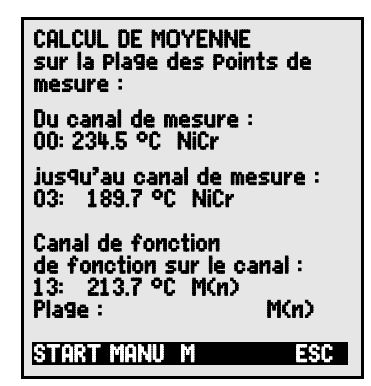

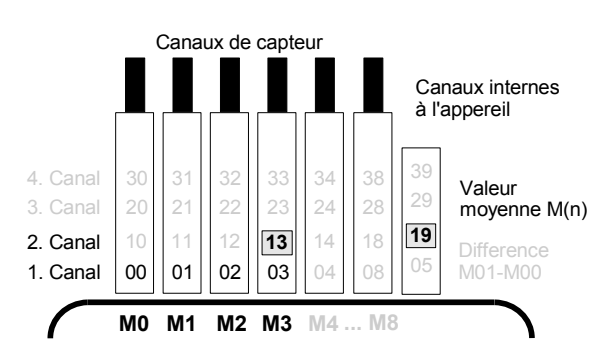

$$
\overline{M}\mathbf{=}\left(\sum_{i=B\,k2}^{n=B\,k1}M_i\right)/N
$$

Exemple :  $M13 = ($ i=M0 n=M3  $M_i$ )/ $N$ 

M13=  $\overline{M}$  de M0 à M3

## <span id="page-42-0"></span>**9.4.9 Mesure de débit volumique**

Pour **déterminer le débit volumique** dans les gaines d'écoulement, il faut multiplier la vitesse movenne d'écoulement  $\overline{v}$  par la section de la gaine. Les fonctions nécessaires à cet effet sont disponibles dans le "menu utilisateur" U3 Débit volumique (voir à dr.) : une gaine d'écoulement avec calcul de moyenne, les fonctions "diamètre" ou "section" ainsi qu'un canal de fonction (voir [10.3.10\)](#page-65-0) pour le débit volumique. Si la gaine de débit n'est pas encore programmée ou s'il faut encore d'autres fonctions telles que facteur de profil ou longueur et largeur pour les sections rectangulaires, le menu Assistant Débit volumique sera utile.

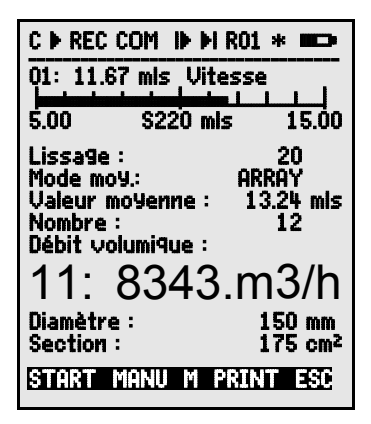

**Débit volumique** DV = débit moyen  $\overline{v}$  • Section de la gaine SG :

$$
DV = \nabla \cdot SG \cdot 0.36
$$
 
$$
DV = m3/h, \ \nabla = m/s, \ SG = cm2
$$

La vitesse moyenne d'écoulement  $\nabla$  se détermine pour les mesures de débit d'air sommaires sur grilles d'aération par **calcul de moyenne temporelle** (voir [9.4.5](#page-39-1) et manuel 3.5.5). On applique l'anémomètre d'un côté, démarre le calcul de la moyenne, balaye toute la section de manière uniforme et arrête le calcul de la moyenne lorsqu'on atteint l'autre extrémité. Il est également possible de déterminer le débit moyen en effectuant des **mesures individuelles en réseau** selon VDI/VDE 2640 (voir [9.4.4](#page-38-0) manuel 3.5.5) (par ex. 13.24 m/s).

Pour afficher, éditer et mémoriser le nombre de mesures, il existe également un canal de fonction 'n(t)´ (voir [10.3.9,](#page-62-0) [10.3.10\).](#page-65-0) Sur lesseau solon vient de Loro (voir officient in manuel solon) (par ont lessen in lessen).<br>Pour afficher, éditer et mémoriser le nombre de mesures, il existe<br>Sur les tubes de Pitot, pour calculer la vitesse effective à l

teurs, une **compensation en température et en pression atmosphérique** est à prévoir (voir [9.2.5,](#page-31-1) [9.2.6\)](#page-31-0).

La vitesse movenne  $\nabla$  est indiquée par la fonction : Valeur moy. : 13.24 mis Saisie du diamètre en mm (max. 4000) : **Diamètre : 0150 mm** Saisie de la section de la gaine SG directement en cm<sup>2</sup> : Section : 0175 cm<sup>2</sup> Saisie du débit volumique DV dans un **Débit volumique :**<br>canal de fonction en m<sup>3</sup>/h : **2343 m<sup>3</sup>lh** canal de fonction en  $m^3/h$  : 8343.m<sup>3</sup>lh

Edition de toutes les valeurs de fonction du menu avec la touche : <PRINT>

#### **Conversion aux conditions normalisées**

Sur tous les capteurs d'écoulement détectant les conditions environnementales effectives avec compensation de température ou de pression d'air, il est possible de convertir les mesures aux conditions normales Température=20°C et pression atm.=1013mb. A cet effet, il faut programmer dans le commentaire un "#N" soit dès le canal de vitesse soit seulement dans le canal de débit volumique, cela donne alors automatiquement le **débit volumique normalisé**.

## **9.5 Représentation de plusieurs points de mesure**

Les menus de mesure cités ci-dessus ne permettent en principe que de sélectionner et d'afficher un seul point de mesure. Dans ce chapitre, nous vous indiquons comment vous pouvez afficher à l'écran plusieurs points de mesure avec les fonctions de votre choix.

## **9.5.1 Menu Affichage multivoie et Graphique à barres**

Le menu **Affichage multivoie** vous indique au premier appel la valeur mesurée des trois premiers canaux actifs en taille moyenne. Vous pouvez les programmer à votre guise :

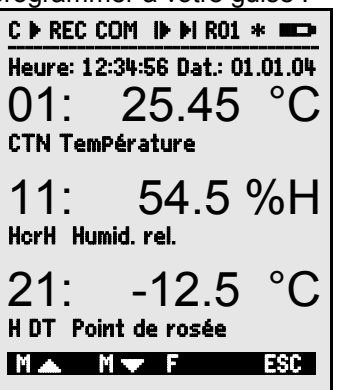

#### **Sélection du point de mesure :**

Le premier canal de mesure est toujours le point de mesure sélectionné. Comme dans chaque menu, vous pouvez le sélectionner directement avec :

Pour modifier les autres canaux, sélectionnez le point de mesure comme fonction à l'aide des touches : PROG et Changez maintenant le point de mesure sélectionné avec : < M ▲> **,** < M ▼> ...

Quittez la sélection des points de mesure avec la touche : <<

Pour **régler la plage d'affichage** du graphique à barres, servez-vous des fonctions **Début analogique** et **Fin analogique** au menu Fonctions spéciales (voir [10.4.4\)](#page-69-1). Vous pouvez également les saisir directement sur l'axe après sélection par les touches **PROG** et  $\blacksquare$ ... (voir [8.5\)](#page-24-1).

## **9.5.2 Mesure différentielle**

Si vous voulez afficher la différence entre deux points de mesure, vous devez programmer un canal de fonction (voir [10.3.10\)](#page-65-0) avec les canaux de référence correspondants (voir [10.4.6\)](#page-70-0). Les deux capteurs doivent comporter le même point décimal et la même unité.

Le menu GraPhique à barres représente les 4 premiers canaux actifs avec mesure et graphique en barres :

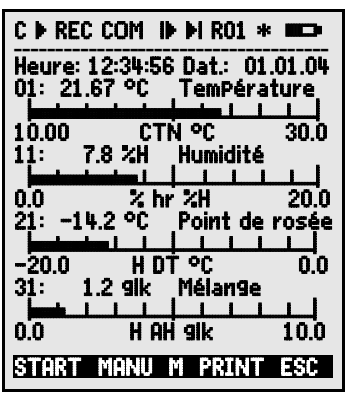

 $\blacksquare$  ou  $\blacksquare$  ...

#### **9.5.3 Menu Liste des points de mesure**

Vous aurez le meilleur aperçu possible du système de mesure avec toutes les valeurs, l'heure, la date et le cycle dans le menu Liste des Points de mesure. Depuis les points de mesure, vous avez accès à la **Programmation** des caPteurs des points de mesure.

Ce menu ne peut pas être configuré librement, vous pouvez uniquement le combiner à certaines fonctions sélectionnées :

Lors du 1er appel, la liste apparaît avec 20 **Liste des Pts de mes.: 20** 

mesures max. : 00: 23.12°C ...

Sélectionner d'autres pages de pts de mes avec: ou avec :

Plus de 100 points de mesure s'affichent à la 1ère ligne du

groupe des centaines/adresse d'appareil : M100-M199 :

Un certain nombre de fonctions peut être attribué à la mesure à l'aide des touches : ou ...

Ceci réduit le nombre max. de canaux à 10

Fonction suivante avec la touche :

Uniquement plage de mesure (tirs 20 can. max.) : Liste Pts de mes.: Etendue

Possibilité de sélection des fonctions de programmation : PROG , ▲ **/** ▼ ... , PROG

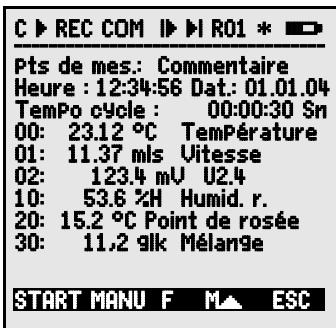

mesures

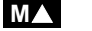

PROG , **M** ... **/ M** ...

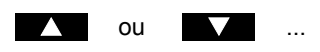

Mesure avec commentaire : Liste pts mes : commentaire 00: 23.12°C Température Mesure avec valeur max. : Liste pts de mes.: Val. max 00: 23.12 °C 32.67 °C Mesure avec valeur min. : The mass of the control of the liste pts de mes.: Ual. min. 00: 23.12 °C 19.34 °C Mesure avec moyenne : Liste Pts de mes.: Val. Moy. 00: 23.12 °C 25.45 °C Mesure avec limite max. : Liste pts de mes.: LIM-Max 00: 23.12 °C 32.67 °C Mesure avec limite min. : Liste pts de mes.: LIM-Min 00: 23.12 °C 19.34 °C 00 : NTC °C

## **9.6 Menus d'assistance pour les mesures spéciales**

Les mesures spéciales telle que la détermination des coefficients thermiques ou de la température radiante à bulbe humide, nécessitent de disposer dans un certain ordre une série de capteurs ainsi que de programmer des canaux de fonction pour calculer les grandeurs voulues. Afin d'assurer ceci simplement et sans erreur, il existe pour chacune de ces deux applications un menu d'assistance.

## <span id="page-45-1"></span>**9.6.1 Coefficient thermique**

Pour déterminer le coefficient thermique  $\overline{q}/\overline{(T1-T0)}$ , on branche les deux capteurs de température en fonction de l'application (cf. manuel 3.2) sur le canal M0 et M1 et le capteur de flux thermique sur M2. La différence de température T(M1)-T(M0) nécessite un canal de fonction "Diff" sur M11.

Pour mesurer, il suffit de procéder aux programmations suivantes :

Mode moyenne de M11 : CONT ou CYCL Mode moyenne de M2 : Plage de M11 :  $\qquad \qquad$  Diff Plage de M12 :  $\overline{q/dt}$ Saisir cycle avec : Tempo cycle Lancer la mesure avec : <
START>

Arrêter la mesure avec : <**STOP>** 

Menu d'assistance Coefficient thermique :

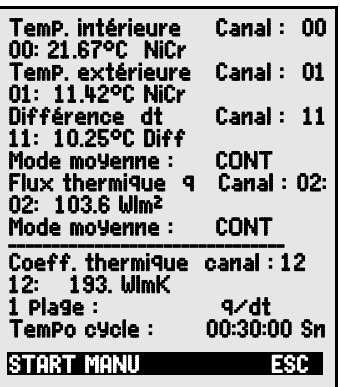

## <span id="page-45-0"></span>**9.6.2 Température radiante à bulbe humide**

On peut déterminer la sollicitation thermique au poste de travail à l'aide de la température radiante à bulbe humide selon la formule suivante :

TRBH=0.1TS + 0.7THN + 0.2TR (cf. manuel 3.1.4)

Pour la température sèche TS et la température humide naturelle THN raccordez un psychromètre (FN A848-WB) à moteur débrayable sur la prise M0. Branchez un thermomètre à bulbe Pt100 sur la prise M1. Sur le canal 11, vous pouvez programmer la plage WBGT (ne pas programmer le facteur 0.2 sur cet appareil).

Menu assistant Température radiante à bulbe humide

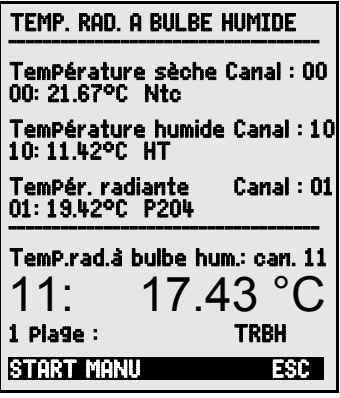

## <span id="page-46-0"></span>**9.7 Menus utilisateur**

Vous avez certainement constaté que dans les menus de mesure, l'affichage de la mesure et l'aperçu des fonctions ne sont pas toujours adaptés de manière optimale à vos applications. C'est pourquoi en plus des menus standard, vous pouvez configurer librement les trois menus utilisateur U1 à U3 grâce au logiciel AMR-Control. A partir de la liste de fonctions suivante, vous pouvez donc placer les fonctions nécessaires dans l'ordre qui vous convient à l'écran tant que l'espace de 13 lignes disponibles est suffisant. En dehors des fonctions de mesure déjà représentées, des durées de scrutation (voir [10.1.](#page-49-0)) et la plupart des fonctions de programmation des capteurs (voir [10.3\)](#page-58-0) sont disponibles.

## **9.7.1 Fonctions**

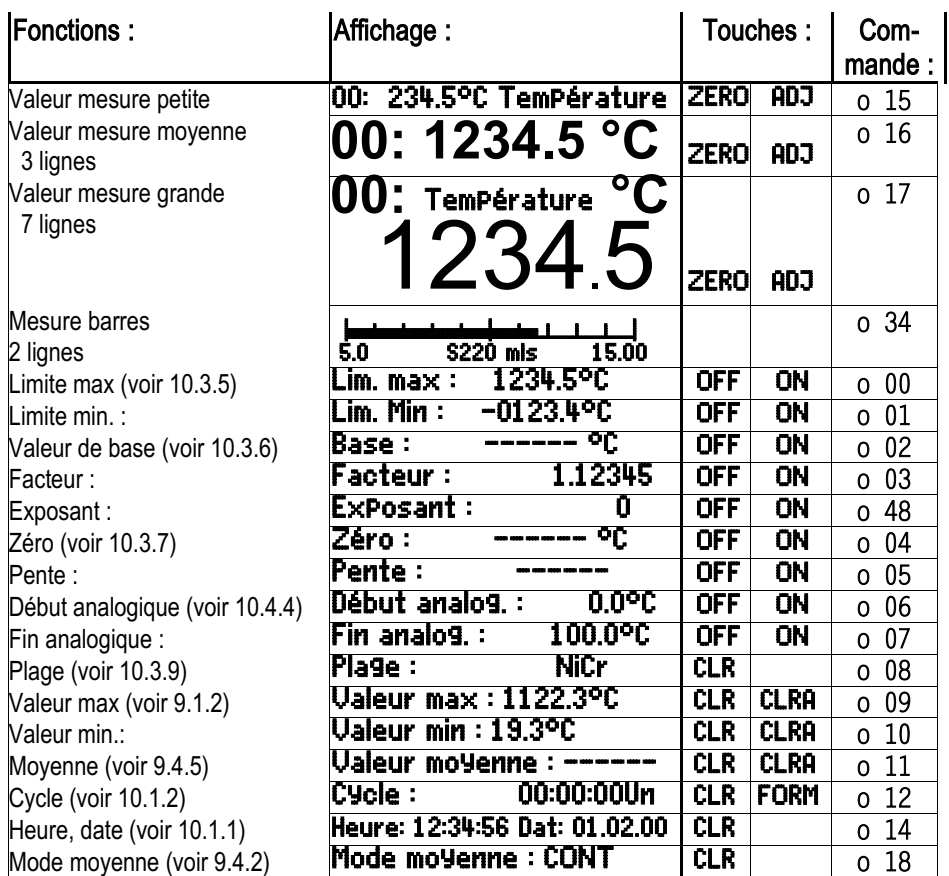

#### 9. Mesure par menus de mesure

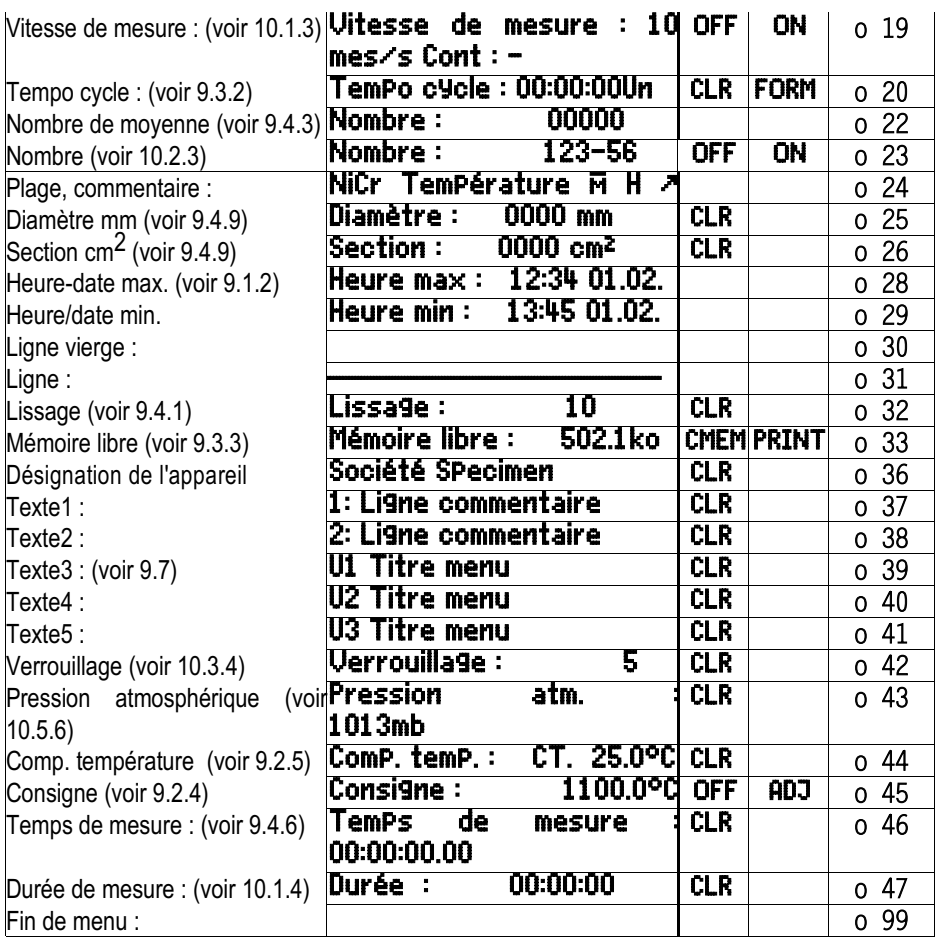

## **9.7.2 Configuration des menus**

Parmi les menus de mesure, sélectionnez un menu Menus MESURE : utilisateur U1, U2 ou U3 dont vous n'avez actuel**lement pas besoin :** */**/**/**/**/* **..., <b>/** 

Pour configurer l'appareil, raccordez-le à votre PC par un câble de données et lancez le **logiciel AMR-Control** livré.

En cliquant avec la souris sur : Parcourir réseau

vous accédez à la contraste des appareils.

Sélectionnez l'appareil et appuyez sur : Programmer menus utilisateur

Par Glisser-Déposer, tirez les fonctions du côté gauche vers la fenêtre de menu à droite.

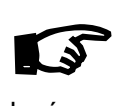

Pour toutes les fonctions relatives à la mesure (par ex. valeurs max., moyenne, graphique en barres), vous devez d'abord insérer la mesure du point de mesure, puis les fonctions correspondantes !

Insérez un titre de menu évocateur : Titre menu utilisateur

Mémorisez le menu configuré dans l'appareil dans Ux : Mémoriser menu, Ux, OK Vous pouvez également mémoriser tous les menus dans le PC et les charger

#### à nouveau si besoin.

## **9.7.3 Impressions des fonctions**

Vous pouvez imprimer les fonctions de tous les menus de mesure dans l'ordre affiché avec la touche : <PRINT> (voir également [Fehler: Refe](#page-48-0)[renz nicht gefunden\)](#page-48-0)

<span id="page-48-0"></span>L'image imprimée des différentes fonctions est pré-

sentée dans le tableau suivant :

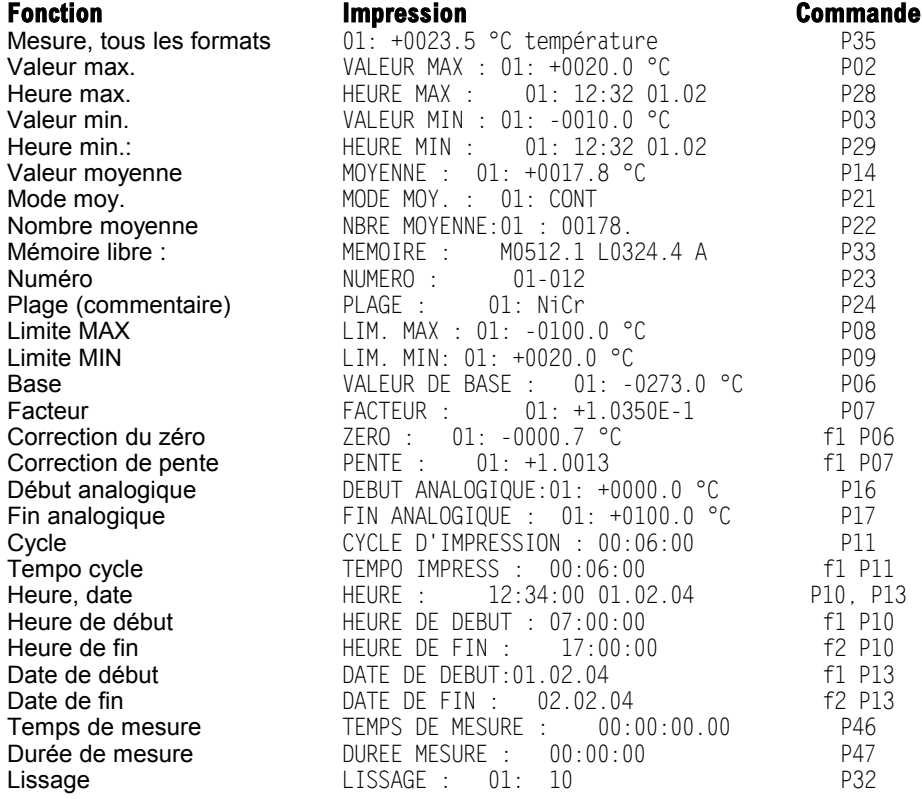

ALMEMO® 5690-2CPU 49

#### 9. Mesure par menus de mesure

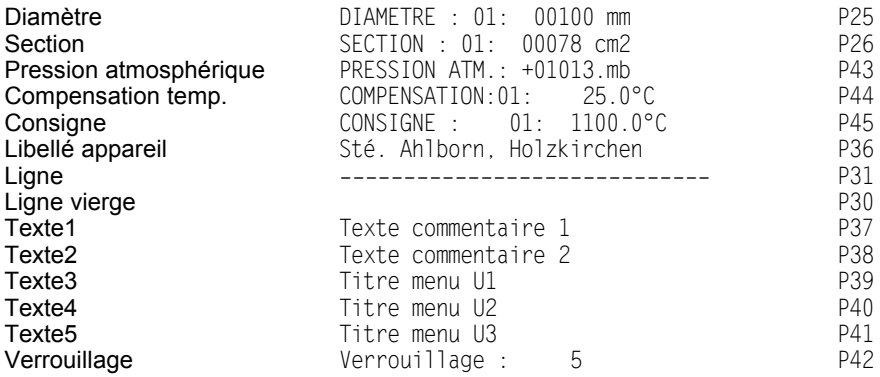

#### **10. PROGRAMMATION À L'AIDE DES MENUS DE PROGRAMMATION** ALMEMO 5690-2

Dans les menus de mesure, vous avez déjà fait connaissance d'un certain nombre de fonctions de commande de scrutation et de programmation des capteurs en plus des fonctions de mesure.

Vous trouverez maintenant une liste complète et systématique de toutes les fonctions de programmation ici dans les menus de PRO-GRAMMATION.

Accédez au menu de votre choix depuis la sélection des menus de mesure avec la touche : <MENU1> Pour certaines fonctions de programmation, il existe en plus des menus ASSISTAN

### <span id="page-49-0"></span>**10.1 Horaires et cycles**

Toutes les fonctions de temps nécessaires pour la mesure, la commande de scrutation et l'édition d'un rapport sont regroupées dans le menu de programmation Horaires - cycles et y sont programmables.

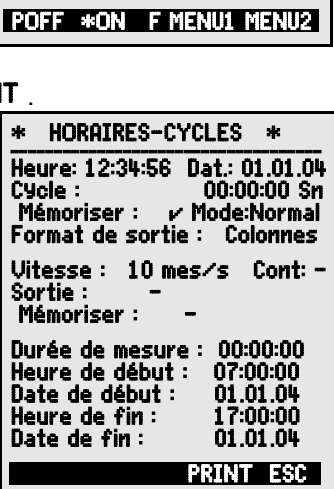

 $\overline{\phantom{a}}$  Les menus de PROGRAMM. :

Programmation des capteurs

\_\_\_\_\_\_\_\_\_\_\_\_\_\_\_\_\_\_\_\_\_ Menu1 Menu de MESURE Menu2 Menu ASSISTANT

<u>>s-Cycles</u> Enregistrement mémoire P

 Fonctions spéciales Configuration de l'appareil Modules de sortie Alimentation

dition mémoire

### <span id="page-50-1"></span>**10.1.1 Heure et date**

Pour pouvoir éditer le temps de la mesure, une horloge en temps réel avec date est intégrée dans l'ALMEMO® 5690-2. Elle est équipée d'une pile au lithium permettant de conserver l'heure et la date même lors du changement de pile. En sélectionnant la fonction (voir [8.4\)](#page-24-0), vous pouvez programmer dans la première ligne à gauche l'heure et à droite la date au format indiqué (voir [8.5\)](#page-24-1).

**Fonction Heure et Date :** Heure:12:34:56 Date.01.05.00

Format de l'Heure et de la Date : hh:mm:ss ji.mm.aa

### <span id="page-50-0"></span>**10.1.2 Cycle avec activation de mémoire et format de sortie**

Pour mémoriser et éditer cycliquement des mesures sur l'interface, utilisez le cycle (il correspond au cycle d'impression sur d'autres appareils ALMEMO®, le cycle de mesure n'est plus mis en œuvre). L'activation de la mémoire dans le cycle, c.-à-d. l'enregistrement cyclique des données dans la mémoire est activée automatiquement après une réinitialisation, mais peut être désactivée en cas de besoin.

Le **format de sortie** (voir manuel 6.6.1) détermine l'image imprimée des scrutations de points de mesure. Il se programme dans la fonction **Format de sor**tie. Outre le format liste standard "Liste" avec représentation des mesures en colonnes, le format "Colonnes" côte-à-côte permet une impression claire et compacte. L'imprimante bascule alors automatiquement en mode de caractères compactés. Le format **"**Tableau**"** est destiné au traitement par logiciels tableurs (voir images imprimées, manuel 6.1). Pour la sortie mémoire, seul le format tableau est disponible sur le système UC.

**Fonction cycle** (Format hh:mm:ss): **cycle : 00:15:00** 

Supprimer cycle, terminer scrutation en cours : <

**Fonction Activation mémoire dans le cycle :** Enregistrer : - Mode:Normal Activer enregistrement (réglage de base) : <a> Désactiver enregistrement :  $\overline{\phantom{a}}$  -  $\overline{\phantom{a}}$ 

**Fonction Mode scrutation** par ex. Veille, voir [10.2.5](#page-55-1) : Mode:Veille **Format de sortie** " " Liste mesures entre elles : Format de sortie : Liste Format de sortie "n" colonnes côte-à-côte : Format de sortie : Colonnes Format de sortie "t" Tableau séparé par pt virgule : Format de sortie : Tableau Derrière le cycle,

l'activation mémoire est suivie d'un "S", ou ne comporte pas de "U"<br>et intègre le mnémonique de format "n" ou "t." : **Cycle : 00:15:00 Sn** et intègre le mnémonique de format "n" ou "t" : Cycle :

<span id="page-50-2"></span>**10.1.3 Vitesse de mesure, scrutation continue des points de mesure** Si nécessaire, vous pouvez régler la vitesse de mesure standard (Vitesse de scrutation) de 10 mes/s pour les scrutations de points dans la fonction **Uitesse** de mesure à 2,5 mes/s, 50 mes/s ou 100 mes/s (voir manuel 6.5).

En option, seulement sur les commutateurs passifs et seulement pour 1 point de mesure, il est possible de régler une vitesse de 400 mes/s (SA0000-Q4).

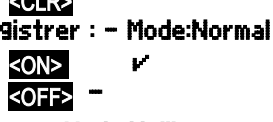

#### **Scrutation semi-continue des points de mesure**

La possibilité d'effectuer l'acquisition uniquement du point de mesure sélectionné (non continu) n'est plus prévue parce que des erreurs peuvent facilement survenir si les autres capteurs ne sont pas pris en compte. Il peut cependant être utile sur de nombreux capteurs de traiter prioritairement le point de mesure sélectionné et de renouveler la mesure de temps en temps, p.ex. lors de la sortie analogique ou du lissage de la mesure. C'est pourquoi par défaut, la scrutation "**non-continue**" du point de mesure a été remplacée par une "**scrutation semi-automatique** ", c.-à-d. que l'acquisition de tous les points de mesure s'effectue en continu, mais une mesure sur 2 concerne le point de mesure M sélectionné. La vitesse d'échantillonnage totale est donc divisée par deux par rapport à la scrutation continue des points de mesure. Dans les commutateurs actifs à circuit de mesure, ce mode n'est pas disponible !

# **0** M 1 M 2 M 3 M 4 M 5 M **0** M 1 M 2 M 3 M

Scrutation continue des points de mesure

Dans le réglage par défaut **Scrutation continue des points de mesure**, toutes les voies de mesure actives sont scrutées de manière homogène à la même vitesse de scrutation en continu et l'une après l'autre et à la fin, une mesure spéciale S est ajoutée (voir manuel 6.5.1.3).

**0** 1 2 3 4 5 S **0** 1 2 3 4 5 S **0** 1 2 3 4 5

Les deux fonctions suivantes permettent d'activer la **mémorisation continue** et l'**édition continue** des mesures à la vitesse de mesure.

**Fonction Vitesse de mesure :** Saisie voir [8.5](#page-24-1) Vitesse de mesure : 10 mes/s scrutation continue des points (par défaut) :  $\langle$   $\langle$   $\rangle$   $\langle$   $\rangle$  scrutation semi-continue des points :  $\overline{\phantom{a}}$  <0FF> Cont:  $\overline{\phantom{a}}$ 

mémorisation continue désactivée :  $\blacksquare$  Mémoriser :

activer mémorisation continue :  $\blacksquare$ 

sortie continue désactivée :  $\blacksquare$ 

Activer sortie continue :  $\blacksquare$ 

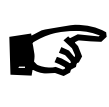

Lors de la sélection de la vitesse de mesure, sachez par principe que la qualité de la mesure augmente à faible vitesse de mesure et qu'elle diminue lorsque la vitesse augmente.

Aux vitesses de scrutation supérieures à 10 mes/s une suppression du ronflement du secteur n'est plus possible. La précision peut donc être en plus perturbée par des interférences dans les conducteurs de liaison (torsader si possible !).

Pour enregistrer des valeurs de mesure à 100 mes/s, il est recommandé en fonctionnement sur secteur de mettre la prise de terre de l'appareil à la terre, au risque que des erreurs de mesure puissent survenir !

#### **Temps de scrutation et vitesse d'échantillonnage totale**

**Sur les commutateurs passifs**, le **temps de scrutation** d'un point de mesure dépend directement du nombre de points de mesure actifs :

 Temps de scrutation = (nb de points de mes. + 1 mes. spéciale + mesures CSF) / vitesse de mesure

Uniquement sur les mesures par thermocouple, 1 ou 2 mesures CSF supplémentaires sont nécessaires par module (voir [7.3\)](#page-18-0)

Exemple : 6 commutateurs avec 10 capteurs (dont 2 avec thermocouples) : Temps de scrutation à 10 mes/s =  $(60 +1 + 2x2) / 10$  mes/s = 65 / 10 = 6.5 s

Temps de scrutation à 50 mes/s =  $(60 + 1 + 2x2) / 50$  mes/s = 65 / 50 = 1.3 s

**Sur les commutateurs actifs avec circuit de mesure**, tous les modules mesurent en parallèle et seul le module comptant le plus grand nombre de capteurs (y compris mesures CSF) détermine le temps de scrutation. Plus les cartes de mesure sont nombreuses, plus il y a de points de mesure acquis en même temps. La vitesse d'échantillonnage totale est cependant limitée à 220 mes./s par la vitesse de traitement et la communication d'affichage de l'UC.

Exemple : 6 commutateurs avec 10 capteurs (dont 2 avec thermocouples) : Temps de scrutation à 10 mes./s =  $(10 + 1 + 2)$  / 10 mes./s = 13 / 10 = 1.3s Temps de scrutation à 50 mes./s =  $(10 + 1 + 2) / 50$  mes./s = 13 / 50 = 0.26s Vitesse d'échantillonnage totale = 65 mesures / 0.3s = 216 mes./s Mais : Temps de scrutation pour 10 commutateurs, 50 mes./s = 105 mesures / 220 mes./s = 0.5s

#### <span id="page-52-1"></span><span id="page-52-0"></span>**10.1.4 Heure et date de début, heure et date de fin, durée de la mesure**

Une série de mesure peut être démarrée et arrêtée automatiquement à des heures précises. Pour ceci, vous pouvez programmer une heure et une date de début ainsi qu'une heure et date de fin. Si aucune date n'est fixée, la mesure est effectuée chaque jour sur la période de temps réglée. Il est évident que l'heure actuelle doit être programmée préalablement. A la place de l'heure de fin, vous pouvez également programmer la durée de la mesure (voir également [9.4.6,](#page-39-0) [10.2.2\)](#page-54-0).

```
Fonction Durée de mesure (format hh:mm:ss) : Durée : 00:00:00<br>Fonction Début de mesure (format hh:mm:ss) : H, de début : 07:00:00
Fonction Début de mesure (format hh:mm:ss) : H. de début :<br>Fonction Heure de fin (format hh:mm:ss) : 07:00:00:00:00:00:00:00
Fonction Heure de fin (format hh:mm:ss):
Fonction Date de début (format jj:mm:aa) : Date de début : 01.05.00
Fonction Date de fin (format jj:mm:aa): Date de fin:
Suppression des valeurs après sélection de la fonction avec : <0FF>
Une fois l'heure de début d'une mesure programmée, 
la barre d'état affiche le symbole : ´l©"
Lorsque l'heure de fin ou la durée d'une mesure 
est programmée, la barre d'état affiche le symbole : ````
```
## **10.2 Mémoire des mesures**

La carte de mesure UC est équipée de série de 2 Mo de mémoire vive, suffisante pour 250 000 à 400 000 valeurs de mesure (selon le nombre de canaux). Cette mémoire est sauvegardée par pile au lithium tout comme l'horloge temps réel. Pour des applications critiques de long terme, des FRAM non volatiles sont disponibles en option. L'organisation de la mémoire des mesures, ainsi que l'enregistrement et l'édition des données est décrite dans le manuel au chapitre 6.9. Le fonctionnement de la mémoire peut être reconfiguré de linéaire en circulaire (voir guide 6.10.13.2). Sur l'UC, seul le format feuille de calcul est disponible comme format de sortie mémoire. Les fonctions suivantes sont gérées sur la mémoire interne comme sur toutes les autres centrales d'acquisition ALMEMO® :

Enregistrement en mémoire circulaire, mode veille Sortie sélective des données selon date et heure, Sortie sélective des données par numéro,

mais seule une configuration de connecteur est possible.

On peut en alternative utiliser une carte Multi-Media-Card sur l'emplacement.

### **10.2.1 Mémoire sur carte Multi-Media-Card**

Vous pouvez utiliser de série une carte mémoire Multi-Media-Flash conventionnelle comme mémoire externe. Elle vous offre un espace mémoire pratiquement illimité et les données peuvent ensuite être valorisées ailleurs. L'écriture sur la carte mémoire (de préférence de forme RS Reduced Size, demitaille, 32 à 512 Mo) s'effectue au format standard FAT16 avec les mesures en mode tableau. La carte MM peut être formatée, lue et effacée sur tout PC avec tout lecteur de carte. Vous pouvez importer les données sous Excel ou dans le logiciel de mesure Win-Control.

#### **Fonctionnalités de la mémoire MMC :**

Un espace mémoire pratiquement illimité,

A chaque nouvelle configuration de connecteur, un nouveau fichier est créé,

Aucun enregistrement en mémoire circulaire,

Mode Veille est possible,

Possibilité de valoriser les données en un autre lieu avec tout lecteur,

Transfert de données très rapide avec le lecteur,

Enregistrement et sortie des données uniquement au format tableau

Par l'appareil ALMEMO® , seul le dernier fichier peut être lu

Pas de sortie sélective des données selon la date et l'heure ou selon le numéro

Insérez la carte mémoire dans l'emplacement (4) en face avant, où elle est reconnue automatiquement. Vous pouvez le constater au menu Enresistrement mémoire (voir [10.2.2\)](#page-54-0) à la fonction Mémoire externe et à la capacité mémoire accrue, ainsi qu'au nom de fichier à la fonction **Nom de fichier** : . La mémoire externe est utilisée lorsqu'elle est enfichée au lancement d'une mesure. Il ne faut pas la retirer en cours de mesure car sinon, les valeurs mesurées temporairement mémorisées seront perdues.

Espace mémoire disponible en externe : Mémoire externe: 64.00 Mo

54 ALMEMO® 5690-2CPU

Espace mémoire encore libre : **Mémoire libre : 21.75 Moment : 21.75 Moment : 21.75 Moment : 21.75 Moment : 21.75 Mo**<br>Nom du fichier (sur 8 car max ) : **Nom du fichier : 9LMEMO.001** Nom du fichier (sur 8 car. max.) :

Avant de commencer toute mesure, vous pouvez saisir un nom de fichier sur 8 caractères à la fonction Nom du fichier : . Si vous ne le faites pas, le nom utilisé est le nom par défaut "ALMEMO.001" ou bien le dernier nom utilisé. Tant que la configuration des connecteurs ne change pas, vous pouvez mémoriser plusieurs mesures en manuel ou cyclique, même avec des numéros (voir [10.2.3\)](#page-55-0) dans le même fichier.

Si la **configuration du connecteur** a été **modifiée** depuis la dernière mesure et si aucun nouveau nom de fichier n'a été programmé, un nouveau fichier sera toujours créé avec un index incrémenté de 1 en extension, par ex. "AL-MEMO.002". Si le nom de fichier saisi existe déjà, un nouveau fichier du même nom sera également créé mais avec un nouvel index.

# <span id="page-54-0"></span>**10.2.2 Enregistrement des données**

#### **de mesure**

La plupart des paramètres nécessaires à l'**enregistrement** des mesures ont déjà été décrits au menu Horaires - cycles (voir  $10.1$ ).

- 1. Heure et date
- 2. Cycle, activation de la mémoire, mode veille
- 3. Vitesse de mesure avec activation mémoire
- 4. Heure de début et de fin d'une mesure

Pour simplifier la préparation de l'enregistrement en mémoire, vous pouvez utiliser le menu Enregistrement en mémoire.

Pour les multiples possibilités de démarrage et d'arrêt de la mesure, il existe en outre des menus ASSISTANT spécifiques. (voir [10.2.4\)](#page-55-2)

ATTENTION ! Seule une configuration de capteur est mémorisée en mémoire interne au premier démarrage, les capteurs supplémentaires sont complétés au démarrage suivant. Mais si vous branchez d'autres capteurs, lisez et effacez la mémoire avant le prochain enregistrement !

## Menu Enregistrement mémoire :

Espace mémoire disponible en interne : **Mémoire interne : 1024.0 ko** Espace mémoire encore libre : Mémoire libre : 217.5 ko

Espace mémoire disponible en externe : Mémoire externe: 64.01 Mo

**Mémoire linéaire** sans écrasement des données : Mémoire circulaire : - **Mémoire circulaire** avec écrasement de données : **WANN**<br>Canaux actifs pour cycle min et temps mémoire : Canaux : 24 **Canaux actifs** pour cycle min et temps mémoire : Canaux : 24 actifs : 05

Saisir le **cycle** (voir [8.5,](#page-24-1) format hh:mm:ss.cc) : Cycle : 00:01:00.00

ENREGISTREMENT MEMOIRE ±±±±±±±±±±±±±±±±±±±±±±±±±±±±±±±±±±±± Mémoire interne : 512.0 ko Mémoire libre : 125.8 ko Mémoire circulaire : Ø actifs : 05 Cycle : 00:01:00.00 v Mode:Normal<br>24d 13h Durée mem : Durée de mesure : 00:15:00 Nom du fichier : Almemo.000 Nombre : 01-001 A CLR MIN F ESC

ALMEMO® 5690-2CPU 55

Cycle minimum à 50 mes/s selon nb de canaux : **KMINE 00:00:00.12** Cycle sans enregistrement en mode normal : Mémoriser : - Mode:Normal Sélectionner **Enregistrer** et activer avec : **WARES AND AREA** Mode: Normal

Activer **Mode Veille** (voir [10.2.5\)](#page-55-1) avec : **PROG MODE: PROG Mode:veille**<br> **Temps mém possible** selon cycle et ph de canaux : Temps : 24d 13h **Temps mém. possible** selon cycle et nb de canaux : **TemPs : Durée de mesure,** après départ, arrêt autom. après : Durée : 00:15:00 **Nom du fichier** pour connecteur à mémoire (sur 8 car. max.) : Nom. : ALMEMO.001 **Numéro** : par ex. local 12, point de mesure 1 voir [10.2.3](#page-55-0) Numéro : 12-001 A

## <span id="page-55-0"></span>**10.2.3 Numérotation des mesures**

Pour identifier les mesures ou les séries de mesures, saisissez un numéro individuel avant le démarrage. Il sera édité ou mémorisé à la scrutation suivante. Ceci permet également d'affecter des mesures individuelles à certains lieux ou points de mesure (voir manuel 6.7) lors de la lecture.

Après sélection de la fonction Numéro on saisit normalement le numéro à 6 chiffres (voir [8.5\)](#page-24-1). En dehors des chiffres 0 à 9, les caractères A,F,N,P,- ou \_ (espace) sont également autorisés. Après la saisie, le numéro est activé et suivi d'un "A" jusqu'à la mémorisation de la prochaine mesure cyclique ou manuelle.

**Fonction Numéro :** (par ex. local 12, point de mesure 1) NUMERO : 12-001 A

**Mise à zéro** et désactivation du numéro par : PROG , <CLEAR>

**Activer** et **désactiver** le numéro avec : <ON> , <OFF>

**Incrémenter** et **activer** le numéro avec :  $\leftarrow$  (+1 >

## <span id="page-55-2"></span>**10.2.4 Démarrage et arrêt des mesures**

Outre le démarrage et l'arrêt de la mesure par les touches, il existe un certain nombre d'autres possibilités, décrites de manière explicite dans le menu Assistant START-STOP.

La manipulation via l'interface est décrite au chapitre 6.6 du manuel.

La fonction Heure de début et Heure de fin ou Durée de mesure est décrite au chap. [10.1.4,](#page-52-1) les actions aux limites au chap. [10.4.3](#page-68-0) et les variantes de relais et de déclenchement au chap. [10.6.2.](#page-75-0)

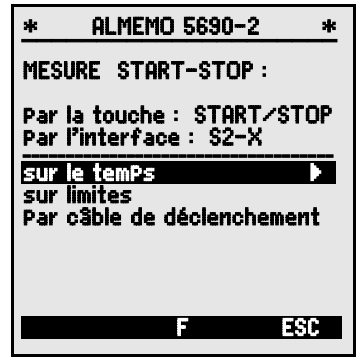

## <span id="page-55-1"></span>**10.2.5 Mode scrutation**

Pour fonctionner en autonomie et/ou la scrutation de l'ordinateur, il existe 4 modes de scrutation :

Normal : cycle interne ou scrutation cyclique par l'ordinateur

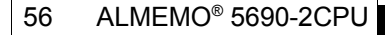

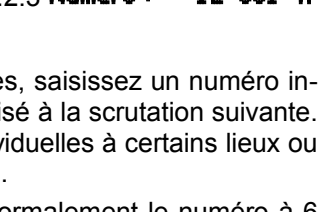

Veille : cycle interne seul avec coupure pour les surveillances à long terme

Moniteur : le cycle interne n'est pas perturbé par la scrutation de l'ordinateur

Séc. intégrée : scrutation cyclique par le PC, sur panne du cycle interne

#### **Mode veille :**

Pour les surveillances sur le long terme avec de grands cycles, il est possible d'exploiter l'appareil de mesure en mode veille. Dans ce mode d'économie d'énergie, l'appareil est complètement mis hors tension après chaque scrutation de points (y veiller pour le cas des capteurs avec alimentation) et seulement après écoulement du temps de cycle, remis sous tension automatiquement pour la séquence de scrutation suivante. De cette manière, un jeu d'accumulateurs permet de procéder à quelques 15000 scrutations de points, en fonction du nombre de canaux, ce qui donne pour un cycle de 10 minutes une durée de mesure allant jusqu'à 100 jours.

Pour un **enregistrement des données en mode veille** effectuez les étapes suivantes au menu Enregistrement mémoire :

- 1. Saisir un cycle d'au moins 2 minutes : Cycle : 00:05:00 S
- 2. Activer la mémoire dans le cycle : Mémoriser : Z Mode:Normal
- 3. Sélectionner le mode scrutation :  $E$ nregistrer :  $\boldsymbol{v}$  Mode:Normal
- 4. Activer mode veille par la touche : **PROG,**  $\overline{V}$ **, PROG Mode:veille**
- 5. Dans un menu de mesure, lancer la mesure avec : <START> L'appareil affiche encore : Sleep On Ensuite il se coupe et en contrôle,

seul le voyant "SLEEP" (2) clignote de manière rythmique : la LED "SLEEP" (2) clignote

- 6. Dans le cycle de mesure réglé, l'appareil se met automatiquement sous tension, effectue une scrutation des points de mesure, puis se met à nouveau hors tension.
- 7. Quitter le mode veille par la touche :  $\langle$ ON>
- 8. Arrêter la mesure par la touche :  $\leq$ STOP>

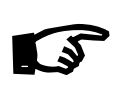

L'arrêt via Heure de fin ainsi que par limites n'est pas possible en mode Veille et doit donc être désactivé !

#### **Mode moniteur:**

Si vous voulez surveiller par un ordinateur une centrale d'acquisition exploitée de manière cyclique, utilisez le nouveau 'Mode moniteur'. La scrutation effectuée par le logiciel n'affecte aucunement la scrutation cyclique interne (sous Win-Control, désactivez 'initialisation protégée')

Le cycle interne démarre lors du lancement du logiciel, mais vous pouvez aussi le démarrer plus tôt. Lors de la scrutation par le cycle interne, les données ne sont pas éditées sur l'interface. Pour enregistrer des données, la mémoire doit être active.

Dans la fonction **Mode** programmer la variante **Moniteur** : Mode : moniteur

ALMEMO® 5690-2CPU 57

#### **Mode séc. intégrée :**

Si lors d'une simple scrutation par le logiciel, vous voulez uniquement assurer qu'en cas de panne de l'ordinateur la scrutation interne cyclique continue, choisissez le mode sécurité intégrée. Dans ce mode, vous devez programmer un cycle plus important dans l'appareil que pour la scrutation par logiciel. La scrutation par le logiciel remet systématiquement le cycle interne à zéro. Il n'est donc utilisé que lorsque la scrutation par le logiciel tombe en panne (sous Win-Control, désactivez 'initialisation protégée').

Le cycle interne est lancé au démarrage par le logiciel Win-Control, mais vous pouvez également le démarrer plus tôt. Lors de la scrutation par le cycle interne, les données ne sont pas éditées sur l'interface. Pour enregistrer des données, la mémoire doit être active.

Dans la fonction Mode, programmer la variante Séc. intégrée : Mode : séc. intégrée

#### **10.2.6 Edition mémoire**

Il est possible de sortir entièrement ou par extraits le contenu de la **mémoire interne des mesures** sur l'interface série, au format "Tableau". Il est possible de définir des plages partielles soit en fixant une heure de départ et une heure de fin, soit en sélectionnant le numéro des mesures libellés en conséquence.

Sur les **cartes mémoire externes MMC** (voir 10.2.1) on ne peut lire que la totalité des valeurs de mesure (même pour plus de 100 points de mesure) du dernier fichier utilisé, en mode tableau. Il ne faut pour cela utiliser que la touche PRINT de la fonction Mémoire libre au

menu Edition mémoire ou dans certains menus de mesure. On peut de manière judicieuse retirer la carte mémoire et copier directement tous les fichiers dans le PC via un lecteur de carte USB. Vous pourrez les importer aussi bien sous Excel que sous Win-Control (à partir de la version V.4.9).

#### Menu Sortie mémoire :

Le **format de sortie** ne peut pas être modifié : Format de sortie : Tableau

Pour **sélectionner une mesure numérotée** : Nombre : 12-001

Dans la fonction Numéro sélectionner le numéro par : <**FIRST>** <NEXT>

Pour **sélectionner une période** :

Saisir l'heure de début au format "hh:mm:ss" : Saisir l'heure de fin au format "hh:mm:ss" : Saisir la date de début au format "jj:mm:aa" : Saisir la date de fin au format "jj:mm:aa" :

Editer complètement la mémoire de mesures : Editer mesure avec numéro :

Editer période (extrait temporel) du début à la fin : <TIME>

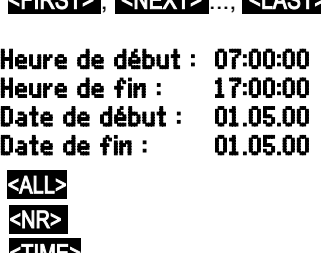

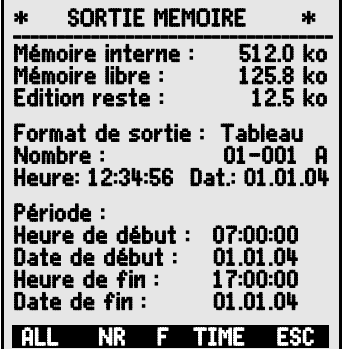

Annuler l'édition de la mémoire par la touche : <>

Le contenu de la mémoire est toujours édité au format feuille de calcul (voir aussi manuel 6.6.1).

Lors de la sortie mémoire, la fonction **Edition reste** affiche en permanence le contenu mémoire en ko restant à éditer. Heure, Date et Numéro indiquent les valeurs en cours.

n° courant de la sortie mémoire **Numéro :<br>n° courant heure et date de la sortie mémoire de la vieure : 12:34:56** 

n° courant heure et date de la sortie mémoire  $\qquad$  **Heure** : 12:34:56 Dat.: 01.01.04

#### **Effacer mémoire**

Sélectionner fonction Mémoire libre (voir [8.4\)](#page-24-0) : Mémoire libre : 384.5ko Pour effacer la mémoire appuyez sur la touche : <CMEM>

ATTENTION : Sur les cartes mémoire, la carte est formatée et toutes les données sont supprimées !

L'espace mémoire affiche la capacité complète : Mémoire libre : 512.0ko Annulation par la touche : <a>

## <span id="page-58-0"></span>**10.3 Programmation des capteurs**

Sur les appareils ALMEMO® , toute la programmation des capteurs est mémorisée dans le connecteur ALMEMO® et l'utilisateur ne doit donc normalement effectuer aucune programmation. Seulement si vous corrigez des erreurs de capteurs, si vous les mettez à l'échelle vos propres capteurs ou si vous désirez fixer des limites etc., de multiples possibilités de programmation sont disponibles.

Dans le menu **PROGRAMMATION CAPTEURS** vous pouvez contrôler tous les paramètres d'un canal et les saisir ou modifier à l'aide des touches à condition que le connecteur

correspondant soit branché. Veillez alors à ce que le capteur de série soit protégé par le mode de verrouillage contre toute modification involontaire et si vous désirer apporter une modification, pensez à diminuer le niveau de verrouillage (voir [10.3.4\)](#page-60-0). Les fonctions ne peuvent être sélectionnées que si le mode verrouillage le permet, le reste apparaît en gris.

Sortie de programmation des capteurs de tous les points de mesure actifs (commande P15 voir manuel 6.2.3) avec la touche : <**PRINT>** 

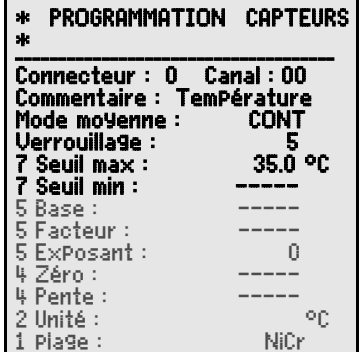

Reste de la sortie mémoire **Edition reste : 12.5 ko**mment de la sortie mémoire de la **Edition reste : 12.5 ko**mmen<br>De la sortie mémoire de la sortie mémoire de la constant de la position de la sortie de la sortie de la con

## <span id="page-59-0"></span>**10.3.1 Sélection du canal d'entrée**

Pour lire ou programmer les paramètres d'un capteur, sélectionnez d'abord le menu PROGRAMMATION CAPTEURS, puis configurez le canal d'entrée désiré avec les touches  $\blacksquare$  ou  $\blacksquare$ . Seul les capteurs branchés et les canaux actifs sont alors pris en compte. Pour pouvoir activer de nouveaux canaux, vous pouvez à l'aide de la touche <MALL> valider la sélection de **tous** les canaux. Avec la touche **SMOE**, vous réduisez la sélection aux canaux actifs. Chaque canal d'entrée est affiché avec le numéro du connecteur correspondant.

#### Menu **PROGRAMMATION CAPTEURS**

Affichage du numéro de connecteur et du canal : Connecteur :0 Canal :00 Sélectionner le prochain canal d'entrée avec la touche : \ \

Augmenter le canal d'entrée par dizaines : **1998** (appui long)

Sélectionner canal d'entrée précédent par la touche :  $\Box$ Diminuer le canal d'entrée par dizaines :  $\Box$  (appui long)

Permettre la sélection de tous les canaux possibles : <MALL> Réduire la sélection à tous les canaux actifs : WACTE

### **10.3.2 Libellé du point de mesure**

Chaque point de mesure peut être pourvu d'un libellé alphanumérique composé de 10 caractères ASCII pour marquer de manière optimale le type de capteur, le lieu de mesure et l'objectif de l'utilisation. Ce commentaire s'affiche pour tous les affichages de la mesure standard. Lors de l'édition via l'interface, le libellé du point de mesure apparaît dans l'en-tête du programme sous "Commentaire" ainsi que dans la liste des mesures (voir manuel 6.6.1).

Saisie dans la fonction "Commentaire" voir [8.5](#page-24-1) Commentaire : Température

Certains **caractères de contrôle** au début du commentaire ont des **fonctions spéciales** :

- "\*J" définit un capteur de température (CTN, Pt100) comme CSF externe (voir [9.2.7,](#page-32-0) manuel 6.7.3).
- "#J" sur un thermocouple signifie : utiliser un capteur de soudure froide interne (par ex. connecteur ZA9400-FSx avec CTN, voir [9.2.7,](#page-32-0) manuel 6.7.3).
- "\*T" définit un capteur de température (CTN, Pt100) comme référence pour la compensation de température (voir [9.2.5\)](#page-31-1).
- "\*P" définit un capteur de pression comme référence en compensation de pression atmosphérique (voir [9.2.6\)](#page-31-0).
- "#N"en mesure d'écoulement, implique une conversion aux conditions normales (voir [9.4.9\)](#page-42-0)

Les 8 caractères restants peuvent encore être utilisés pour la description spécifique.

Un "!" à la fin indique automatiquement une linéarisation ou un étalonnage spécifique (voir [10.3.11\)](#page-66-0). Il n'est pas réinscriptible.

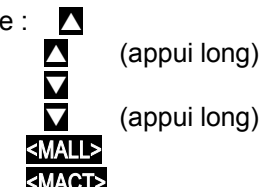

#### **10.3.3 Mode moyenne**

Les types de calcul de la moyenne déterminés par la fonction **Mode moyenne** sont décrits au chapitr[e9.4.2.](#page-37-0)

Fonction Aucun calcul de movenne : **August 1000 Mode moyenne** :

Calcul de movenne par scrutation continue des points de mesure :  $\blacksquare$ Calcul de moyenne de toutes les lectures d'un cycle : CYCL

#### <span id="page-60-0"></span>**10.3.4 Verrouillage de la programmation des capteurs**

Les paramètres de fonction de chaque point de mesure sont protégés par le mode de verrouillage à un niveau réglable (voir manuel 6.3.12). Avant de procéder à la programmation, le mode de verrouillage doit être diminué en conséquence. Si l'afficheur affiche un point derrière le mode verrouillage, aucune modification n'est possible.

#### **Niveau de verrouillage Fonctions verrouillées**

- 0 aucune
- 1 Plage de mesure + drapeaux d'éléments + mode sortie
- $3 + \text{unité}$
- 4 + correction de zéro et pente
- 5 + valeur de base, facteur, exposant
- 6 + sortie analogique début et fin
	- + compensation temporaire du zéro
- 7 + limites max et min

Fonction "Mode verrouillage" : Verrouillage : 5

Supprimer verrouillage par la touche :  $\leq$ CLEAR>

Dans le menu PROGRAMMATION CAPTEURS les fonctions sont disposées de haut en bas de sorte que les fonctions verrouillées ne puissent pas être sélectionnées.

#### <span id="page-61-1"></span>**10.3.5 Limites**

Pour chaque canal de mesure, deux limites (MAX et MIN) sont programmables. Le dépassement des limites ainsi que le dépassement des limites de la plage de mesure et la rupture de ligne sont considérés comme défauts. L'écran affiche une flèche devant la mesure  $\triangle$  ou  $\blacktriangledown$  un signal d'alarme retentit (désactivation voir [10.5.8\)](#page-73-0) et un relais d'alarme R00 (option) sur la prise P0 (5d) se déclenche (voir [10.6\)](#page-73-2) si un canal est perturbé. Il est également possible d'affecter aux limites des relais sur adaptateurs (voir [10.4.3\)](#page-68-0). L'état d'alarme est maintenu jusqu'à ce que la mesure soupasse à nouveau la limite, d'une valeur équivalente à celle de l'hystérésis. L'hystérésis est normalement de 10 digits, mais peut être ajusté dans la plage de 0 à 99 digits (voir [10.5.7\)](#page-73-1). Le dépassement de limite peut également être utilisé pour le démarrage, l'arrêt ou pour d'autres actions (voir [10.4.3\)](#page-68-0).

#### **Fonction :**

Saisir limite max (voir [8.5\)](#page-24-1): Limite min : 7 Limite Min : -----°C Désactiver limite : Activer limite :

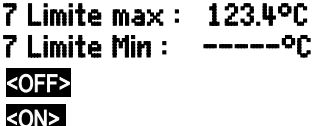

## <span id="page-61-0"></span>**10.3.6 Echelle, réglage du point décimal**

Pour pouvoir afficher le signal électrique d'un capteur en tant que mesure de la grandeur physique, un décalage du zéro et une multiplication par un facteur sont quasiment toujours nécessaires. Il existe pour cela les fonctions BASE et FACTEUR. Vous trouverez une description exhaustive de la mise à l'échelle avec des exemples au chapitre 6.3.11 du manuel.

**Valeur affichée** = (mesure corrigée - BASE) x FACTEUR.

Le FACTEUR est programmable dans la plage -2.0000 à +2.0000. Pour les facteurs au-dessus de 2.0 ou en-dessous de 0.2, il faut prévoir un réglage du point décimal en saisissant l'EXPOSANT. Avec l'EXPOSANT, la virgule peut être décalée autant à gauche (-) ou à droite (+) que l'affichage sur l'afficheur et l'imprimante le permet. Une représentation exponentielle des mesures est impossible.

Pour le calcul automatique des valeurs de mise à l'échelle :  $\overline{\phantom{a}}$  5 Base : 5 Facteur : -

5 Exposant : 0

à partir des valeurs réelles et des consignes, les **menus ASSISTANT** proposent le menu spécifique Echelle .

Lorsque les valeurs d'échelle ont été programmées et que la mesure effective a été modifiée, l'état de la mesure (voir [8.2\)](#page-23-0) est indiqué par la flèche de correctionº.

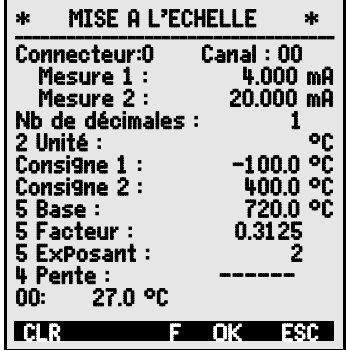

## <span id="page-62-1"></span>**10.3.7 Valeurs de correction**

Les valeurs de correction ZERO et PENTE permettent de corriger le zéro et la pente des capteurs (voir [9.2.4,](#page-30-0) manuel 6.3.10).

**Mesure corrigée** = (Mesure - ZERO) x PENTE.

#### **Fonction :**

Correction du zéro : 4 Z**éro : 4 Zéro : 4 Zéro : 4 Zéro : 4 Zéro :**<br>Correction de pente : 4 **4 Dérois : 4 Pente :** 

Correction de pente :

Touches de démarrage et d'arrêt : <OFF> ou <ON>

Lorsque les valeurs d'échelle ont été programmées et que la mesure effective a été modifiée, l'état de la mesure (voir [8.2\)](#page-23-0) est indiqué par la flèche de correction.<sup>3</sup>.

 $>$  Pour atteindre la précision maximum, l'option KL permet dorénavant un étalonnage des capteurs sur plusieurs points (voir [10.3.11\)](#page-66-0). **10.3.8 Changement d'unité**<br>
10.3.8 Changement d'unité

Sur chaque canal de mesure, vous pouvez remplacer l'unité standard de la plage de mesure par une unité quelconque à deux chiffres (voir également manuel 6.3.5). En plus des majuscules et des minuscules, les caractères disponibles sont °, Ω, %, !, [, ], \*, -, =, ~ et l'espace (\_). L'unité s'affichée sur deux caractères qui suivent respectivement les mesures et les valeurs de programmation. Pour **modifier l'unité** servez-vous de la fonction : 2 Unité : <sup>o</sup>C

⇒ Lorsque vous entrez l'unité <sup>o</sup>F la valeur de la température est convertie de degrés Celsius en degrés Fahrenheit. Le signe <sup>1</sup>C permet de désactiver la compensation de soudure froide. Les unités suivantes sont générées automatiquement en saisissant les 2 caractères correspondants : mis pour ms,  $m^3$ lh pour mh,  $w/m^2$  pour  $w/m$ , gik pour gk.  $\mathbb{Q}$ 

## <span id="page-62-0"></span>**10.3.9 Choix de la plage de mesure**

Si vous voulez programmer vous-même les connecteurs ou devez changer souvent de plage de mesure, veillez à ce que le verrouillage des connecteurs soit annulé, c.-à-d. mis à 0 (voir [10.3.4\)](#page-60-0) et que pour certains capteurs, un connecteur spécifique est nécessaire (par ex thermocouple, shunt, diviseur etc., voir tableau). Pour activer un nouveau canal de mesure, activer tous les canaux par la touche <MALL>, sélectionner le canal d'entrée correspondant (voir [10.3.1\)](#page-59-0) puis saisir la plage de mesure. Lors de la confirmation de saisie de la nouvelle plage de mesure, toutes les valeurs de programmation du canal d'entrée sont annulées.

Fonction sélection de la plage de mesure : 1 PLAGE : NiCr

Eventuellement permettre la sélection de tous les canaux de mesure possibles : <a>

Déconnexion, c.-à-d. désactivation d'un canal : <>>

Connexion, c.-à-d. réactivation du canal : PROG , PROG

Programmation de la plage comme pour la saisie des données [8.5](#page-24-1) PROG, **ALC ...**, PROG

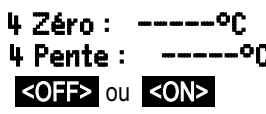

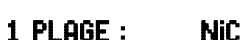

Dans la fenêtre de saisie apparaissent successivement tous les mnémoniques du tableau suivant : 1 PLAGE : FECO

et une fenêtre d'aide apparaît permettant l'identification des capteurs :

Connecteur ZA 9021FSL

 Thermocouple type L  $-200.0$  ...  $900.0$  °C

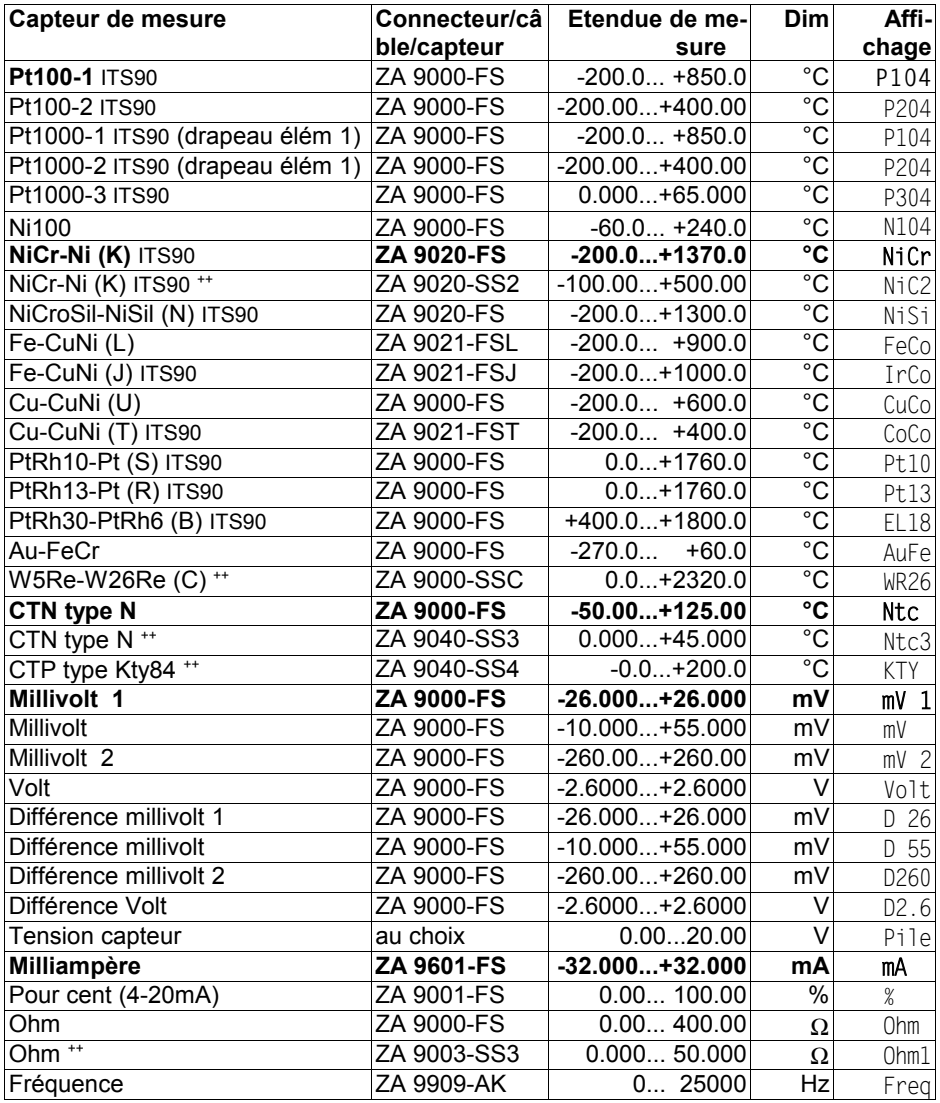

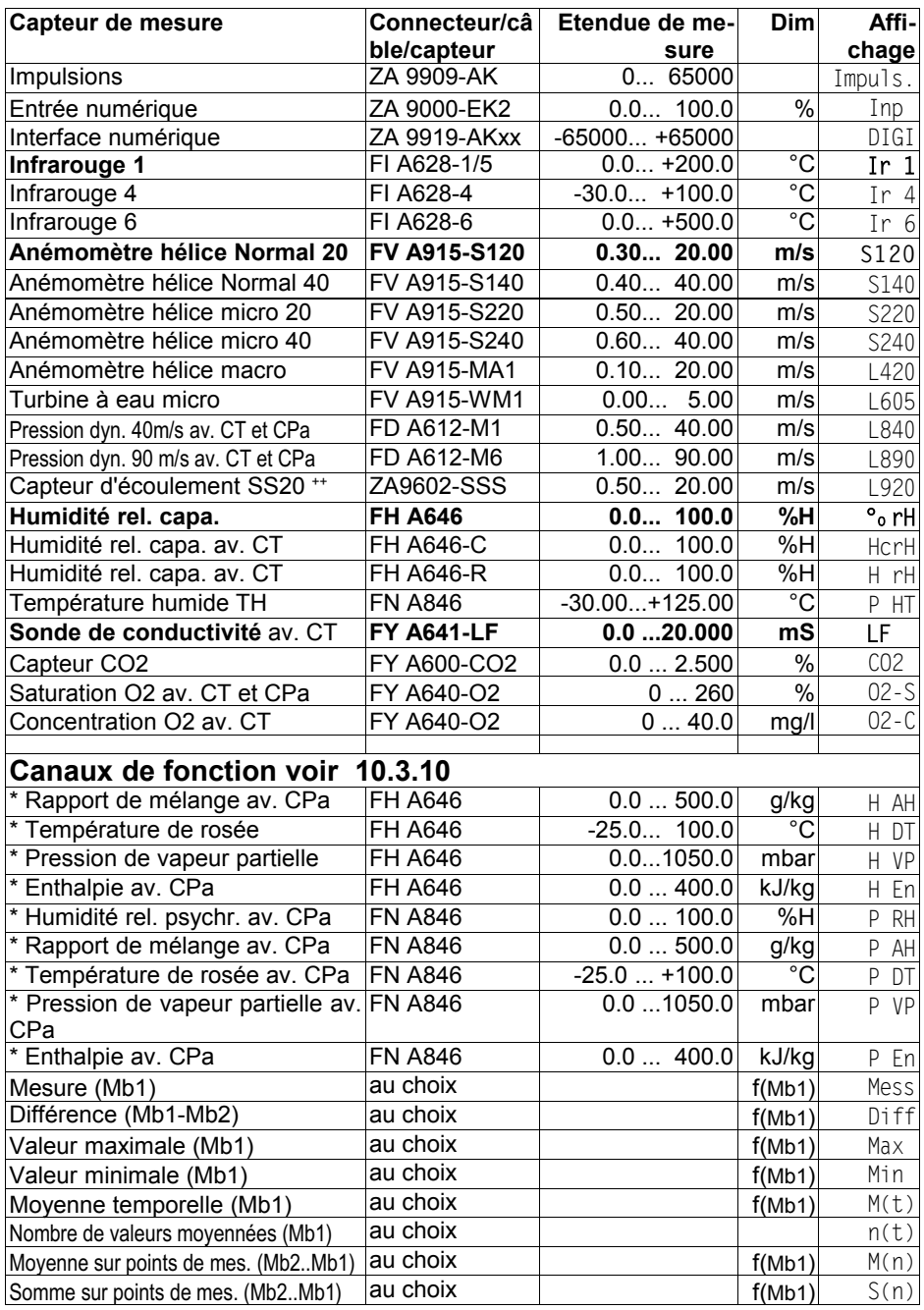

ı

#### 10. Programmation à l'aide des menus de programmation

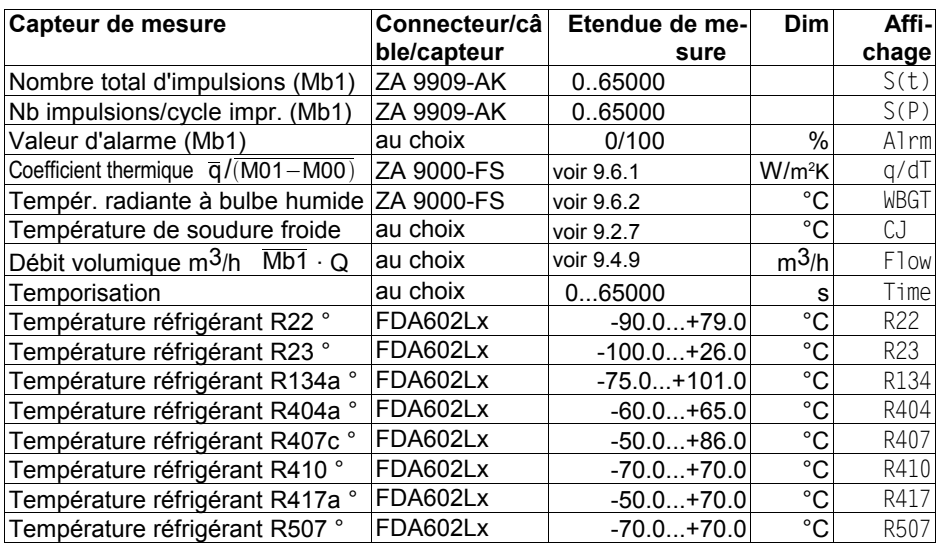

CT compensation en température, CPa compensation de pression atmosph., Mbx canaux de référence \* grandeurs de calcul d'humidité (Mb1=température, Mb2=humidité/tempér. humide)

<sup>++</sup> Seulement par connecteur spécial à caractér. Int. (voir [10.3.11,](#page-66-0) autres sur demande)

° 8 plages de mesure pour réfrigérants seulement avec l'option R (Mb1=pression en mbar)

## **10.3.10 Canaux de fonction**

<span id="page-65-0"></span>A la fin du tableau des plages (cf. ci-dessus), vous trouverez dans la rubrique **Canaux de fonction** un certain nombre d'étendues permettant d'afficher sur des canaux de mesure, les paramètres de fonction du traitement des mesures ou les résultats de calcul issus de l'association de certaines mesures (voir manuel 6.3.4). La relation avec les canaux de mesure effectifs est établie par un ou deux canaux de référence. Pour tous les canaux de fonction, il existe des canaux préférentiels avec connecteur correspondant sur lesquels aucune programmation des canaux de référence n'est nécessaire parce que les canaux de référence par défaut Mb1 et Mb2 se réfèrent à ces valeurs.

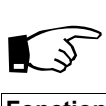

Les canaux de fonction et de référence doivent se trouver dans un groupe de cent !

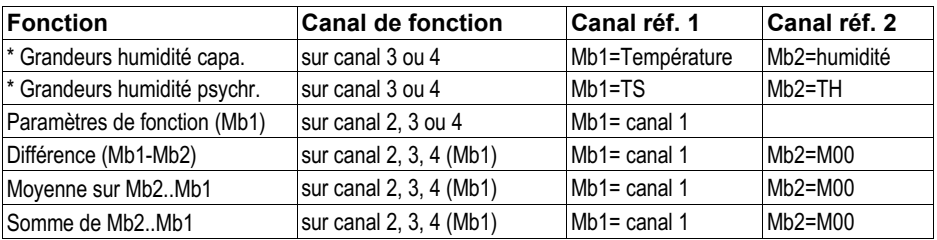

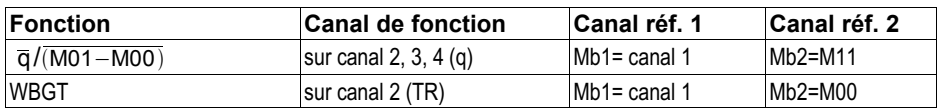

#### **Ordre des canaux dans les connecteurs :**

Après la programmation de la plage, les canaux de référence par défaut sont mis en œuvre (voir ci-dessus). Le réglage individuel des canaux de référence est décrit au [10.4.6.](#page-70-0) Nous vous conseillons d'utiliser l'assistant Canaux de fonction .

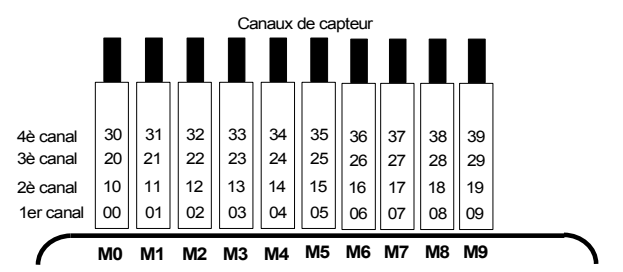

#### <span id="page-66-0"></span>**10.3.11 Plages de mesure spéciales inéarisation Etalonnage multipoint**

A l'aide de nouveaux connecteurs ALMEMO® à mémoire supplémentaire pour caractéristiques supplémentaires (EEPROM plus grande, code E4), on peut enfin réaliser les applications suivantes avec élégance :

- 1. Mise à disposition de plages de mesure spéciales à caractéristique interne (voir [10.3.9\)](#page-62-0)
- 2. Linéarisation personnelle par l'utilisateur de caractéristiques non-linéaires tension, courant, résistance ou fréquence.
- 3. Ajustage multipoint de tous les capteurs.
- 4. Gestion des numéros de série et des données d'étalonnage dans le capteur

Le système 5690-2CPU peut évaluer en série tous les connecteurs programmés en conséquence sur toutes les cartes de commutation. L'**ajustage multipoint** des capteurs de température ou de pression peut être effectué dans le cadre d'un étalonnage en usine ou DKD (KA9001DW). L'option KL permet cependant de programmer soi-même une caractéristique de 35 valeurs pivot au maximum, à l'aide du logiciel AMR-Control dans l'EEPROM du connecteur ALMEMO®.

Lors de la mesure, les valeurs mesurées sont interpolées linéairement entre ceux-ci. Pour corriger des capteurs non linéaires (p. ex. sur des capteurs Pt100 ou thermocouples), on tient compte tout d'abord des courbes caractéristiques d'origine, puis seuls les écarts sont ajoutés en interpolation linéaire.

Code pour linéarisation/étalonnage spécial(e) : Commentaire avec ! TemPératu! Si l'on désactive un canal à caractéristique ou qu'on le programme sur une autre plage, on peut ensuite réactiver la caractéristique en programmant la plage spéciale "Lin " à l'aide des touches ou avec la commande "B99" .

Il est en outre possible dans le connecteur étendu de saisir le numéro de commande, le numéro de série, la date pour l'étalonnage suivant et la périodicité de l'étalonnage. On peut ainsi effectuer une surveillance automatique des intervalles d'étalonnage, même dans les systèmes en réseau .

## **10.4 Fonctions spéciales**

Sur le système d'acquisition des mesures 5690-2, toutes les fonctions spéciales AL-MEMO® sont accessibles dans un menu distinct. Bien que rarement utilisées en fonctionnement normal, elles sont très utiles pour certaines applications (voir manuel 6.10). Certaines de ces fonctions sont très complexes et nous recommandons de les utiliser uniquement si leur mode d'action a été entièrement compris.

## **10.4.1 Facteur de cycle d'impression**

Pour adapter l'enregistrement des données à la vitesse de modification des différents points de mesure, il est possible d'éditer certains canaux moins souvent ou pas du tout en programmant un facteur de cycle d'impression entre 00 et 99 (voir manuel 6.10.6). Par défaut, le facteur de cycle d'impression de tous les points de mesure est supprimé ou mis à 01, c.-à-d. tous les points de mesure actifs sont édités à chaque cycle. Si l'on saisit un autre facteur, par ex. 10, le point de mesure correspondant n'est édité qu'une fois sur 10, pour 00 il n'est pas édité du tout. Pour l'enregistrement des données également, il est possible de supprimer les mesures inutiles afin d'économiser de l'espace mémoire. Pour les fonctions cycliques (par ex. calcul de moyenne), il est ainsi possible de réaliser des cycles supérieurs plus importants :

Saisir le facteur de cycle d'impression dans la fonction: Facteur de cycle d'impression : 01 Supprimer facteur de cycle d'impression par la touche : <CLEAR>

## **10.4.2 Tension minimum d'alimentation de capteur**

Comme sur tous les appareils ALMEMO® , la tension d'alimentation des capteurs est surveillée. Elle s'affiche également au menu Alimentation (voir [10.7\)](#page-78-0). Il existe cependant des capteurs qui ont besoin d'une tension d'alimentation pour fonctionner correctement et qui nécessitent donc un accumulateur chargé ou un adaptateur secteur. Pour éviter les erreurs de mesure, vous pouvez saisir au menu **Fonctions sPéciales** la tension capteur minimale nécessaire pour chaque capteur individuellement. Si celle-ci est soupassée, la mesure est considérée comme rupture de ligne (le témoin 'L' clignote).

Saisie tension d'alimentation minimale des capteurs : Désactiver le contrôle de tension, effacer valeur :

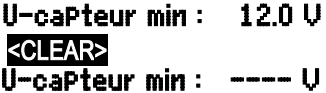

FONCTIONS SPECIALES \* ±±±±±±±±±±±±±±±±±±±±±±±±±±±±±±±±±±±±± Connecteur : 0 Canal : 11 Fact. de cycle d'impress.: 01 U-caPteur min : 7 Action max : Start R1 7 Action min : Fin R2 6 Début analogique : 0.0 °C 6 Fin analogique : Fonction de sortie : MES Canal de référence 1 : (01)<br>MultiPlexeur : (B-A) Multiplexeur : Drapeaux d'éléments : IR Décalage étalonn.: -12345 Facteur d'étalonn.: 43210 M PRINT ESC

#### <span id="page-68-0"></span>**10.4.3 Actions aux limites Affectation des relais**

Pour la signalisation d'alarme en cas de dépassement de seuil, 2 relais sont disponibles en interne ou en externe des câbles de relais d'alarme ou de nouveaux adaptateurs de relais V6. Ces relais peuvent être configurés individuellement comme alarme globale ou séparément comme alarme min. et max., ou bien on peut leur affecter des limites individuelles (voir [10.6\)](#page-73-2).

S'il faut détecter et valoriser des défauts de manière sélective, alors on peut tout simplement définir des limites dans le menu assistant Limite, alarme et leur affecter des relais individuellement (voir manuel 6.10.8). Il est également possible d'affecter plusieurs limites au même relais. Lorsque l'adaptateur à relais est branché, le relais correspondant est automatiquement réglé sur la variante 2 (affectation int.). Sinon il doit être configuré ainsi ultérieurement.

En alternative, le menu de programmation fonctions sPéciales propose les fonctions Action max , Action min : Activation du relais xx sur limite max :  $\overline{7}$  **Action max :**  $\overline{-}$   $\overline{-}$   $\overline{x}$ Activation du relais yy sur limite min :

Suppression affectation du relais par la touche :

Dans le menu Modules de sortie vous pouvez contrôler la configuration des relais :

Réglage du port 20 sur la prise  $A2$  **Port : 20** Prise :  $A2$ un relais statique N.O.<br>
en variante 2 (relais affecté en interne) **Relais : Contact N.O. 0.5A**<br>
2 **: affecté en interne** en variante 2 (relais affecté en interne)

#### **Commande d'une mesure**

Vous pouvez utiliser les dépassements de limite non seulement pour signaler des alarmes, mais également pour commander une mesure (voir manuel 6.6.3). L'affectation des commandes à une limite se fait également par les fonctions :

## Action max  $_{\rm et}$  Action min Démarrer mesure au seuil max.:

Arrêt mesure sur limite min : Lecture manuelle sur limite max. :

Remise à zéro tempo 0.1s sur limite max :

Exécuter macro 5 à 9 sur limite Max :

Supprimer action par la touche :

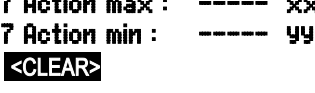

M<sub>r</sub> P PRINT ESC

LIMITE, ALARME

M0: 216.7 °C

Sélection canal de mesure :

Seuil max : 350.0 °C Relais : 40 Lim. Min : 100.0°C Relais : 41  $\text{Port}: 40$  Prise : Relais : Contact N.O. 0.5A 2 : affecté en interne Etat : actif fermé

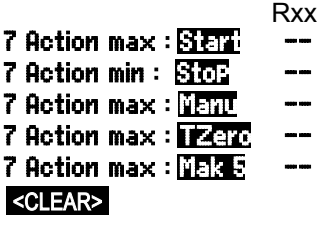

### <span id="page-69-1"></span>**10.4.4 Début et fin analogiques**

La sortie analogique des mesures sur les modules de sortie analogiques (voir manuel 5) ou l'affichage en graphique à barres ou en courbe doit être mise à l'échelle sur une plage partielle dans la plupart des cas. Pour ceci, vous déterminez uniquement la valeur de début et de fin de la plage de représentation dont vous avez besoin. Cette plage est ensuite représentée en plage analogique 2V, 10V, 20mA ou sur l'écran 100 points.

Programmer le **début de sortie analogique** : 6 Début analogique : 0.0°C Programmer la fin de sortie analogique : 6 Fin analogique :

Ces deux paramètres Début et Fin de sortie analogique sont mémorisés dans l'EEPROM du capteur et sont ainsi programmables individuellement pour chaque canal, c.-à-d. lors de la commutation manuelle des canaux, chaque grandeur de mesure peut être mise à l'échelle individuellement.

Le drapeau de commutation de 0-20 mA à 4-20 mA se programme par les drapeaux d'éléments (voir [10.4.8\)](#page-70-1).

Nous vous recommandons de programmer tous les paramètres lors de la configuration de la sortie analogique (voir [10.6.2\)](#page-75-1).

## <span id="page-69-0"></span>**10.4.5 Fonction de sortie**

Si la valeur mesurée proprement dite n'est pas nécessaire, mais uniquement la valeur max, min, moyenne ou d'alarme, cette fonction peut être programmée comme fonction de sortie (voir manuel 6.10.4). Lors de la mémorisation et de l'édition analogique ou numérique, seule la valeur de fonction correspondante est alors prise en compte. En contrôle de la fonction de sortie modifiée, le symbole de contrôle ci-dessous apparaît près de la mesure (voir [8.2\)](#page-23-0).

#### *Exemples :*

- 1. En moyennant des mesures sur le cycle, la valeur de sortie intéressante est uniquement la moyenne et non pas la dernière valeur mesurée. Ceci permet d'économiser de l'espace mémoire dans une centrale d'acquisition.
- 2. La mesure analogique du capteur de condensation FH A946-1 n'a aucune importance. On fixe la limite max à env. 0.5 V, on programme la fonction de mesure Valeur d'alarme et l'on obtient uniquement les valeurs 0.0% pour sec et 100.0% en condensation.

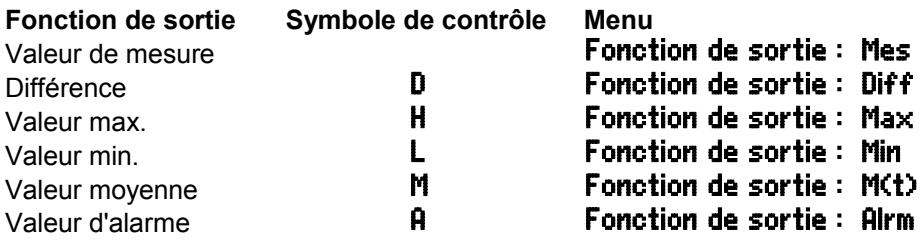

## <span id="page-70-0"></span>**10.4.6 Canal de référence 1**

Les fonctions de calcul des canaux de fonction se réfèrent généralement à un certain canal de mesure (ou 2 canaux de mesure) (voir [10.3.10,](#page-65-0) manuel 6.3.4). Lors de la programmation d'un canal de fonction, le système configure automatiquement comme canal de référence Mb1 le premier canal du connecteur du capteur Mxx1 correspondant. Le deuxième canal de référence Mb2 (si différence, valeur moyenne M(n) etc.) est d'abord le point de mesure M00. Dans la fonction Canal de référence 1 yous pouvez également régler d'autres points de mesure comme canal de référence, c.-à-d. un point de mesure absolu spécifique ou la distance relative au canal de fonction (-01 est le canal avant le canal de fonction).

Programmation du canal de référence 1 absolu :  $1$  canal référence  $1: 01$ Programmation du canal de référence 1 relatif :  $1$  canal référence  $1 : -10$ 

## **10.4.7 Canal de référence 2 ou multiplexeur**

Pour les canaux de fonction nécessitant un 2ème canal de référence (voir cidessus), dans la ligne suivant le Canal de référence 1 apparaît automatiquement la fonction Canal de référence 2 . Dans tous les autres cas, on peut modifier à l'aide de la fonction **Multiplexeur** l'affectation des broches du connecteur en modifiant le multiplexeur d'entrée (voir manuel 6.10.2).

Programmation du canal de référence 2 absolu : 1 canal référence 2 : 00 Programmation du canal de référence 2 relatif : 1 canal référence 2 : - 01

Entrées de mesure B+ et A- par rapport à la masse  $1$  Multiplexeur : B-A Entrées de mesure C+ et A- par rapport à la masse **1 MultiPlexeur : C-A**<br>Entrées de mesure D+ et A- par rapport à la masse **1 MultiPlexeur : 0-A** Entrées de mesure D+ et A- par rapport à la masse 1 Multiplexeur : D-A Entrées de mesure différentielle C+ et B- **1 Multiplexeur : C-B** Entrées de mesure différentielle D+ et B- 1 Multiplexeur : D-B

## <span id="page-70-1"></span>**10.4.8 Drapeaux d'éléments**

Pour réaliser les fonctions supplémentaires spécifiques au capteur, il est possible d'activer sur chaque voie de mesure des drapeaux d'élément (voir manuel 6.10.3).

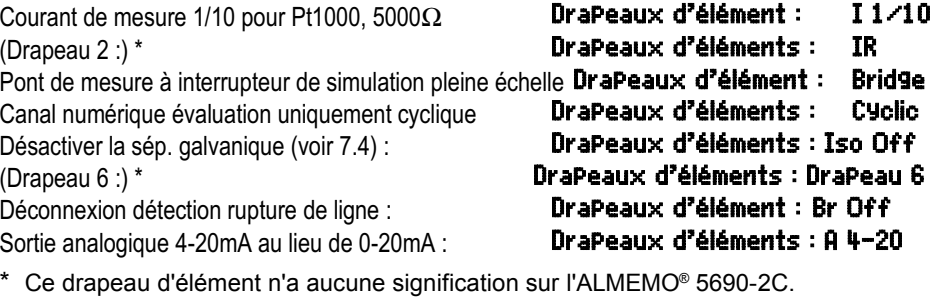

- 
- 

**10.5 Configuration de l'appareil** Dans le menu Configuration appareil vous pouvez effectuer quelques paramétrages fondamentaux. Le libellé de l'appareil sert d'en-tête d'impression dans un rapport imprimé ou facilite l'affectation dans un réseau. En outre l'adresse de l'appareil est incontournable dans le réseau. On peut adapter la vitesse en baud aux appareils externes. L'afficheur possède trois niveaux d'éclairage. Le réglage de la pression atmosphérique en compensation de certains capteurs est avant tout mise en œuvre à l'altitude correspondante. Il est possible de modifier la valeur par défaut de l'hystérésis sur les relais d'alarme. En contrôle de l'appareil, le nombre de canaux et la température de sou-

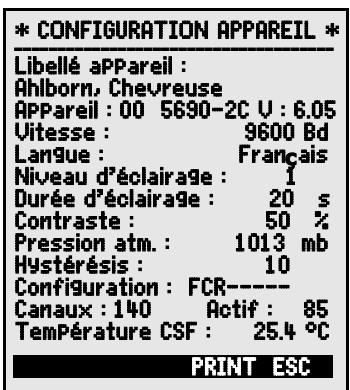

### **10.5.1 Libellé appareil**

dure froide s'affichent.

Dans la fonction Libellé aPPareil (voir manuel 6.2.4) vous pouvez saisir un texte au choix, de 40 caractères max. (voir [8.5\)](#page-24-1). Ce texte apparaît dans le menu principal, en en-tête d'impression d'une mesure ou dans les listes d'appareils (logiciel). Fonction Libellé aPPareil : Libellé aPPareil : Ahlborn,

#### **10.5.2 Adresse de l'appareil et mise en réseau**

Tous les appareils ALMEMO® se raccordent très facilement en réseau, afin d'acquérir de façon centralisée les mesures de plusieurs appareils éventuellement très distants les uns des autres localement (voir manuel 5.3). Pour la communication avec les appareils en réseau, il est impératif que chaque appareil possède la même vitesse en baud, mais sa propre adresse, car à chaque commande ne doit répondre qu'un seul appareil. C'est pourquoi avant tout fonctionnement en réseau, tous les appareils de mesure doivent être réglés à des adresses d'appareil différentes. Sur ce système, l'adresse de l'appareil se règle à l'aide de **codeurs** (5b) situés au dos.

Dans la fonction **APPareil** du menu Configuration aPPareil s'affichent l'adresse d'appareil réglée, puis le type d'appareil, le numéro de version et éventuellement une détection d'option. Adresse d'appareil av. type, version, option :  $HP^$ pareil :00 5690-2C V:6.05XM

*Exemple :* Adresse : 00, Type : 5690-2, Version : 6.05, Option : XM

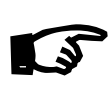

Avec l'option XU ou XM, autorisant jusqu'à 250 canaux de mesure, le système occupe un total de trois adresses d'appareil. L'adresse de démarrage de l'UC ne doit pas dépasser la valeur 7 ! Lors du réglage de l'adresse des appareils suivants, il faut en tenir compte. Les groupes des centaines de points de mesure doivent être programmés et scrutés comme des appareils séparés (à l'exception de la sortie de mémoire) !
# <span id="page-72-0"></span>**10.5.3 Vitesse, format de données**

La vitesse en baud est programmée sur tous les modules d'interface à 9600 baud en usine. Afin de ne pas avoir de problèmes lors de la mise en réseau de plusieurs appareils, elle ne doit pas être modifiée mais il faut régler l'ordinateur ou l'imprimante en conséquence. Si cela n'est pas possible, on peut saisir en fonction Vitesse les valeurs 1200, 2400, 4800, 9600bd ou 57.6, 115.2 kbd (observer la vitesse max. du module interface !). Le réglage de la vitesse est mémorisé en EEPROM du module d'interface et vaut ainsi même si on l'utilise avec tous les autres appareils ALMEMO® .

## Fonction Vitesse : Vitesse : 9600bd

**Format données :** Non modifiable 8 bits données, pas de parité, 1 bit d'arrêt

# **10.5.4 Langue**

Vous pouvez sélectionner la langue des libellés de fonction à l'écran entre allemand, anglais et français (autres langues sur demande). Les touches programmables sont internationales et ne se modifient pas. Les sorties sur l'interface apparaissent en anglais, si l'allemand n'est pas paramétré.

Sélection de la langue en fonction Langue voir [8.5](#page-24-0) : Langue : Français

# **10.5.5 Eclairage et contraste**

Le rétro-éclairage de l'afficheur peut être activé sur trois niveaux ou désactivé dans les menus de sélection avec la touche <\* ON> ou dans la configuration de l'appareil en fonction Eclairage (attention, la consommation augmente à plus du double au niveau 3). Si l'éclairage est activé mais qu'aucun adaptateur secteur n'est branché, l'éclairage s'éteint (pause) au bout d'un temps d'éclairage réglable, après la dernière action sur touche et se réactive en appuyant sur n'importe quelle touche. Avec la fonction Contraste, vous pouvez régler le contraste de l'afficheur sur 10 niveaux.

Activer l'éclairage Niveau 1 à 3: Niveau d'éclairage : 2 Eteindre l'éclairage Niveau 0: Niveau d'éclairage : 0 Saisir le temps d'éclairage 20s à 10 min: **Temps d'éclairage : 20s** 

#### Si l'**éclairage est activé**,

la barre d'état affiche le symbole :  $*$  éclairage activé

S'il s'est interrompu temporairement, allumage de :  $\frac{1}{2}$  Pause Remise en service **sans** fonction par la touche : <**ESC>** Réglage du contraste (10 à 100%) voir [8.5:](#page-24-0)  $\blacksquare$  Contraste :  $\blacksquare$  50%

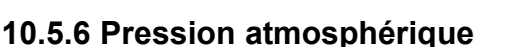

Vous pouvez saisir la pression atmosphérique pour compensation de différents capteurs (voir [9.2.6\)](#page-31-0). Une fois mesurée, elle apparaît également dans cette fonction.

Saisir la pression atmosphérique dans la fonction Press. atm.: Press. atm.: CP. 1013mb

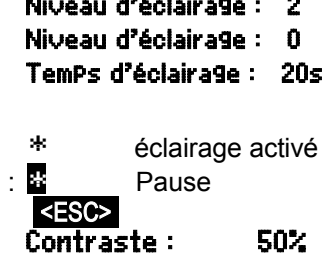

## **10.5.7 Hystérésis**

En cas de franchissement de limite, on peut régler l'hystérésis d'un état d'alarme dans la plage de 0 à 99 chiffres (10 chiffres par défaut) pour tous les capteurs ensemble dans la fonction Hustérésis (voir [10.3.5](#page-61-0) et manuel  $6.2.7$ ).

Changer l'hystérésis (0 à 99) voir [8.5:](#page-24-0) **Hystérésis : 10** 

## **10.5.8 Paramètres de fonctionnement**

Certains paramètres de fonctionnement sont configurables comme option logicielle par l'utilisateur avec la fonction  $\blacksquare$ Configuration (voir manuel 6.10.13.2).

Antiparasitage fréquence secteur 60Hz au lieu de 50Hz Effacer toutes valeurs mes, au départ d'une mesure Mémoire circulaire (écraser anciennes val., si pleine) Sortie immédiate sur interface, sur-échantillonnage Couper avertisseur

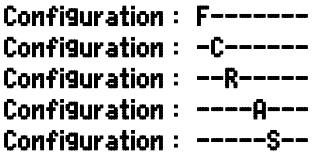

Les paramètres suivants servent au contrôle de la configuration de l'appareil :

Parmi les 60 canaux possibles, 25 sont activés : Canaux mes. :60 actifs :25 Tension d'alimentation de capteur 11.7V = sur secteur : Tension caPt. :11.7 U Température de soudure froide = température de prise : Tempér. CSF :25.4°C

# <span id="page-73-0"></span>**10.6 Modules de sortie**

Le système UC 5690-2CPU met à disposition en plus des sorties habituelles A1 et A2 pour les modules de données, de réseau et de sortie (voir manuel chap. 5), 4 prises supplémentaires A3, A4, A5 et P0 (5d), afin d'utiliser toutes les possibilités des périphériques ALMEMO® simultanément. De plus, sur la prise P0, deux éléments (relais, sortie analogique ou entrée de déclenchement) sont disponibles en option. Comme sur tous les nouveaux modules de sortie V6, chaque élément peut être configuré individuellement dans sa variante de fonctionnement. Pour pouvoir adresser tous les éléments, 10 adresses de port pp ont été affectées à chaque prise :

#### Prise **Raccordement Port** P0 éléments internes (relais, déclencheur ou sorties analogiques) 00..09 A1 câble de sortie V5 ou modules de sortie V6 10.19 A2 câble de sortie V5 ou modules de sortie V6 20..29 A3 modules de sortie V6 (relais, déclencheur, sorties analogiques) 30.39 A4 modules de sortie V6 (relais, déclencheur, sorties analogiques) 40.49 A5 modules de sortie V6 (relais, déclencheur, sorties analogiques) 50.59 B6 module de sortie V6 (relais, déclencheur, sorties analogiques) 60..69

Si vous utilisez des modules de sortie V5 et V6, veillez aux points suivants :

- Les modules de sortie V6 s'utilisent sur toutes les prises A1 jusqu'à A5 !
- Tous les éléments des modules de sortie V6 sont configurables individuellement.
- Seuls les dispositifs déclencheurs V6 peuvent appeler des macros de commande ! (voir manuel 6.6.5)
- Les câbles de sortie V5 ne peuvent être utilisés que sur les prises A1 et A2 et avec l'ancien protocole !
- Les éléments des modules de sortie V5 ne peuvent être configurés qu'avec une seule variante de fonctionnement (voir manuel 6.10.9.1).
- Les câbles de sortie actuels (V5) peuvent être recodés au format V6 !
- ●Pour les éléments internes (prise P0), une fiche à bornes (ZA1000-KS) simple est suffisante.

Pour procéder à la configuration complète des modules de sortie V6, il existe de nouvelles commandes (voir manuel 6.10.9.2).

Tous les modules de sortie sont détectés automatiquement comme les capteurs et affichés dans le menu MODULES DE SORTIE .

Sur les modules analogiques à sorties relais et entrées déclenchement, il est possible de configurer différentes variantes de fonction (voir [10.6.2\)](#page-75-0). On peut affecter certaines limites aux relais (voir 6.5) ou certains canaux de mesure à des sorties analogiques. Vous pouvez dans le menu sélectionner tous les ports et les configurer en conséquence. Les possibilités de raccordement sont décrites dans la notice du module de sortie.

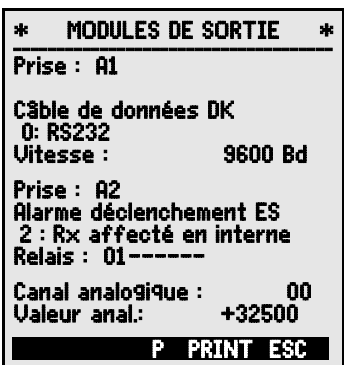

# **10.6.1 Câble de données**

Vous pouvez par l'interface série éditer des journaux de mesure cycliques, toutes les valeurs de fonction des menus de mesure, ainsi que toute la programmation des capteurs et de l'appareil sur une imprimante ou un ordinateur. Tous les câbles de données ALMEMO® tels que RS232, RS422, fibre optique, USB, Ethernet, Bluetooth etc. ainsi que le raccordement correspondant sur les appareils sont décrits au chapitre 5.2. du manuel. Au chapitre 5.3 du manuel suivent d'autres modules de mise en réseau des appareils. 5.3. Tous les modules d'interface disponibles se branchent sur la prise A1 (5d), seul le câble réseau ZA 1999-NK de mise en réseau d'un autre appareil se branche sur la prise A2.

Dans le menu apparaît sous la prise respective : **Prise : A1** 

Variante 0 : Interface série standard toujours active 0 : RS232

La vitesse de transfert est aussi mémorisée dans le connecteur du câble : Vitesse : 9600 Bd

# Câble de données DK

#### 10. Programmation à l'aide des menus de programmation

# <span id="page-75-0"></span>**10.6.2 Modules relais / déclenchement / analogiques**

Si vous branchez les nouveaux câbles combinés V6 d'entrée et de sortie (ZA 1006-EAK) ou l'adaptateur relais / déclenchement / analogique (ZA 8006-RTA3) sur une sortie, jusqu'à 10 éléments max. apparaissent alors sous les adresses 10..19 (A1) ou 20..29 (A2) etc.

L'une des options des modules de sortie (2 relais, 2 sorties analogiques ou 2 entrées de déclenchement) est accessible par la prise P0 et les adresses 00 à 09.

Dans le menu MODULES DE SORTIE vous pouvez sélectionner tous les éléments individuelle-

ment et les programmer dans leur variante de fonctionnement. Tout d'abord, sé-

lectionnez la prise et **sélectionnez le port** avec les touches :  $\langle P \rangle$ :  $\Delta$  ou  $\Delta$ <br>par ex port 0 sur la prise A2 (adresse de port 20) : **Port : 0** adr: par ex. port 0 sur la prise A2 (adresse de port 20) :  $Part: 0$  adr: 20 L'élément correspondant est identifié :

## **1.Relais :**

Relais de type contact N.O. : Relais de type contact N.F. : **Relais : contact N.**<br>Relais type inverseur (Change Over) : **Relais : Inverseur** Relais type inverseur (Change Over) :

La commande des relais se configure pour les **variantes** suivantes voi[r8.5](#page-24-0) :

- 0: Alarme lorsqu'un canal perturbé par ts les autres **0: Alarme collective**  $2:$  Alarme d'un canal programmé **2: affecté en interne**
- 2: Alarme d'un canal programmé **2 : affecté en interne**<br>3: Alarme lorsque seuil max perturbé par tous **3: alarme collective max**
- 3: Alarme lorsque seuil max perturbé par tous 3: **alarme collective ma**x<br>4: Alarme lorsqu'un seuil min perturbé par tous **4: alarme collective min**
- 4: Alarme lorsqu'un seuil min perturbé par tous
- 8: Commande du relais par interface ou les touches  $\frac{8}{5}$  commande ext.

La variante 2 "affectation int." est affectée automatiquement lors de l'**affectation des relais** à certains seuils (voir [10.4.3\)](#page-68-0).

Pour **détecter les coupures de courant** il est avantageux d'inverser la commande des relais puisqu'en absence de courant, une alarme se déclenche automatiquement. C'est pourquoi les variantes de fonction sont également disponibles en version inversée.

#### **Commande de relais inversée**:

par ex. variante 2 inversée : - - - - - - - - - - - affecté en interne inversé

L'**activation** et l'**état réel des contacts**, lequel dépend de la commande et du type de relais, sont affichés dans la ligne suivante.

**Activation** et état du contact relais : Etat : actif ouvert

**L'activation manuelle** des relais par le clavier ou par l'interface autorise la variante de relais n° 8 ´commande ext.´ (voir manuel 6.10.10).

Activation manuelle des relais avec : <**R ON>** ou <ROFF>

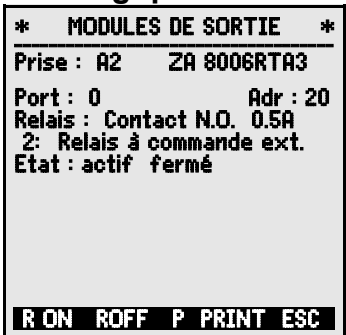

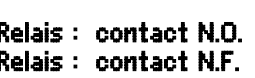

- 
- 
- 
- -

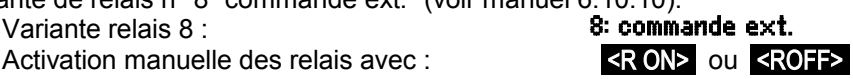

#### **2. Entrées déclenchement**

**Les fonctions de déclenchement** suivantes sont programmables en variantes :

- 0: Départ et arrêt d'une mesure **0: Start-Stop de la départition**<br>1: Scrutation unique manuelle des points **1: scrutation unique**
- 1: Scrutation unique manuelle des points **1: scrutation unique**<br>2: Supprimer toutes valeurs max, et min **2: Supprimer, valeurs max-min**
- 2: Supprimer toutes valeurs max, et min.
- 3: Impression 3: Imprimer
- 4: Départ et arrêt d'une mesure commandés par seuil 4: Start-StoP Par seuil
- 
- -5 : Appel de la macro 5 -5 : macro5 -5 : macro5 -5 : macro5 -5 : macro5 -5 : macro5 -5 : macro5 -5 : macro5 -
- -6 : Appel de la macro 6 -6 : **Macro6** -6 : **Macro6** -6 : **Macro6** -6 : **Macro6** -7 : **Macro7**
- $-7$  : Appel de la macro 7  $-7$  : Macro7
- -8 : Appel de la macro 8 -8 : **Macro8 -8 : Macro8 -8 : Macro8**<br>-9 : Appel de la macro 9 -**8 : Macro9**
- -9 : Appel de la macro 9

#### **3. Sorties analogiques**

Pour permettre l'enregistrement analogique des mesures, vous pouvez brancher sur les prises A1 et/ou A2 **(2)** des modules de sortie V5 avec une sortie analogique, par ex. des câbles d'enregistrement ZA1601-RK (voir manuel 5.1.1).

Le nouvel adaptateur analogique à déclenchement et relais V6 ZA8006-RTA3 (voir manuel 5.1.3) offre jusqu'à 4 sorties analogiques externes configurables séparément, sur les ports 4 à 7 en option.

Les nouveaux modules analogiques équipés de convertisseurs NA rapides peuvent être re-

programmés de "analog. ext. DAC 0-10V" en "analog. ext. DAC 20mA".

En général, les sorties analogiques sont disponibles avec les signaux de sortie suivants :

- 
- 
- 
- 
- 
- 8: MAZ de la mesure **8: Mise à zéro de la mesure** 
	-
	-
	-
	-
	-

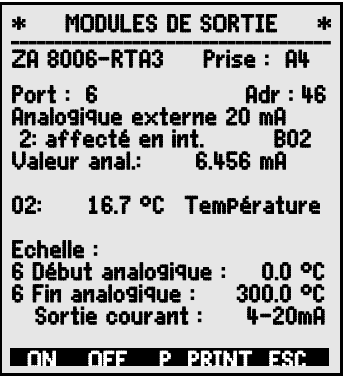

Analogique interne 2V (MLI sur l'appareil) -1.2 ... +2.00 V 0.1mV/digit Analogique interne 10V (MLI sur l'appareil)  $-4.0 \dots +10.0 \text{ V}$  0.5mV/digit Analogique interne 20mA (MLI sur le module) 0.0 ...20.0 mA 1µA/digit Analogique externe 10V (MLI sur le module)  $-4.0 ... +10.0 V$  0.5mV/digit Analogique externe 20mA (MLI sur le module) 0.0 ...20.0 mA 1µA/digit Analog. ext. DAC 10V (DAC sur le module) -4.0 ... +10.0 V 0.5mV/digit Analog. ext. DAC 20mA (DAC sur le module) 0.0 ...20.0 mA 1µA/digit

**Sélectionner la prise et le port** avec les touches :  $\leftrightarrow$  **A** ou

**Les modes de sortie suivants** peuvent être programmés en variantes :

- 0: Mesure du canal de mesure sélectionné :  $\overline{0}$ : **canal mes. select.** M00<br>2: Mesure d'un canal programmé : **2: affecté en interne B01**
- 2: Mesure d'un canal programmé : 2: affecté en interne B01
	- - Valeur anal.: 12.456 mA
- La valeur analogique apparaît en dessous :

8: Sortie analogique programmée (voir ci-dessous) :

- - -
		-

La **valeur de mesure du canal sélectionné** Mxx est sortie avec la variante 0. Ce paramétrage associé à une vitesse de mesure semi-continue (voir [10.1.3\)](#page-50-0) est la plus favorable car la sortie analogique est ainsi utilisée le plus souvent.

#### **Affectation d'une sortie analogique à un point de mesure**

Dans la variante 2 'affectation interne' sélectionnez la fonction Bxx pour programmer le point de mesure devant être édité : 2 : affecté en interne B

#### **Echelle de la sortie analogique :**

Dans cette variante, la plage du point de mesure correspondant du canal sélectionné peut être étendue par les fonctions début analogique et fin analo**gique** à la plage complète de 10V ou 20mA (voir [10.4.4\)](#page-69-0)

Programmer le **début de sortie analogique** : 6 Début analogique : 0.0°C Programmer la **fin de sortie analogique** voir [8.5:](#page-24-0) 6 Fin analogique : 300.0°C

Seulement sur les sorties analogiques 20 mA : Choix entre sortie 0-20mA et 4-20mA : Sortie courant : 4-20 mA

#### **Sortie programmée des valeurs analogiques** (voir manuel 6.10.7)

Dans la variante 8 "commande ext." on peut  $\begin{array}{ll} 8: \text{ commarde ext.} \\ \text{procrrammer is value of } \text{e} \text{ or } \text{f} \text{ is} \end{array}$ programmer la valeur de sortie (voir [8.5\)](#page-24-0) : Valeur analog. : 5.000 mA

**4. Raccordement des périphériques** Sur tous les modulesV6, les périphériques se raccordent via les connecteurs mâles ALMEMO® selon le schéma suivant :

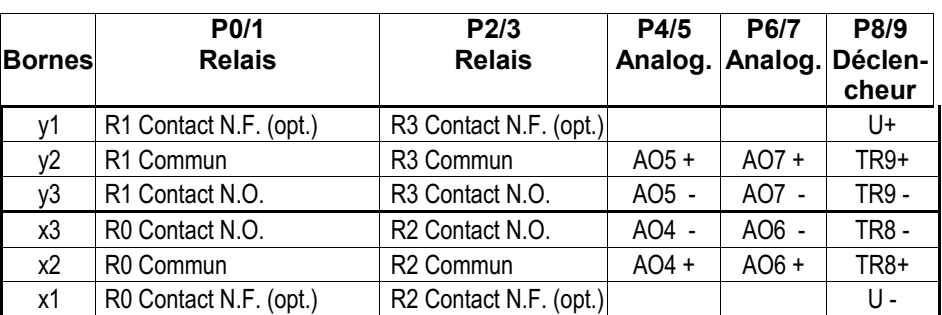

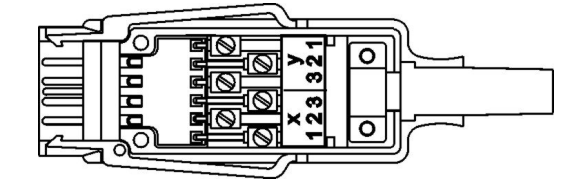

02

# **10.7 Menu Alimentation**

L'appareil de mesure est normalement alimenté par un adaptateur secteur ZB 1212- NA6 (12V/3A). On peut en option utiliser un module d'accumulateurs ES 5690-AP à 8 éléments NiMH R6. Dans le menu Alimentation, la tension d'alimentation ou la tension de pile s'affiche afin d'estimer le temps de fonctionnement encore disponible. A 10.4 V, le symbole de batterie clignote dans la ligne d'état, à 8.8 V, l'appareil se met hors tension. En raison de la diversité des charges, il est impossible d'afficher l'état avec précision.

Affichage de la tension d'alimentation/batterie :  $T$ Affichage de la tension de capteur effective :  $T$ 

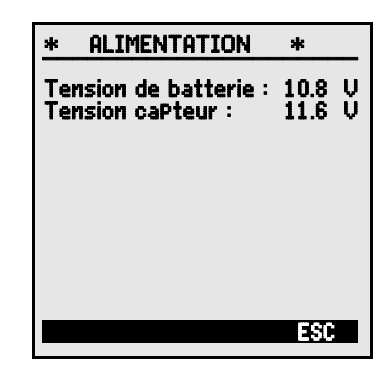

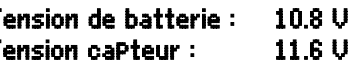

# **10.8 Menu Verrouillage, Etalonnage (option KL)**

Au menu Verrouillage-Etalonnage vous pouvez verrouiller l'accès à certains menus et certaines fonctions. En outre vous y trouverez les numéros de série et données d'étalonnage de l'appareil et des capteurs (si disponibles). Si l' option KL est intégrée, alors non seulement il est possible de corriger le capteur sur plusieurs points dans le connecteur (voir [10.3.11\)](#page-66-0), mais également de gérer les données d'étalonnage correspondantes.

Les droits d'accès à ce menu et aux autres ainsi que les touches de fonction peuvent être définis en détail et sécurisés par mot de passe. Tant qu'aucun mot de passe n'est attribué et que le verrouillage des menus (**Menu**) et des fonctions des touches (**Fct**) est sur 0, il est possible d'accéder à toutes les fonctions. Il est possible de limiter l'accès au menu ainsi que les fonctions des touches en sélectionnant de façon distincte les niveaux de verrouillage selon les tableaux. Après la saisie, le réglage peut être protégé par un mot de passe.

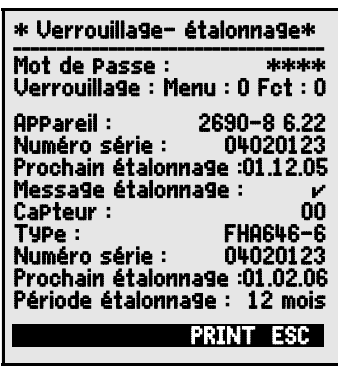

#### **Verrouillage de l'appareil :**

Pas de mot de passe, verrouillage par nouveau mot de passedot de Passe : Verrouillé par mot de passe, saisir le bon mot de passe :  $\blacksquare$  Mot de Passe : Sélectionner le niveau de verrouillage menu et fonction : Verrouillage : Menu: 0 Fct : 0

#### Menu **Verrouillage des menus**

- 0 aucun (menu de calibrage sans option KL)<br>1 menu d'étalonnage sauf mot de passe
- menu d'étalonnage, sauf mot de passe
- 2 + menus de programmation, sauf enregistrement et édition mémoire
- 3 + enregistrement et édition mémoire
- 4 + menus assistants
- 5 + menus mesure, sauf menu utilisateur U1
- **Fct Verrouillage des fonctions ou des touches**
	- 0 aucune
	- 1 saisie des données, mise sous tension et hors ten- PROG, ON, OFF, ZERO, ADJ sion
	-
	-
	- $4 + s$ élection de fonction, sélection de point de mesure **PROG. F4. M4**

#### **Gestion des versions et des données d'étalonnage :**

Le type d'appareil avec version et numéro de série ainsi que le capteur avec référence de commande et en partie le numéro de série ne sont qu'affichés. Avec l'option KL, vous pouvez inscrire ici la date du prochain étalonnage et la périodicité d'étalonnage, en mois. Si le 'Rappel étalonnage' est activé et que le prochain étalonnage doit être effectué, un message correspondant apparaît à la mise sous tension de l'appareil.

- 
- 

2 + effacement des mesures **CMEM, CLR, CLRA**<br>3 + départ. arrêt. édition de la mesure **CMEM, START/STOP, MA** 3 + départ, arrêt, édition de la mesure START/STOP, MANU, ARRAY, PRINT

# **11. RECHERCHE DE DÉFAUTS**

Le système d'acquisition de mesure ALMEMO® 5690-2CPU est configurable et programmable de multiples façons. Il permet de raccorder des capteurs, appareils supplémentaires, avertisseurs et périphériques très nombreux et très divers. En raison des nombreuses possibilités, il se peut que dans certaines circonstances, il ne se comporte pas comme on s'y attend. Dans de très rares cas il s'agit d'un défaut de l'appareil mais la plupart du temps il s'agit d'une erreur de manipulation, d'un mauvais réglage ou d'un câblage inadmissible. Essayez à l'aide des tests suivants, d'éliminer le défaut ou de le définir avec précision.

**Défaut :** Affichage perturbé ou pas d'affichage, pas de réaction des touches

**Remède :**Contrôler l'alimentation, charger l'accumulateur, mettre hors puis sous tension,

éventl. réinitialiser (voir point 6.5)

- **Défaut :** Valeurs mesurées incorrectes
- **Remède :** Contrôler toute la programmation du canal, en particulier la base et le zéro (Menu programmation capteur et fonctions spéciales)
- **Défaut :** Valeurs de mesure instables ou blocage lors du fonctionnement,
- **Remède :** Tester le câblage en vue de toute connexion galvanique inadmissible, débrancher tous les capteurs douteux, mettre le capteur à main dans l'air ou brancher un fantôme (court-circuiter AB sur les thermocouples, 100Ω sur capteurs Pt100) et vérifier, brancher ensuite les capteurs successivement et vérifier, si lors d'un branchement une erreur survient, contrôler le câblage, isoler éventl. le capteur, éliminer les perturbations par blindage ou torsade.
- **Défaut :** la transmission de données par l'interface ne fonctionne pas
- **Remède :** Vérifier le module d'interface, les connexions et le paramétrage :

Les deux appareils sont-ils réglés sur la même vitesse et le même mode de transfert (voir [10.5.3\)](#page-72-0) ?

Est-ce le bon port COM qui est adressé sur le calculateur ? Une imprimante est-elle à l'état EN LIGNE ?

Les lignes d'échange de données DTR et DSR sont-elles actives ?

Pour contrôler le flux de données et les lignes d'échanges de données, un petit testeur d'interface à diodes lumineuses est très utile (à l'état opérationnel, les lignes de données TXD et RXD sont au potentiel négatif d'env. -9 V et les DEL s'allument en vert, les lignes DSR, DTR, RTS, CTS ont quant à elles une tension positive d'env.  $+\overline{9}$  V et s'allument en rouge. Pendant la transmission de données, les LED de données doivent clignoter en rouge). Test de la transmission de données par un terminal (AMR-Control, WIN-

Control ou WINDOWS-Terminal) :

Sélectionner canal de sortie interface U avec la commande "A1",

Adresser l'appareil par son numéro d'appareil "Gxy" (voir manuel 6.2.1),

Saisir <Ctrl Q> pour XON, si l'ordinateur est à l'état XOFF,

lire la programmation avec "P15" (voir manuel 6.2.3),

Ne tester que la ligne d'émission par entrée du cycle avec la commande "Z123456" et contrôle à l'afficheur

Tester la ligne d'émission avec la touche <PRINT> et contrôle à l'écran.

- **Défaut :** le transfert de données ne fonctionne pas dans le réseau
- **Remède :** Vérifier que tous les appareils sont réglés à des adresses différentes,

adresser tous les appareils individuellement par le terminal et la commande "Gxy".

L'appareil adressé est ok lorsqu'au moins "y CR LF" revient en écho.

L'option XU ou XM occupe 3 adresses !

Si une transmission n'est toujours pas possible, débrancher les appareils en réseau,

vérifier tous les appareils individuellement sur le câble de données du calculateur (voir ci-dessus),

vérifier tout court-circuit ou croisement de câble sur le câblage,

tous les répartiteurs réseau sont-ils alimentés en courant ?

Remettre en réseau et vérifier successivement les appareils (voir ci-dessus) Si après la vérification ci-dessus, l'appareil ne devait toujours pas se comporter comme il est décrit dans la notice d'utilisation, il faut alors l'envoyer avec une brève description du défaut et éventuellement une impression de contrôle, à l'atelier de Chevreuse. A cet effet, le logiciel AMR-Control permet d'imprimer les pages d'écran avec la programmation et d'enregistrer puis d'imprimer un "test fonctionnel" exhaustif dans la liste des appareils ou en fonctionnement en terminal.

# **12. COMPATIBILITÉ ÉLECTROMAGNÉTIQUE**

Le système d'acquisition de mesures ALMEMO® 5690-2CPU répond aux principales exigences de protection fixées dans la directive relative à la compatibilité électromagnétique 89/336/CEE.

Afin de juger des résultats, les essais se sont appuyés sur les normes suivantes :

CEI 61326:1997+A1:1998+A2:2000

CEI 61000-6-1:1997 CEI 61000-4-2 : 1995+A1:1998+A2:2000 8kV CEI 61000-6-3:1996 CEI 61000-4-4 : 1995+A1:2000 2kV CEI 61000-4-3 : 1995+A1:1998+A2:2000 10V/m

Lors du fonctionnement de l'appareil, respecter les conseils suivants :

- 1. S'il faut prolonger les capteurs standard (1.5 m), veiller à ce que les câbles de mesure ne cheminent pas avec les câbles de courant fort ou à ce qu'ils soient correctement blindés afin d'éviter tout couplage de signaux parasites.
- 2. Si l'appareil est utilisé dans des champs électromagnétiques intenses, il faut s'attendre à une erreur de mesure supplémentaire (<50µV pour 3V/m et 1.5m de capteur thermocouple). Lorsque le rayonnement cesse, l'appareil fonctionne à nouveau au sein de ses spécifications techniques.

# **13. ANNEXE**

# **13.1 Caractéristiques techniques** (voir également manuel 2.3, 2.5)

#### Circuit de mesure UC : Convertisseur AN : Delta-Sigma 24 bits, 2.5, 10, 50, 100 mes/s, gain 1..100 Tension d'alim capteur : 11.5V (accu : 9..11.5), courant 0.4A / module, total : 1A **Entrées de mesure :** Carte commutation U-A10: 10 prises ALMEMO<sup>®</sup>pour connecteur plat ALMEMO<sup>®</sup> 10 canaux sép. galv., 30 canaux suppl., avec alimentation capteur 0.4A, 2 emplacements Carte commutation U-MU: 10 entrées à isol. galv., par connecteur MU 10 voies, sans alim. capteur, 30 canaux suppl., 1 emplacement Carte commutation U-TH : 10 entrées à sép. galv. par thermoconnecteur mini sans alim. capteur, 30 canaux suppl., 2 emplacements Carte commutation U-KS: 10 entrées en sép. galv. par 2 fiches à bornes sans alim. capteur, 30 canaux suppl., 1 emplacement Option KSU : 10 entrées A-C avec diviseur 100/1 Précision 0.1 % (22 °C), dérive 0.003 %/K Option KSI: 10 entrées A-B avec shunt 2 Ohm Précision 0.1 % (22 °C), dérive 0.005%/K **Option MK :** circuit de mesure spécifique à toutes les cartes de commutation **Sorties :** (voir [10.6\)](#page-73-0) 6 prises  $ALMEMO<sup>®</sup>$  pour tous les modules de sortie Prise A1 cable de données, modules relais-déclenchem.analog. V5 et V6 Prise A2 câble réseau, modules relais-déclenchem.analog. V5 et V6 Prise A3 modules relais-déclenchem.analog. seulem. V6 Prise A4 modules relais-déclenchem.analog. seulem. V6 Prise A5 modules relais-déclenchem.analog. seulem. V6 Prise P0 modules relais-déclenchem.-analog. intégrés en interne (option) **Equipement :** Afficheur : graphique 128x128 points, 16 lignes de 4mm Manipulation : 9 touches (4 programmables et bloc curseur) Heure et date : horloge temps réel sauvegardée par pile au lithium Mémoire interne : mémoire vive 2 Mo (250 000 à 400 000 mesures) sauvegardée Option SF : 2Mo FRAM non volatile Mémoire externe : carte multi-media-Card et lecteur de carte USB **Alimentation :** ext. 10 à 13 V CC Adapt. secteur : ZB 1212-NA6 230V AC sur 12V DC, 3A Accu dans module AP : 8 éléments R6 NiMH 9..11V, 1600mAh Alimentation Mode actif : env. 37 mA (sans modules d'E/S) avec éclairage 1 : niveau 1 env. 46mA, niveau 2 env. 60mA, niveau 3 env. 75mA Mode veille : env. 50 uA Cartes de commutation : Passives : env. 5 mA, Actives : env. 30 mA

#### **Boîtier :**

Châssis 19" 84 TE : L483 x H132 x P273 mm

coffret de table 19" 32 TE :<br>
Coffret de table 19" 84 TE :<br>
L444 x H158 x P232 mm polystyrène blindé L444 x H158 x P232 mm polystyrène blindé

# **Conditions d'utilisation :**

Humidité de l'air ambiant : 10 ... 90 % hr

 $-10$  ...  $+50$  °C (température de stockage :  $-20$  ...  $+60$  °C)<br>10 ... 90 % hr (sans condensation)

# **13.2 Aperçu des produits**

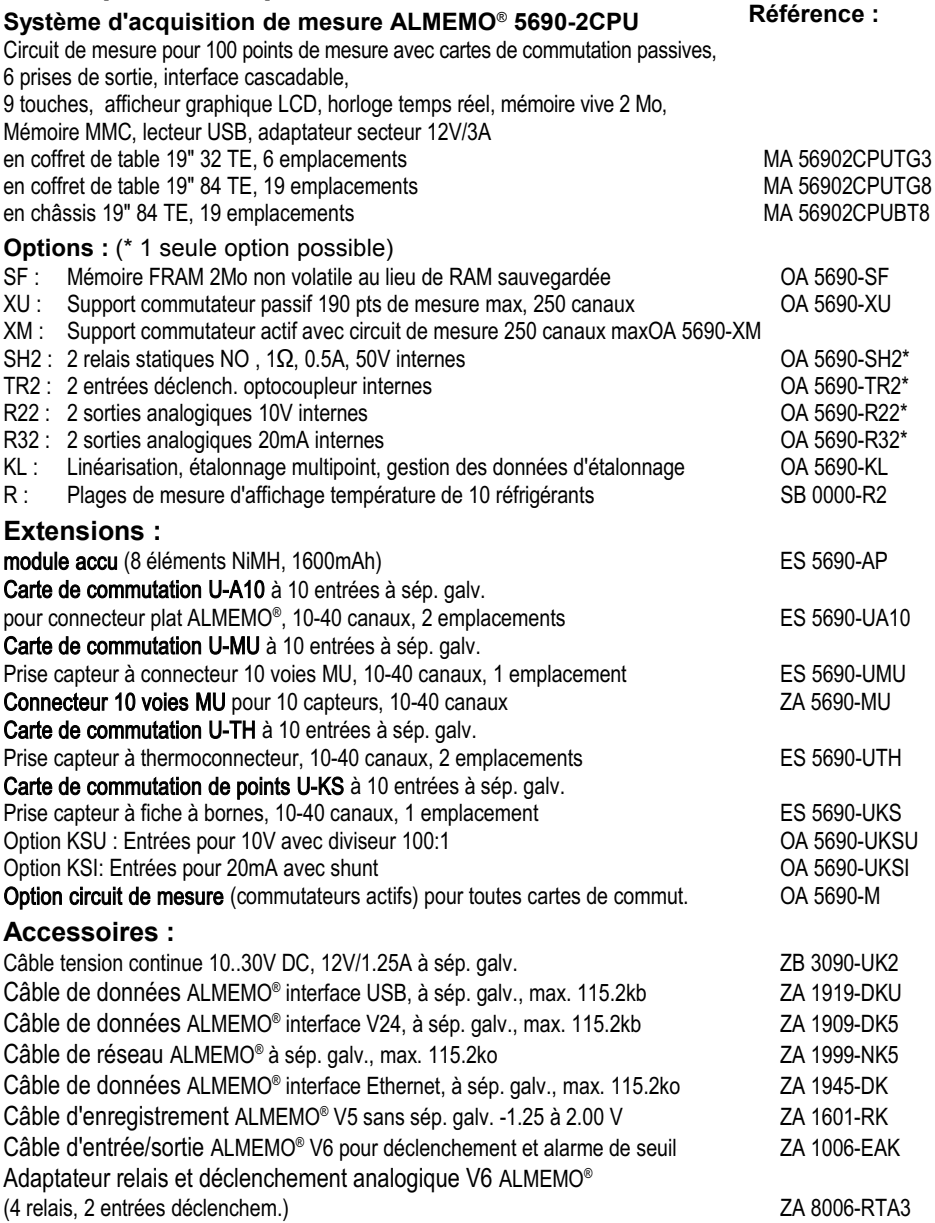

# **13.3 Index**

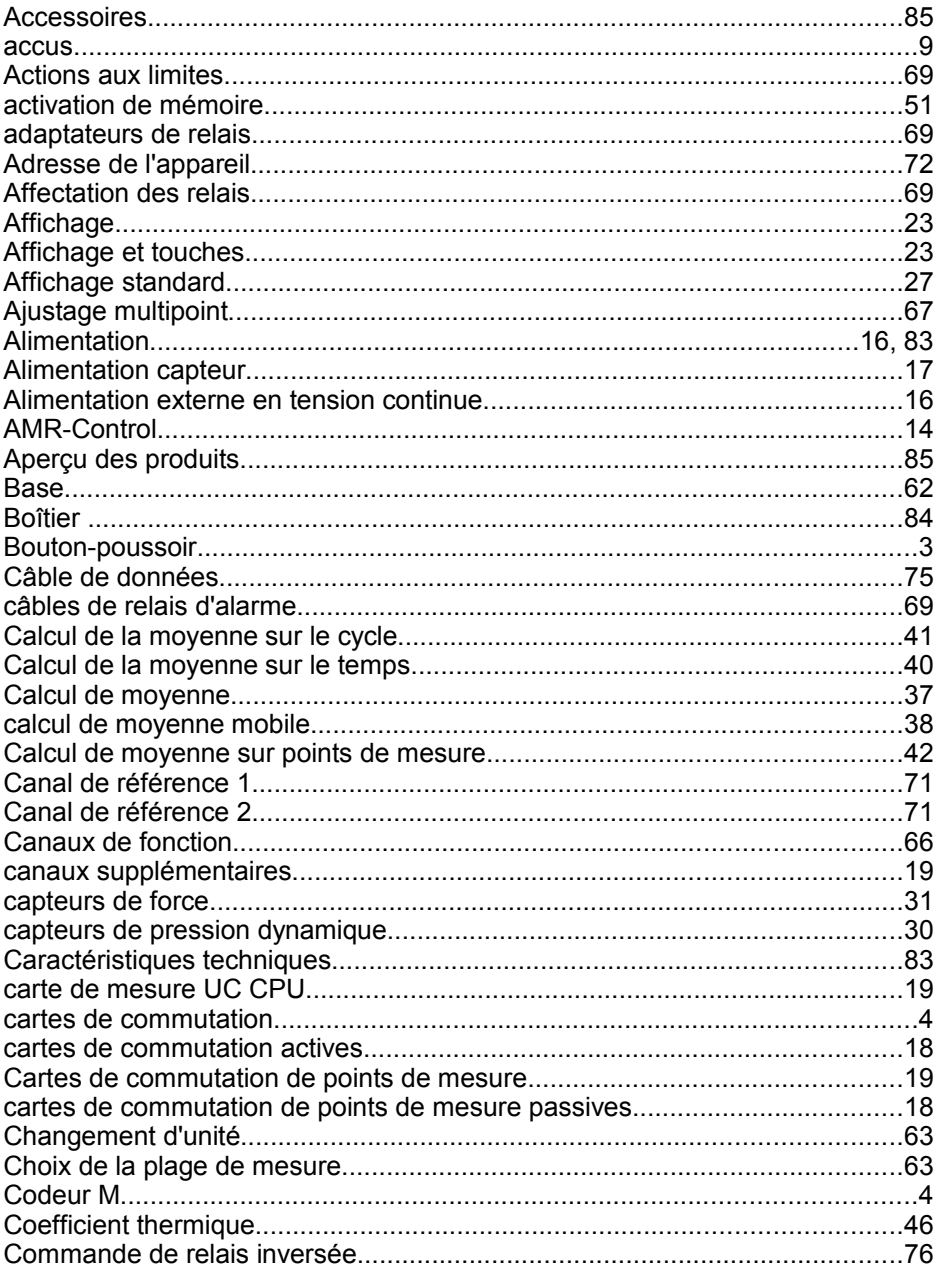

ı

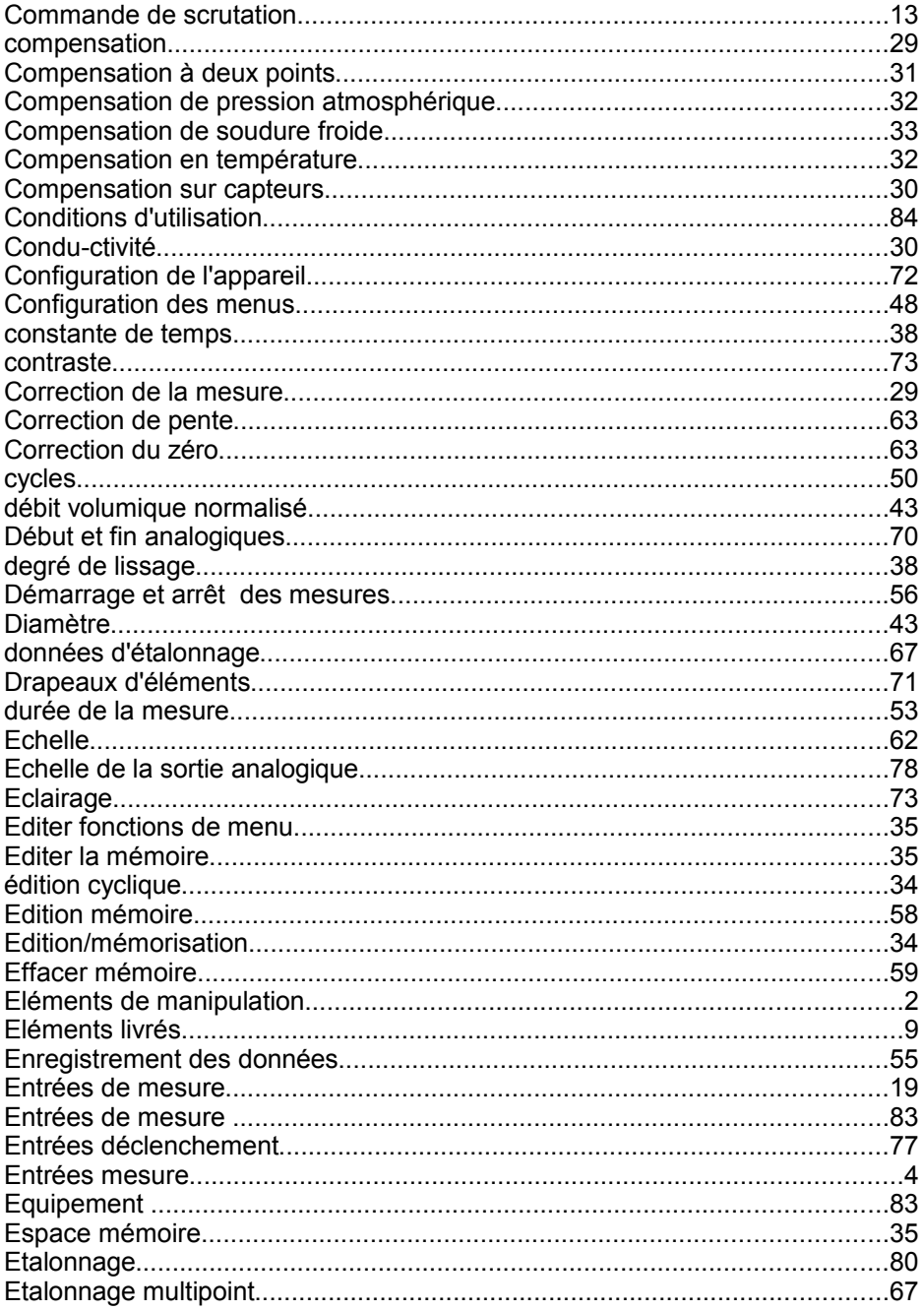

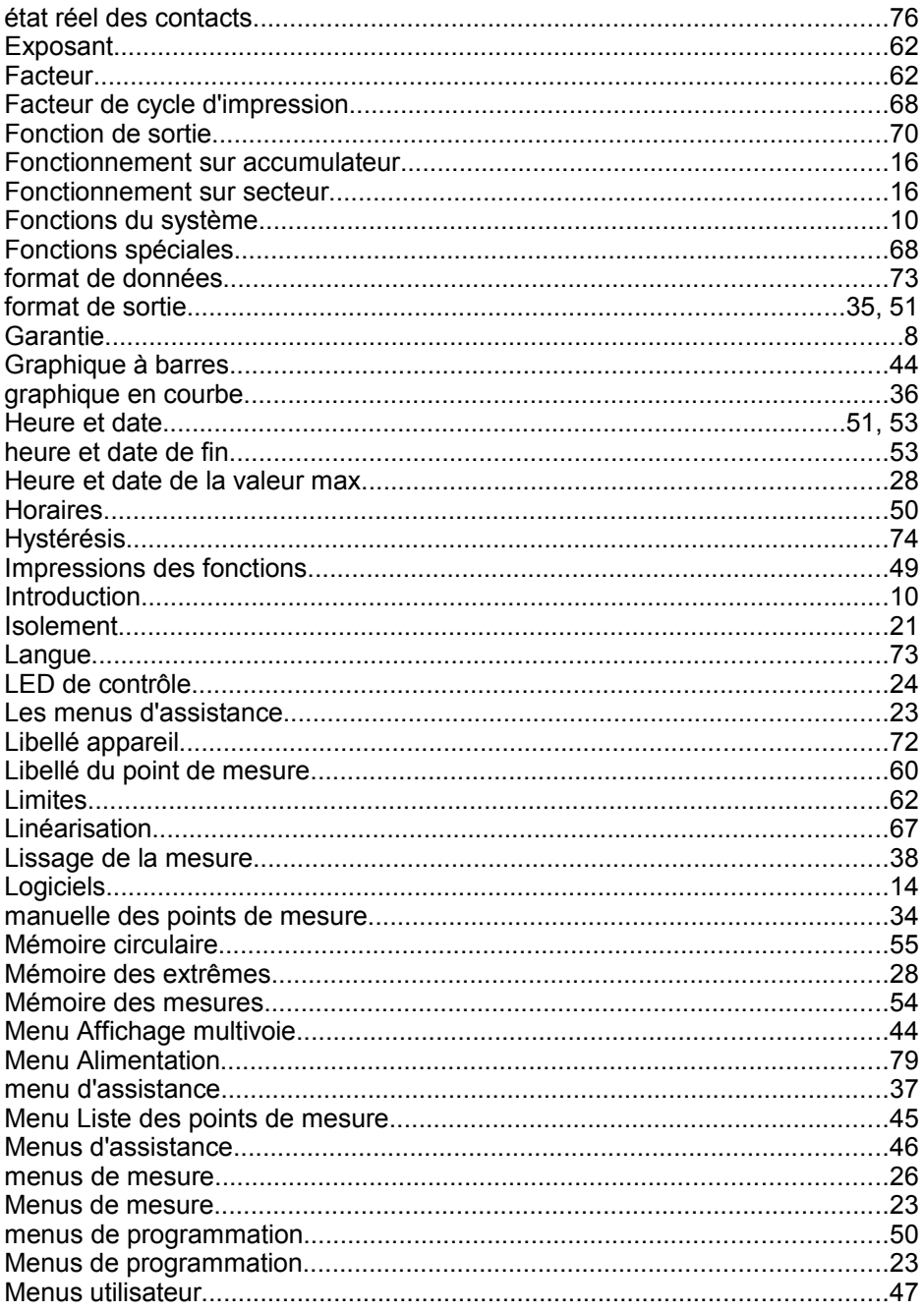

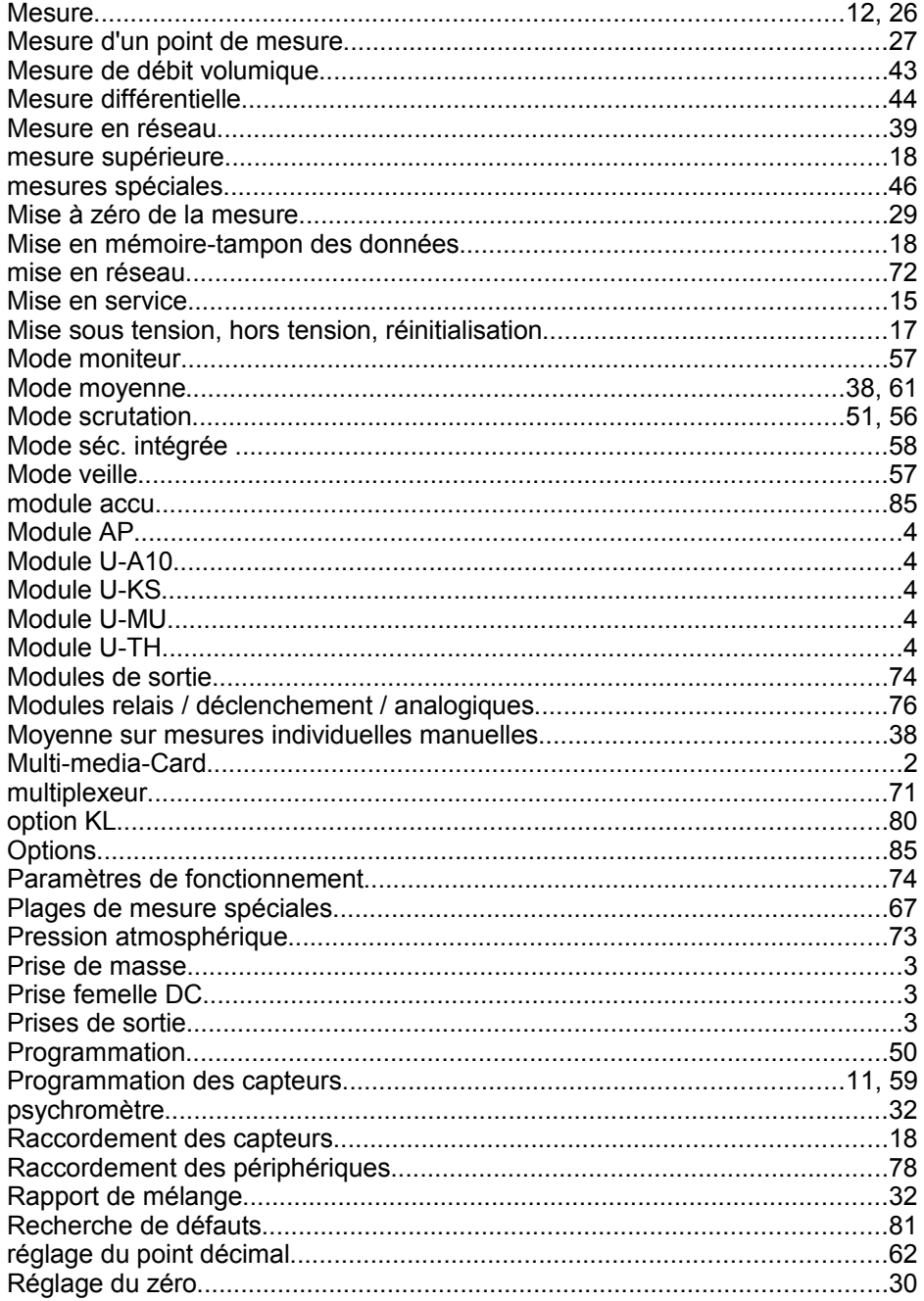

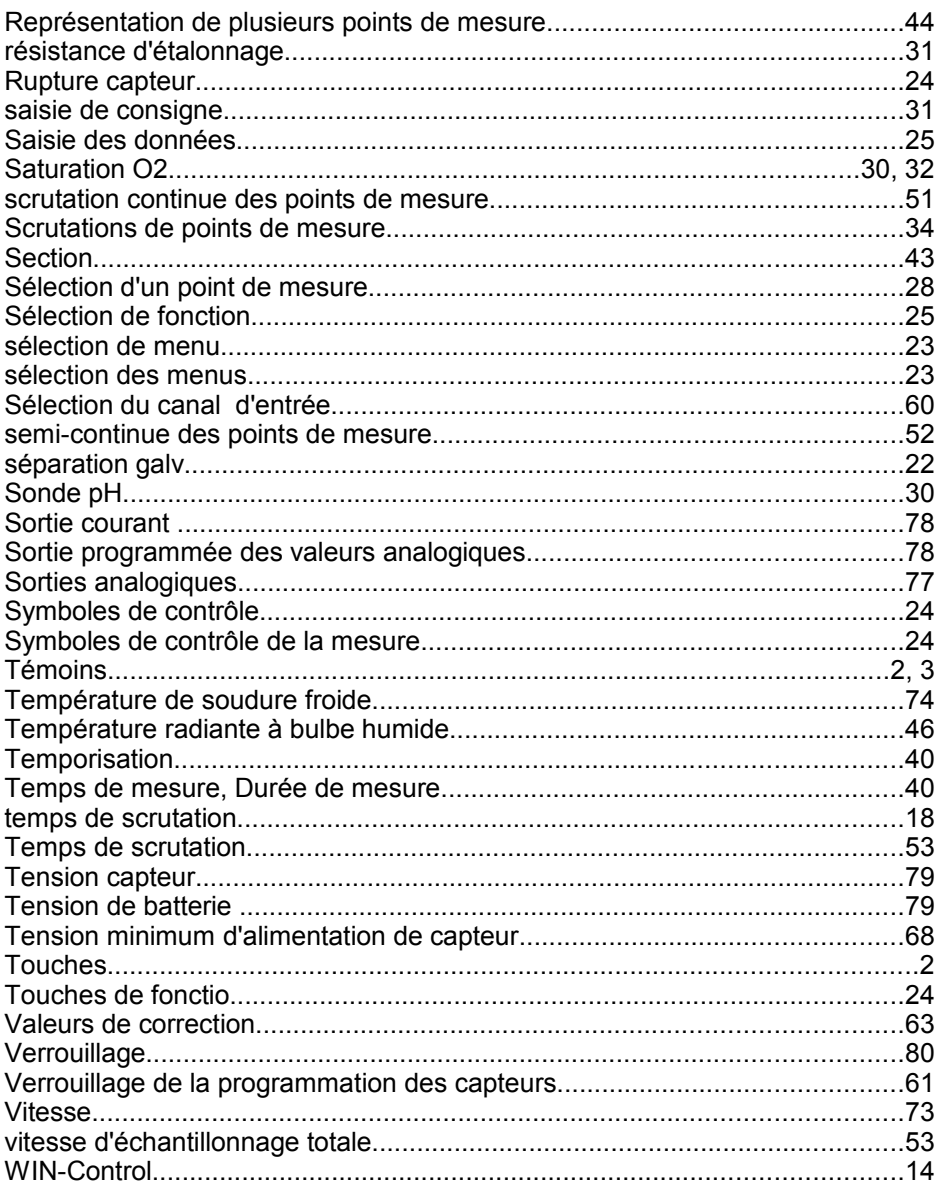

I

# **13.4 Vos Interlocuteurs**

Wimesure SARL, 54, rue de Versailles,78460 Chevreuse Tél. 01 30 47 22 00, Télécopie 01 30 47 28 29 Internet : http://www.wimesure.fr, courriel : info@wimesure.fr